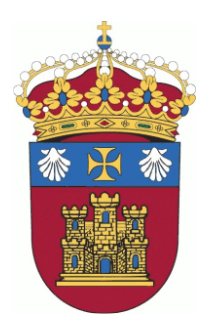

**UNIVERSIDAD DE BURGOS MÁSTER UNIVERSITARIO EN PROFESOR DE EDUCACIÓN SECUNDARIA OBLIGATORIA Y BACHILLERATO, FORMACIÓN PROFESIONAL Y ENSEÑANZA DE IDIOMAS**

# TRABAJO FIN DE MÁSTER

# **Experiencias de física con smartphones**

CURSO 2017-2018

Alumno: Santiago Collado Cabeza 71264721-A Especialidad: Física y Química Directores: Dra. Verónica Tricio Gómez Dr. Ramón Viloria Raymundo

# **ÍNDICE:**

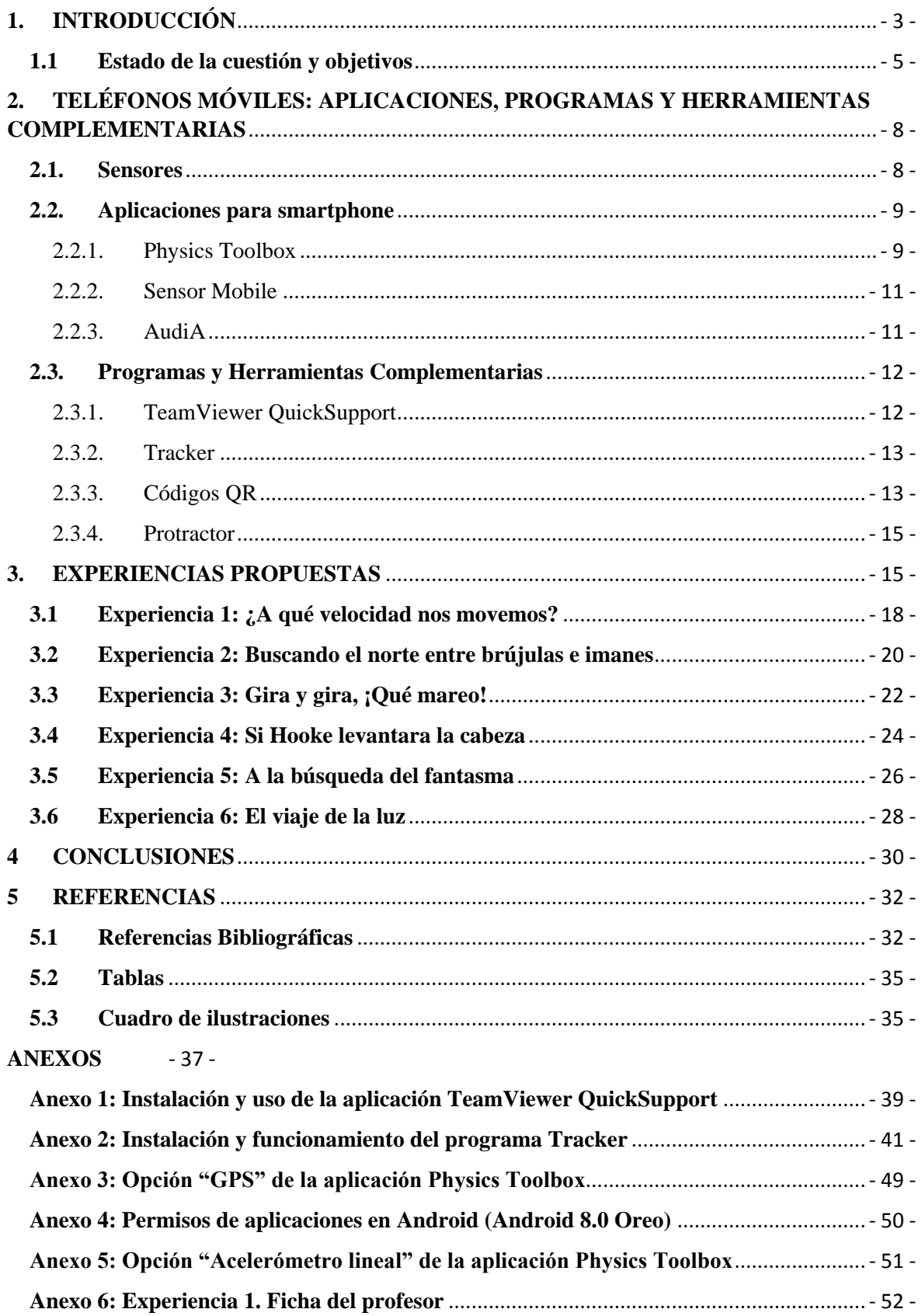

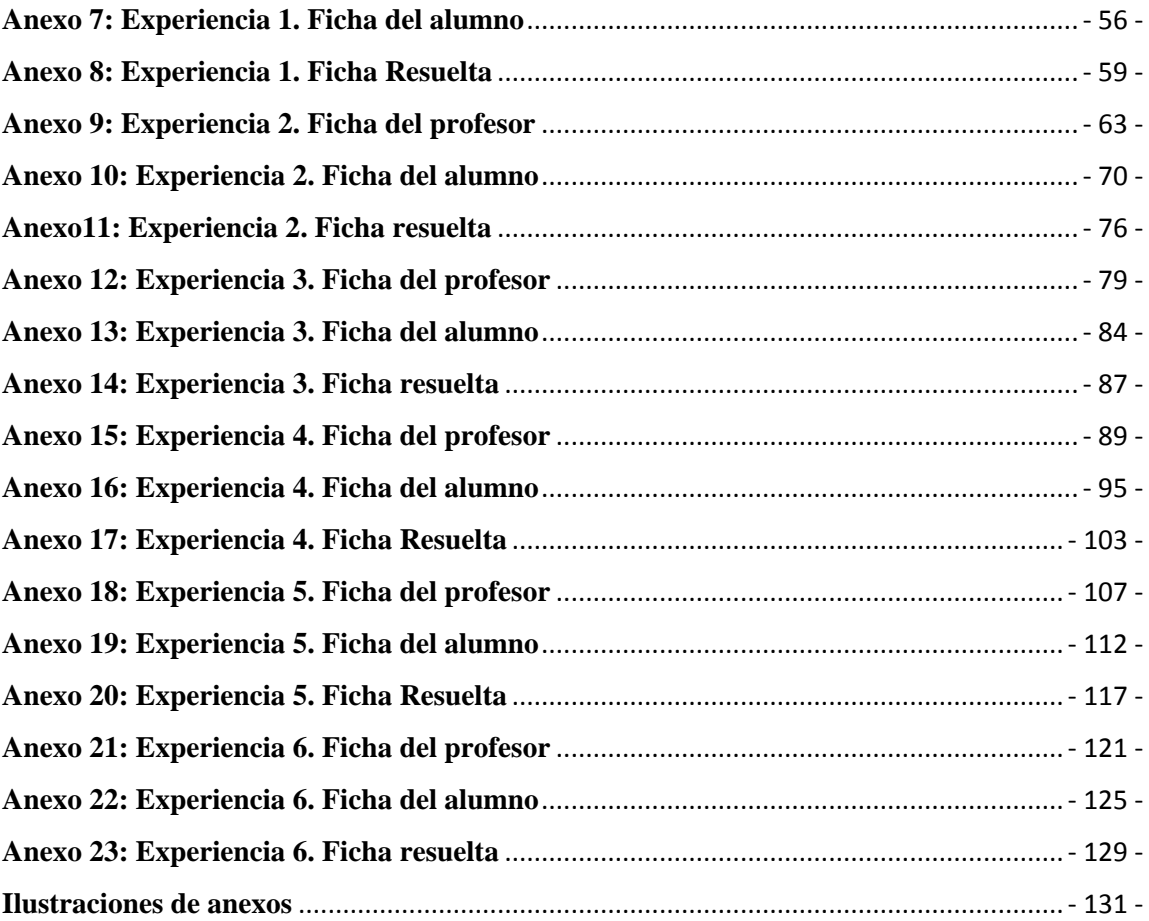

# <span id="page-5-0"></span>**1. INTRODUCCIÓN**

Hoy en día nadie discute que la tecnología en general, y las tecnologías de la información en particular, han copado cada instante de nuestras vidas. Vivimos en una sociedad tremendamente tecnológica, sujeta a constantes cambios y a un bombardeo incesante de nueva información. No sin motivo, la sociedad actual recibe el nombre de "Sociedad de la información". El ritmo abrumador que la evolución tecnológica ha adquirido ha obligado al ser humano a reconducir sus conductas, a reorientar su forma de interrelacionarse con el resto de individuos y con el mundo que lo rodea, exigiéndole una necesidad constante de conectividad, y del proceso de aprendizaje (Cantillo, Roura, & Sánchez-Palacín, 2012).

Esta revolución social ni puede ni ha dejado atrás al ámbito educativo. Tanto los docentes como los estudiantes han cambiado su forma de adquirir y transmitir los conocimientos, pasando de una educación basada en la memorización a una basada en el aprendizaje significativo. En ella es el alumno el protagonista de su propio aprendizaje, y el que debe construir el conocimiento a partir de la nueva información recibida (Ausubel, 1963). Por estos motivos, un alto porcentaje de docentes utiliza una metodología constructivista con el fin de conseguir en el alumno un aprendizaje significativo (Sáez López, 2010). Esta forma de enseñanza-aprendizaje favorece el uso de las TIC (Tecnologías de la Información y la Comunicación) (Sáez López, 2010), las cuales, a su vez, se ha demostrado que pueden contribuir al aprendizaje de los alumnos, mejorando, mediante el uso de herramientas y entornos más cercanos, la compresión de los conceptos teóricos y facilitando tanto al docente como al alumno el proceso de enseñanza-aprendizaje significativo. De esta manera se puede conseguir la adquisición de una de las competencias clave más importantes, si no la más importante, como es la de "aprender a aprender" (Morales, Trujillo, & Raso, 2015).

Los docentes deben adaptarse al ritmo de la sociedad actual y sus constantes cambios, en especial en lo que atañe a las TIC, tal y como recogen las distintas leyes educativas de la última década. Desde la promulgación de la "Ley Orgánica de Educación" (LOE) de 3 de mayo de 2006, éstas recogen entre las competencias básicas que debe adquirir un alumno, la competencia digital y tratamiento de la información (LOE, 2006). La ley educativa actual, "Ley Orgánica para la Mejora de la Calidad Educativa" (LOMCE), en concreto el Real Decreto 1105/2014, de 26 de diciembre por el que se establece el currículo básico de la Educación Secundaria Obligatoria y de Bachillerato, llega aún más lejos, y apunta hacia la incorporación generalizada y transversal de las TIC en todas las materias del currículo del sistema educativo español (Real Decreto 1105/2014, 2015).

La realidad es que esta incorporación no se está realizando tal y como debería hacerse. Es necesario revisar y rediseñar los métodos actuales de enseñanza y desarrollar proyectos educativos acordes a las necesidades actuales (Sancho, 2006).

Claro ejemplo de los esfuerzos realizados por las administraciones públicas con el fin de promover el uso de las TIC en las aulas, los tenemos en programas como "Escuela 2.0". Es un intento del Ministerio de educación por poner en marcha las aulas digitales y dotarlas de infraestructura tecnológica y conectividad (Ministerio de educación, Escuela 2.0, 2009). Igualmente, el programa "Red XXI" de la Consejería de educación de la Junta de Castilla y León, que tiene por finalidad la integración de las TIC en los centros educativos de la Comunidad (Consejería de educación de la Junta de CyL, 2016), o la plataforma "Educalab", también del Ministerio de educación, punto de encuentro virtual de la comunidad docente (Ministerio de educación, educalab, s.f.).

Prácticamente todos los autores coinciden con Ciordia Jiménez, que afirma que las ciencias son eminentemente prácticas y necesitan formación experimental en el laboratorio. Hace falta establecer en el currículo sesiones dedicadas exclusivamente a prácticas. Tarea difícil en un sobrecargado currículo. Y hace falta dotar de equipación adecuada los laboratorios que se ha visto mermada con el paso de los años y la falta de utilización (Ciordia Jiménez, 2017).

El sistema educativo español sufre una falta de recursos tanto económicos como humanos, afirma J.L. Arco Tirado. Y que los propios docentes han de ser conscientes de que nosotros mismos podemos ayudar a cambiar el problema ante la falta de apoyo (Arco Tirado, 2003)*.*

También se puede mencionar el hecho de que diversos estudios afirman que la atención del alumno disminuye tras los primeros 10-15 minutos de clase magistral (Poce Fatou, Navas Pineda, & Fernández Lorenzo, 2013). Y por tanto esta metodología clásica pierde su efectividad en el contexto educativo actual.

Lo expuesto anteriormente justifica la necesidad de revisión de los procesos de enseñanzaaprendizaje del sistema educativo español actual, y en concreto de las asignaturas de ciencias. Es necesario que se ajusten a los nuevos tiempos que corren, al ritmo de la sociedad actual, a las nuevas tecnologías, a las nuevas formas de comunicación. En definitiva, que se ajusten a la sociedad de la información en la que vivimos. Y si hay un dispositivo que represente dicha sociedad, este es el smartphone o teléfono inteligente.

#### <span id="page-7-0"></span>**1.1 Estado de la cuestión y objetivos**

Un Smartphone, de acuerdo con el Cambridge Dictionary, es un "teléfono móvil que puede ser usado como un pequeño ordenador y que conecta a internet" (Cambridge Dictionary, s.f.); pero esta definición se queda escasa para definir el potencial de estos pequeños aparatos que casi todos llevamos encima. Los smartphones permiten la instalación de una enorme diversidad de programas con los que podemos aumentar sus posibilidades. Además, cuentan con altavoces, micrófonos, leds, cámaras y multitud de sensores (GPS, Acelerómetro, Giroscopio, Magnetómetro, Barómetro, Sensor de proximidad, Sensor de luz, Sensor de temperatura) que hacen de este dispositivo una herramienta con amplias posibilidades pedagógicas y capaz de crear una educación de mayor calidad. Así lo reconoce tanto el Ministerio de educación como la UNESCO (Traxler & Vosloo, 2014).

El grado de inserción de estos dispositivos móviles en nuestra sociedad crece a un ritmo muy elevado. En nuestro país hay más de 53 millones de dispositivos, es decir una tasa del 107% por habitante. En recientes estudios además se revela que el 83% de los jóvenes españoles de 14 años dispone de un teléfono móvil. Alcanzando el 100% a los 15 años. Pero sin embargo, recalca el informe que "no están aprovechando plenamente las posibilidades, y están actuando como meros consumidores de ocio o información" (Cánovas, 2014)*.*

Por otro lado, está el abuso y el uso poco racional que las generaciones actuales están haciendo de los teléfonos móviles, llegando en algunos casos a la dependencia. Pocos conocen realmente las prestaciones que estos ofrecen y se limitan únicamente a darle uso lúdico y al acceso a redes sociales y programas de mensajería instantánea, desaprovechando el enorme potencial de los dispositivos (Moreno & García, 2006)*.*

El uso de los smartphones en la educación permite la gestión del proceso de aprendizaje. A la vez que, desde la gamificación, los alumnos interactúan y se relacionan con el saber (Silva Calpa & Martínez Delgado, 2017) citando a (Avello Martínez & Duart, 2016). O, dicho de otro modo, gracias al empleo de los smartphones se puede recuperar el interés de los alumnos por la ciencia, ya que estos dispositivos suponen una herramienta cercana y de uso cotidiano, a los que todos los estudiantes están familiarizados. De igual manera, gracias a su gran versatilidad, y al empleo de metodologías didácticas como la gamificación, se puede conseguir despertar en el alumno el interés por la experimentación, tan importante en las materias científicas. Así el alumno es el protagonista de su propio proceso de enseñanzaaprendizaje, por lo que se consigue que trabaje el aprender a aprender. Todo ello con el fin de trabajar las Competencias Básicas tal y como define el Real Decreto 1105/2014, de 26 de diciembre, por el que se establece el currículo básico de la Educación Secundaria Obligatoria y del Bachillerato, el cual define como competencia a las "capacidades para aplicar de forma integrada los contenidos propios de cada enseñanza y etapa educativa, con el fin de lograr la realización adecuada de actividades y la resolución eficaz de problemas complejos" (Real Decreto 1105/2014). Estas competencias son las siguientes: Comunicación lingüística, Competencia matemática y competencias básicas en ciencias y tecnología, Competencia digital, Aprender a aprender, Competencias sociales y cívicas, Sentido de iniciativa y espíritu emprendedor, Conciencia y expresiones culturales.

Con la utilización de los teléfonos móviles en el aula tanto los alumnos, como los profesores y la administración salen beneficiados (Brazuelo & Gallego, 2011). El alumno aumenta su interés y motivación, el profesor puede crear materiales adaptados a su necesidad y la del aula, y la administración no se ve en la necesidad de mantener y actualizar como pasa en el caso de los equipos informáticos. Ya que son los propios alumnos los que se encargan de mantener y renovar sus propios teléfonos móviles (Brazuelo & Gallego, 2011).

En este contexto, tanto el papel que adquiera el profesor, como el del alumno, van a ser determinantes para que el alumno adquiera los conceptos que se proponen, como en todo proceso de enseñanza-aprendizaje. Si bien es cierto, en este tipo de actividades, es de vital importancia que el docente posea la formación adecuada, requiriéndole un esfuerzo añadido para formarse continuamente (Caamaño Ros, 2011). A pesar de todo, y como se ha dicho

anteriormente, el alumno debe ser el protagonista de su propio proceso de enseñanzaaprendizaje, por lo que podríamos establecer los siguientes roles generales para las actividades (Adelantado Renau, 2015):

- Rol del profesor: Plantear la cuestión/problema, explicar la experiencia, ayudar y guiar a los estudiantes.
- Rol del alumno: Explorar el problema propuesto por el profesor, realizar una predicción de resultados, preparar el teléfono móvil y las herramientas necesarias, obtener los datos, analizar e interpretar dichos datos, comparar los datos obtenidos con las predicciones y con la teoría, obtener unas conclusiones y afianzar el conocimiento aprendido.

Por tanto, se ha de perseguir integrar la tecnología, y en concreto los teléfonos móviles, en el ámbito de la docencia. Conseguir adaptar un dispositivo que no ha sido concebido nativamente para el uso educativo, pero con un gran potencial, que nos ayude a acercar la educación a la realidad cotidiana de nuestros alumnos, a la vez que les hacemos protagonistas de su propio proceso de enseñanza-aprendizaje. Sin embargo, el uso de la tecnología no garantiza el éxito. El papel del profesor también ha de sufrir cambios para poder adaptarse a una nueva forma de enseñanza (Kearney, Schuck, Burden, & Aubusson). Es muy adecuado establecer unas normas para el uso racional del teléfono móvil, sin que el alumno las vea como una imposición sino como unas pautas a seguir para poder disfrutar de su uso (Depetris, Travela, & Castro, 2012).

El objetivo general de este Trabajo Fin de Máster es integrar los teléfonos móviles en las prácticas de laboratorio de física de diferentes niveles educativos.

Los objetivos específicos son los siguientes:

- Elaborar experiencias de física para los niveles educativos de E.S.O y Bachillerato
- Analizar los móviles, posibles aplicaciones para smartphone y herramientas informáticas complementarias para las experiencias diseñadas.
- Utilizar los teléfonos móviles como instrumento de medición de parámetros físicos, visualización, etc. en las experiencias de física propuestas.
- Preparar materiales didácticos para la realización de experiencias de física con el uso del teléfono móvil.
- Poner en práctica algunas de las experiencias propuestas.

Con el fin de conseguir los objetivos propuestos, hay que empezar por conocer el propio teléfono móvil, así como las aplicaciones, los programas, y las herramientas complementarias que pueden aprovechar el potencial de estos dispositivos y ponerlos al servicio de nuestro propósito. A continuación, se describen tanto los sensores habituales de los que suelen ir dotados estos dispositivos, así como aplicaciones y herramientas complementarias de utilidad.

# <span id="page-10-0"></span>**2. TELÉFONOS MÓVILES: APLICACIONES, PROGRAMAS Y HERRAMIENTAS COMPLEMENTARIAS**

La inclusión en el aula del teléfono móvil requiere de nuevos métodos de enseñanza y seguramente estos a su vez de nuevas herramientas. Cada vez más son las aulas dotadas de medios adaptados a las TIC, como el proyector, la pizarra digital y el acceso a internet. Pero si lo que queremos es llevar a cabo experiencias con el teléfono móvil en el aula, tendremos que conseguir integrar a estos con el resto de los recursos.

# <span id="page-10-1"></span>**2.1.Sensores**

Un sensor es un "dispositivo que detecta una determinada acción externa, temperatura, presión, etc., y la transmite adecuadamente (RAE, 2018). Los dispositivos móviles actuales equipan una amplia variedad de estos con múltiples funciones que pueden ser de utilidad para nuestro propósito. Algunos de ellos son: (Gutiérrez, 2014)

- Micrófono y altavoces: Como es obvio, imprescindibles en todo teléfono.
- Acelerómetro: Componente electrónico capaz de determinar la orientación del teléfono móvil gracias a la medición de la fuerza de la gravedad en tres ejes coordenados.
- Giroscopio: Dispositivo capaz de medir la velocidad angular del teléfono móvil y determinar así su orientación.
- Magnetómetro: Componente capaz de medir el campo magnético y determinar así la orientación del teléfono móvil respecto del polo norte magnético.
- Sensor de proximidad: Basado en un led infrarrojo y un receptor IR es capaz de determinar si hay un objeto cerca del dispositivo.
- Sensor de luz: Recoge información sobre la cantidad de luz detectada.
- Receptor GPS: Usado para su posicionamiento.

 Otros sensores son: barómetro, sensor de ritmo cardiaco, termómetro, sensor de humedad, detector de huellas, etc

## <span id="page-11-0"></span>**2.2.Aplicaciones para smartphone**

A la hora de poder utilizar el teléfono móvil para el propósito educativo nos encontramos con la tarea de elegir una aplicación apropiada. Esta debe incluir un contenido adecuado y acorde a la materia sobre la que se quiere tratar, que no contenga publicidad, que sea gratuita y que tenga soporte web para una mayor accesibilidad (Cahill, 2011). De forma creciente surgen nuevas aplicaciones y nuevos proyectos (Physics Toolbox, AudiA, Sensor Mobile, Android Sensors, etc.). Dada la importancia que tienen en este TFM los smartphones y sus aplicaciones, a continuación, se describen con detalle algunas de ellas (todas para el Sistema Operativo Android), que serán utilizadas en las experiencias de física.

#### <span id="page-11-1"></span>2.2.1. Physics Toolbox

Se trata de una aplicación fruto de un proyecto que tiene por misión proveer herramientas de análisis de datos, gratuitas o de bajo coste, con el objetivo de aprovechar el potencial de los sensores del móvil y mejorar su aplicación a la enseñanza de la ciencia (Vieyra Software). Una de las integrantes del equipo

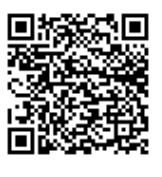

es profesora de física, y diseña y aplica con sus estudiantes experiencias, que se pueden ver en la página web oficial (https://www.vieyrasoftware.net/). La aplicación además dispone como complemento de "Physics Toolbox Play", consistente en una serie de retos (7 en el momento de redactar este documento) que requieren del usuario la utilización de los sensores para lograr una meta, seguida de preguntas sencillas sobre el concepto físico (Google Play, Physics Toolbox Play, 2018).

La aplicación utiliza los datos obtenidos a través de los distintos sensores del teléfono (ilustración 1) representándolos gráficamente o mediante valores numéricos. También permite exportarlos a un fichero CSV (valores separados por comas) para su posterior análisis en una hoja de cálculo. Además, es capaz de generar tonos, colores, y dispone de un estroboscopio. Los elementos que es capaz de registrar o proporcionar son (Google Play, Physics Toolbox Sensor suite, 2018):

- SENSORES:(1) Fuerza G- relación de Fn / Fg (x, y, z y / o total), (2) Acelerómetro lineal - Aceleración (x, y, z), (3) Giroscopio - velocidad radial (x, y, z), (4) Presión atmosférica - la presión atmosférica, (5) Montaña rusa - Fuerza G, acelerómetro lineal, giroscopio y barómetro, (6) Higrómetro - humedad relativa, (7) Termómetro – temperatura, (8) Proximidad - movimiento periódico y temporizador (temporizador y modos de péndulo), (9) Regla - distancia entre dos puntos, (10) Magnetómetro intensidad de campo magnético (x, y, z y / o total), (11) Brújula- dirección del campo magnético y el nivel de burbuja, (12) GPS - latitud, longitud, altitud, velocidad, dirección, número de satélites, (13) Inclinómetro - acimut, balance, cabeceo, (14) Fotómetro - intensidad de la luz, (15) Detector de color - valor de color Hex de imagen capturada por la cámara., (16) Medidor de sonido - la intensidad del sonido, (17) Detector de tonos - frecuencia y tono musical, (18) Osciloscopio (audio) - la forma de onda y amplitud relativa, (19) Analizador de espectro (audio) - gráfica FFT, (20) Sonograma (audio) - cascada FFT
- MULTI RECORD: (21) Multi Record registra simultáneamente un archivo .csv con datos de múltiples sensores.
- GENERADORES: (22) Generador de Tono productor de la frecuencia del sonido, (23) Generador de Color - B C M, pantalla de R / G / / Y / / blanco, el color y la costumbre, (24) Estroboscopio (beta) - flash de la cámara

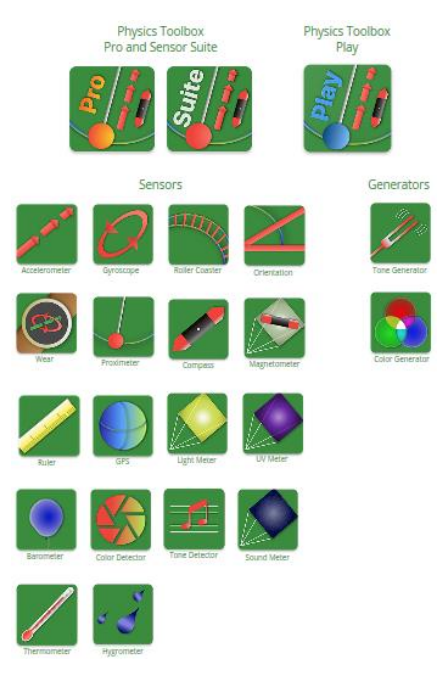

*Ilustración 1 - Physics Toolbox Apps. (Fuente: https://www.vieyrasoftware.net/)*

#### <span id="page-13-0"></span>2.2.2. Sensor Mobile

Es una aplicación que puede sustituir a Physics Toolbox Sensor Suite, aunque más limitada en funciones si bien no se ha usado en ninguna experiencia de las recogidas en este TFM. Ha sido desarrollada en la

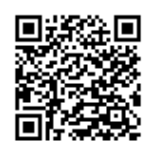

Universidad de Valladolid. Sensor Mobile permite el acceso simultáneo al GPS y a los sensores del teléfono móvil, en concreto al acelerómetro, al giroscopio, al sensor de luz, al sensor de proximidad, y al magnetómetro (ilustración 2). Como en el caso de Physics Toolbox, permite su visualización en tiempo real y el almacenamiento y exportación de los datos en formato CSV (Google Play, Sensor Mobile, 2018). Más información sobre la aplicación está disponible en: https://app.box.com/s/13tkm7mvo54yrsf9agr9aopnq4tsy2pw

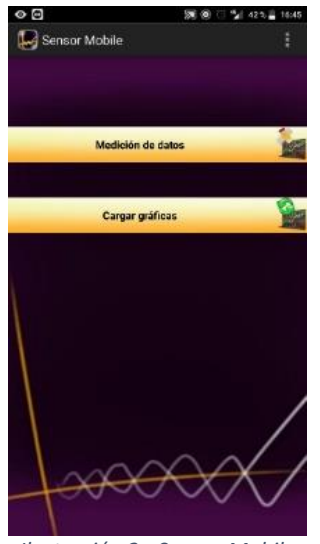

*Ilustración 2 - Sensor Mobile (Captura de pantalla).*

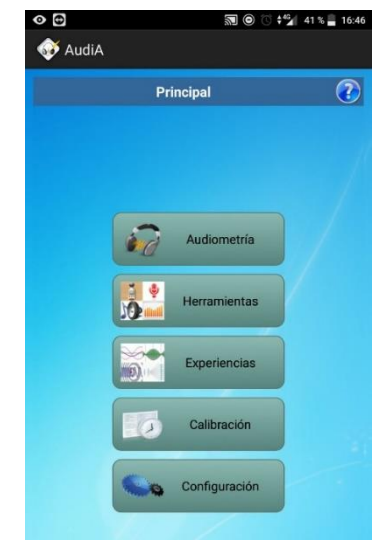

*Ilustración 3 - AudiA (Captura de pantalla)*

#### <span id="page-13-1"></span>2.2.3. AudiA

Aplicación desarrollada con fines didácticos para el estudio experimental de las propiedades del sonido. Se enmarca dentro de una iniciativa del departamento de física de la

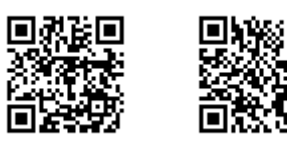

Materia Condensada de la Universidad de Valladolid. La aplicación permite estudiar las propiedades más importantes del sonido, superposición de ondas de igual frecuencia en tubos acústicos tanto abiertos como cerrados, batidos, efecto Doppler, interferencia y difracción de ondas, medida de la velocidad del sonido, etc…, así como audiometrías para comprobar el umbral de audición en las diferentes frecuencias. Además, integra una serie de herramientas (ilustración 3) de gran interés como son: un sonómetro, visualización del espectro de frecuencias de la señal percibida, posibilidad de generar las diferentes ondas sonoras (sinusoidal, cuadrada, triangular, diente de sierra, etc) (Cañedo Sota, 2014).

Se puede descargar un manual donde se dan completos detalles de las características de la aplicación en: https://app.box.com/s/lm5mw4e51k52op54uok286ud5awb6rbt. También es posible encontrar noticias e información relevante sobre la misma en el sitio web del grupo de desarrollo de la aplicación, el grupo TIA (Tecnología, Innovación y Aprendizaje): http://apprendiendofisica.blogspot.com.es/p/que-es-apprendiendo-fisica.html.

## <span id="page-14-0"></span>**2.3. Programas y Herramientas Complementarias**

A continuación, se describen los principales programas y otras herramientas complementarias que se han utilizado para el desarrollo de algunas de las experiencias.

#### <span id="page-14-1"></span>2.3.1. TeamViewer QuickSupport

Es una herramienta multiplataforma que permite el control remoto entre dispositivos (TeamViewer). Lo interesante es que permite visualizar (y en algunos casos hasta controlar) el teléfono móvil del profesor directamente

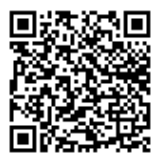

desde el ordenador del aula, pudiendo realizar una explicación mucho más interactiva y sobre el propio teléfono mientras los alumnos siguen la explicación (ilustración 4) a través del proyector del aula.

En el Anexo 1 se recoge una guía de elaboración propia sobre su instalación y uso.

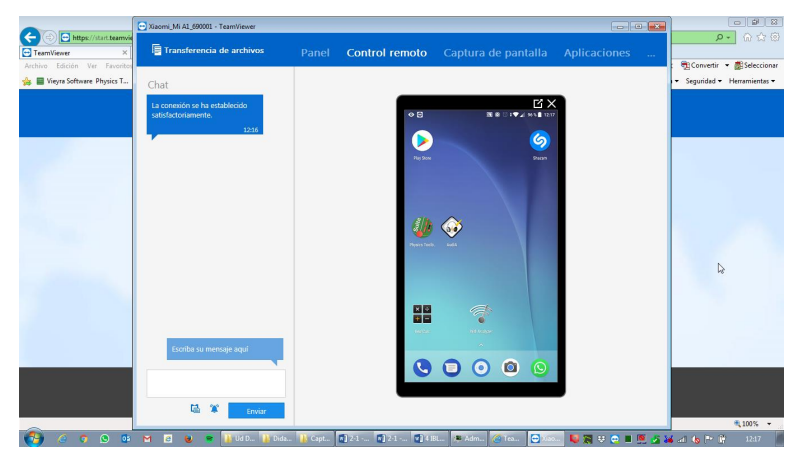

*Ilustración 4 - TeamViewer QuickSupport.(Fuente: Elaboración propia).*

#### <span id="page-15-0"></span>2.3.2. Tracker

El programa Tracker para ordenador amplía el análisis tradicional de vídeos permitiendo a los usuarios crear modelos de comportamientos de partículas basados en las Leyes de Newton. Gracias a que los modelos se sincronizan

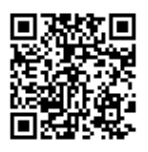

y dibujan directamente sobre vídeos de objetos del mundo real, los estudiantes pueden probar modelos experimentalmente mediante una inspección visual directa (OSP (Open Source Physics)). Además, dispone de herramientas de edición del vídeo (girar, ampliar, aclarar, oscurecer, etc.), así como a la posibilidad de elegir el fragmento de vídeo que deseemos estudiar.

En el Anexo 2 se recoge una guía de elaboración propia sobre la instalación y funcionamiento de la aplicación (ilustración 5).

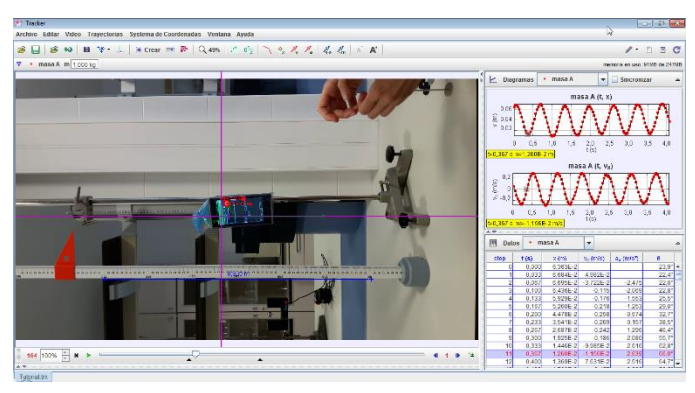

*Ilustración 5 - Tracker. (Fuente: Elaboración propia)*

#### <span id="page-15-1"></span>2.3.3. Códigos QR

A la hora de interactuar con los alumnos, de transmitirles información, enlaces a páginas web y a vídeos, etc… un medio que podemos usar son los códigos QR (Quick Response). Estos códigos nos permiten pasar fácilmente de lo analógico a lo digital, de lo escrito en papel a lo escrito en nuestro teléfono móvil. Mediante un simple generador de códigos, el texto al que estamos acostumbrados se convierte en un "código de barras bidimensional" que puede ser interpretado fácilmente por nuestro teléfono móvil y una aplicación de lectura de códigos. Cabe destacar que existe otro tipo muy similar como son los códigos BIDI. La diferencia entre ellos es que los códigos QR tienen marcas en forma de cuadrados en 3 de sus esquinas, para indicar al lector la posición en la que se encuentra el código, mientras que los códigos BIDI carecen de ellas.

- Códigos BIDI: Códigos de iniciativa privada con orientación comercial, y por tanto no gratuitos.
- Códigos QR: Códigos de estándar internacional (ISO/IEC18004) con forma cuadrada, de uso libre y código abierto (Ticketea, 2010).

Dos de las aplicaciones para el uso de estos códigos en nuestro propósito son "QR Code Desktop Reader & Generator" y "BIDI:

 QR Code Desktop Reader & Generator: Es una aplicación gratuita que permite el escaneo y la generación de códigos QR en nuestro ordenador (ilustración 6). Por tanto, podremos generar e insertar estos códigos en nuestro material didáctico. Incluso leerlos desde nuestro ordenador si fuese necesario.

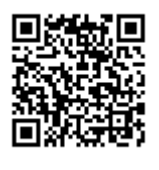

https://www.codetwo.com/freeware/qr-code-desktop-reader/?sts=1375

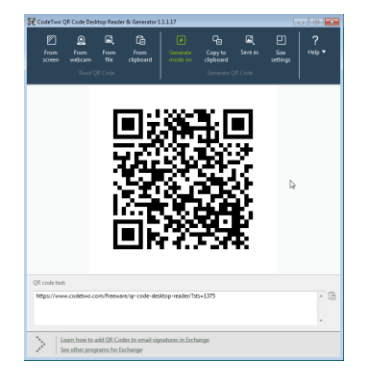

*Ilustración 6 - QR Code Desktop Reader & Generator* 

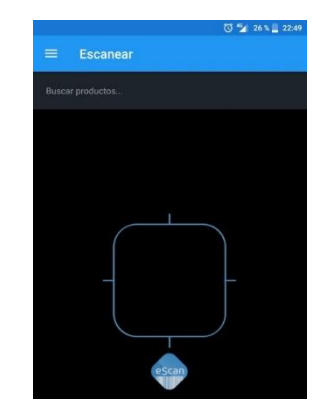

*(Fuente: Elaboración propia) Ilustración 7 - BIDI.(Fuente: Captura de pantalla)*

 BIDI: Es una aplicación gratuita para teléfonos Android que permite el escaneo tanto de códigos QR como de códigos de barras convencionales (ilustración 7). Curiosamente, y pese a su nombre, no escanea códigos BIDI. Por tanto, los estudiantes podrán escanear

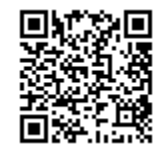

mediante esta aplicación a través de sus teléfonos móviles cualquier código QR que insertemos en las fichas de las experiencias, permitiéndoles por ejemplo abrir un enlace a una página rápidamente sin tener que escribir la dirección o un vídeo de Youtube, etc. https://play.google.com/store/apps/details?id=com.bidi

#### <span id="page-17-0"></span>2.3.4. Protractor

Protractor es una sencilla aplicación para teléfonos Android que permite medir ángulos directamente sobre imágenes captadas por la cámara de los mismos, bien sea en tiempo real o capturando previamente una fotografía.

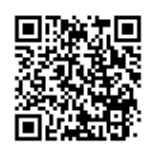

La interfaz es intuitiva y fácil de interactuar con ella. Simplemente hay que hacer coincidir las dos alineaciones (ilustración 8) arrastrando con los dedos los extremos de las mismas con lo que deseemos medir, tal y como se muestra en la imagen.

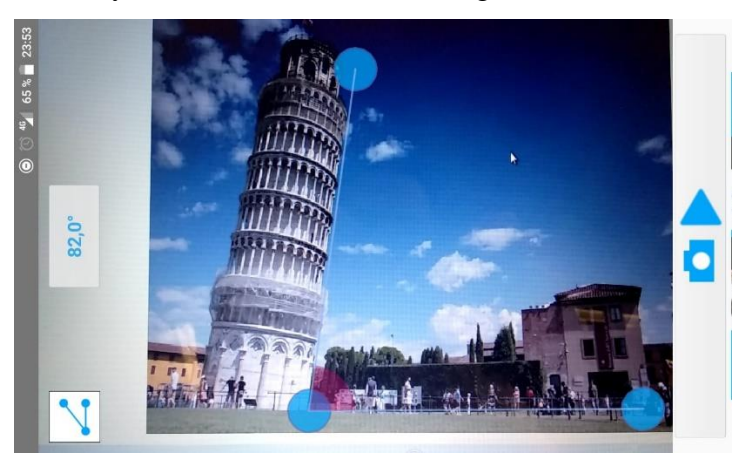

*Ilustración 8 - Protractor.(Imagen de https://turismo.org/torre-de-pisa/)*

# <span id="page-17-1"></span>**3. EXPERIENCIAS PROPUESTAS**

Las experiencias se han preparado utilizando algunos de los sensores del teléfono móvil, enfocándose en trabajar los contenidos de física en los distintos niveles educativos de la E.S.O. y Bachillerato. Como apoyo, se ha hecho uso de las herramientas complementarias descritas anteriormente, a fin de conseguir una experiencia didáctica lo más completa posible.

En general, están diseñadas para realizarse tanto en el aula como en el laboratorio indistintamente, si bien alguna parte de ellas es recomendable el uso del laboratorio. Algunos de los materiales para su montaje son del tipo "materiales caseros" mientras que otros requieren materiales de tipo profesional. Algunas de las actividades pueden ser ejecutadas por los alumnos fuera del aula porque están pensadas para estimular el aprendizaje autónomo.

En el diseño de las experiencias se ha tenido en cuenta una serie de características generales comunes a todas ellas. Como son: Comprender y analizar fenómenos físicos sencillos,

recogida de datos y representación de los mismos mediante tablas y gráficas, análisis e interpretación de los datos recogidos, cumplimentación y/o elaboración de informes, exposición de resultados y conclusiones, y el trabajo en equipo. Además, para una eficaz adquisición de competencias, y una integración efectiva con el currículo, las actividades deberán estar diseñadas de forma que los alumnos adquieran más de una competencia al mismo tiempo. Y que se potenciará en especial medida la Comunicación Lingüística, la Competencia Matemática, y las Competencias básicas en Ciencia y Tecnología (Real Decreto 1105/2014, 2015).

Para todo ello, en cada una de las experiencias se han diseñado y preparado unos materiales docentes que incluyen estas tipologías:

- Tabla presentación. En la cual encontramos: los conceptos físicos tratados en la actividad, los objetivos, los estándares de aprendizaje, los materiales e instrumentos necesarios para la puesta en práctica, las actividades a llevar a cabo por los alumnos, la metodología, una sugerencia de evaluación, y la bibliografía utilizada y/o recomendada para ampliar la experiencia.
- Ficha del profesor. En la que se detallan principalmente todos los apartados necesarios para llevar a cabo la explicación. Conceptos físicos, cómo puede el profesor captar la atención de los alumnos sobre dicha experiencia, cómo deben realizarse las actividades y la medición y toma de datos.
- Ficha del alumno. Que guía al alumno en las actividades que va a tener que realizar. En ella se ha preparado una "hoja de resultados" y también puede incluir un cuestionario que ayude al estudiante a la reflexión y a mejorar su comprensión de los conceptos tratados. El profesor utilizará las respuestas para evaluar y comprobar el grado de asimilación de los mismos.
- Ficha resuelta de la experiencia. Como material docente se prepara también una ficha resuelta por el profesor que puede ser de utilidad en el aula. En alguna se recoge también las peculiaridades e inconvenientes que pueden surgir en la realización de la experiencia.

En la Tabla 1 se muestran el Título asignado, bloque curricular y nivel educativo, y los contenidos científicos de las experiencias de física que se han preparado utilizando sensores de los teléfonos móviles. Además de aplicaciones, programas y herramientas complementarias utilizadas.

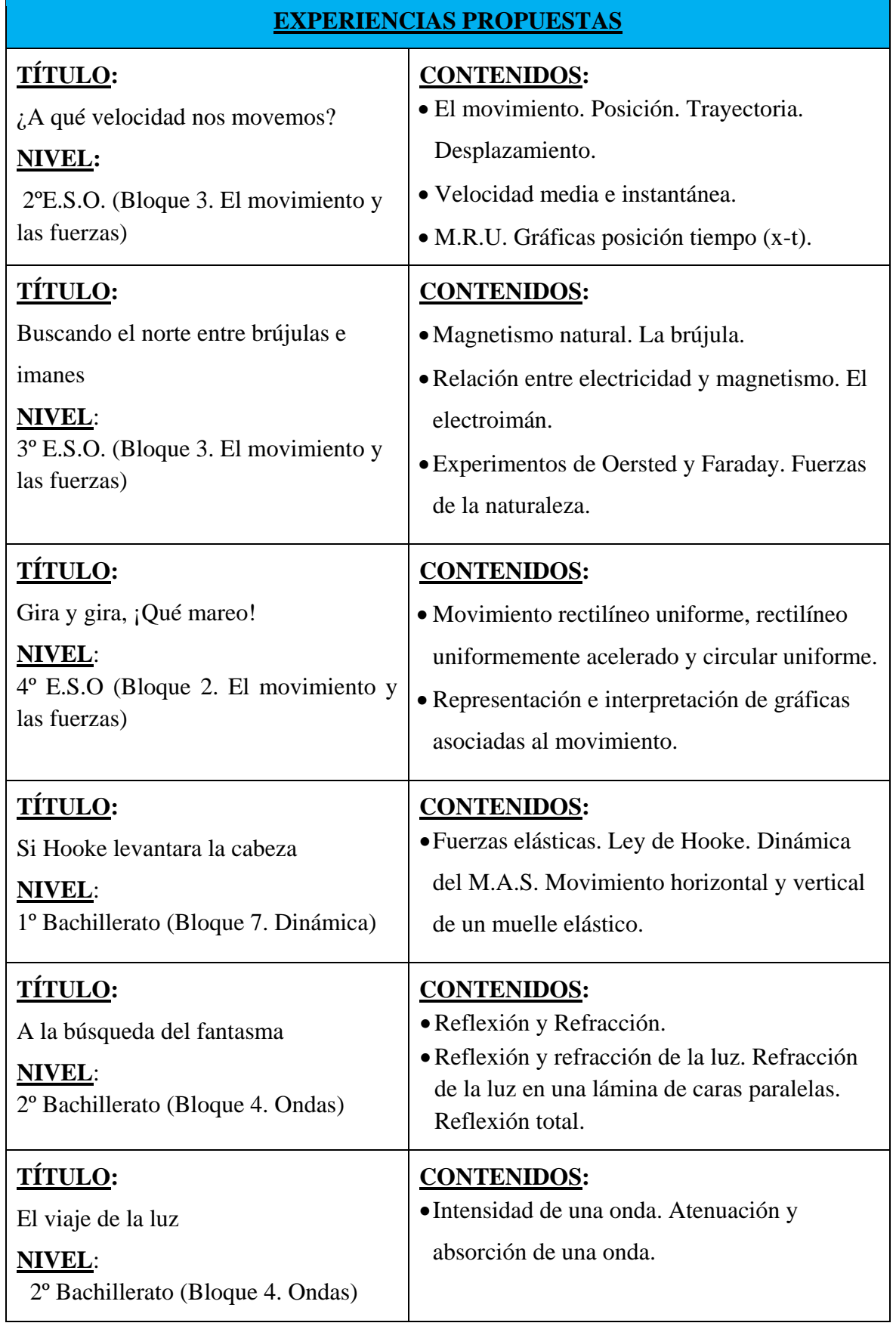

*Tabla 1 - Experiencias propuestas*

A continuación, en los puntos del 3.1 al 3.6, se presentan cada una de las experiencias:

## <span id="page-20-0"></span>**3.1Experiencia 1: ¿A qué velocidad nos movemos?**

Está dirigida a alumnos de 2ºESO y consiste en que los alumnos sean capaces de relacionar magnitudes físicas como el espacio y el tiempo con la velocidad, y poder hallar así por ellos mismos la velocidad a la que caminan a partir de las mediciones de distancia y tiempo empleado en recorrerla. La Tabla 2 de presentación de la experiencia es la siguiente:

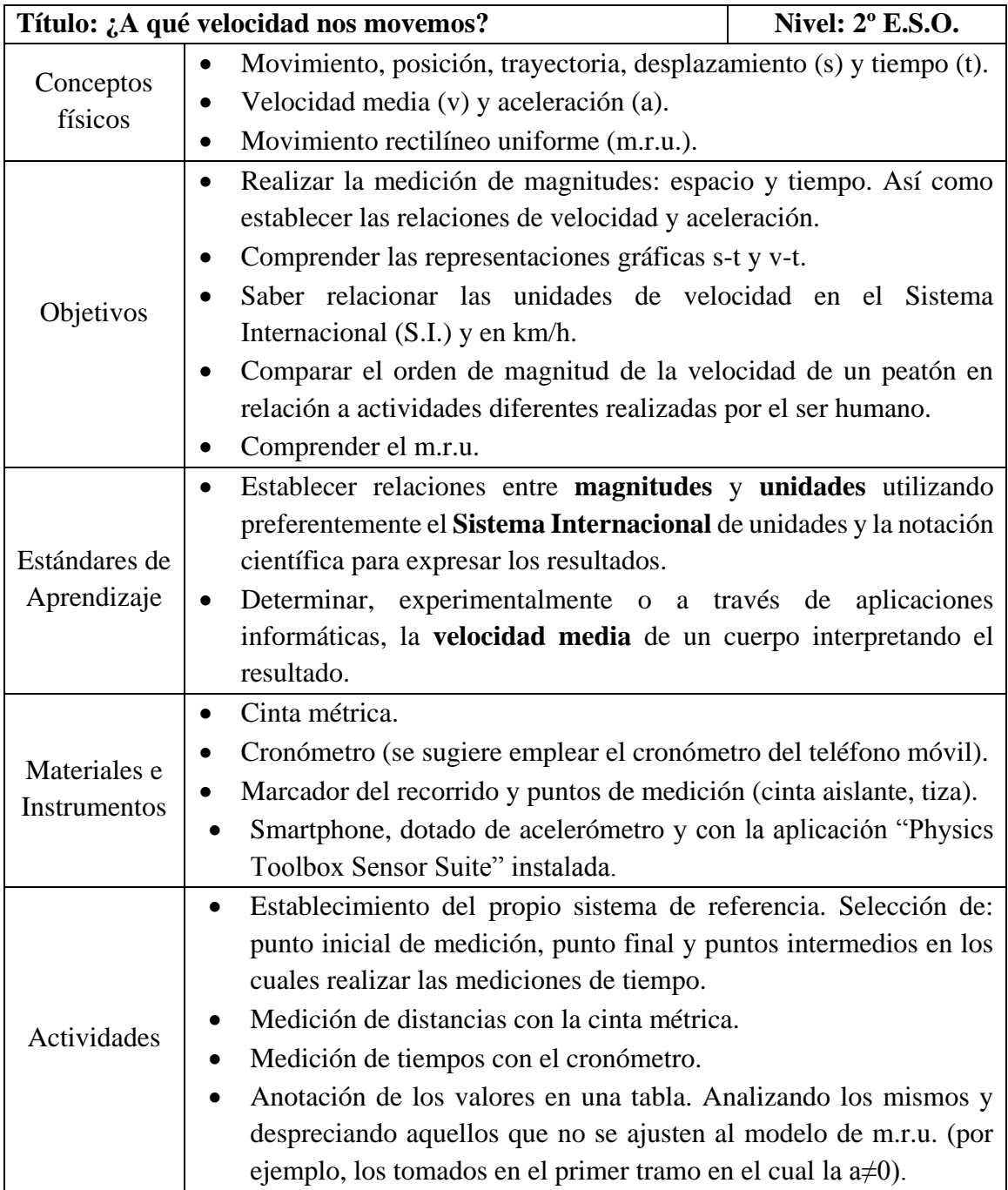

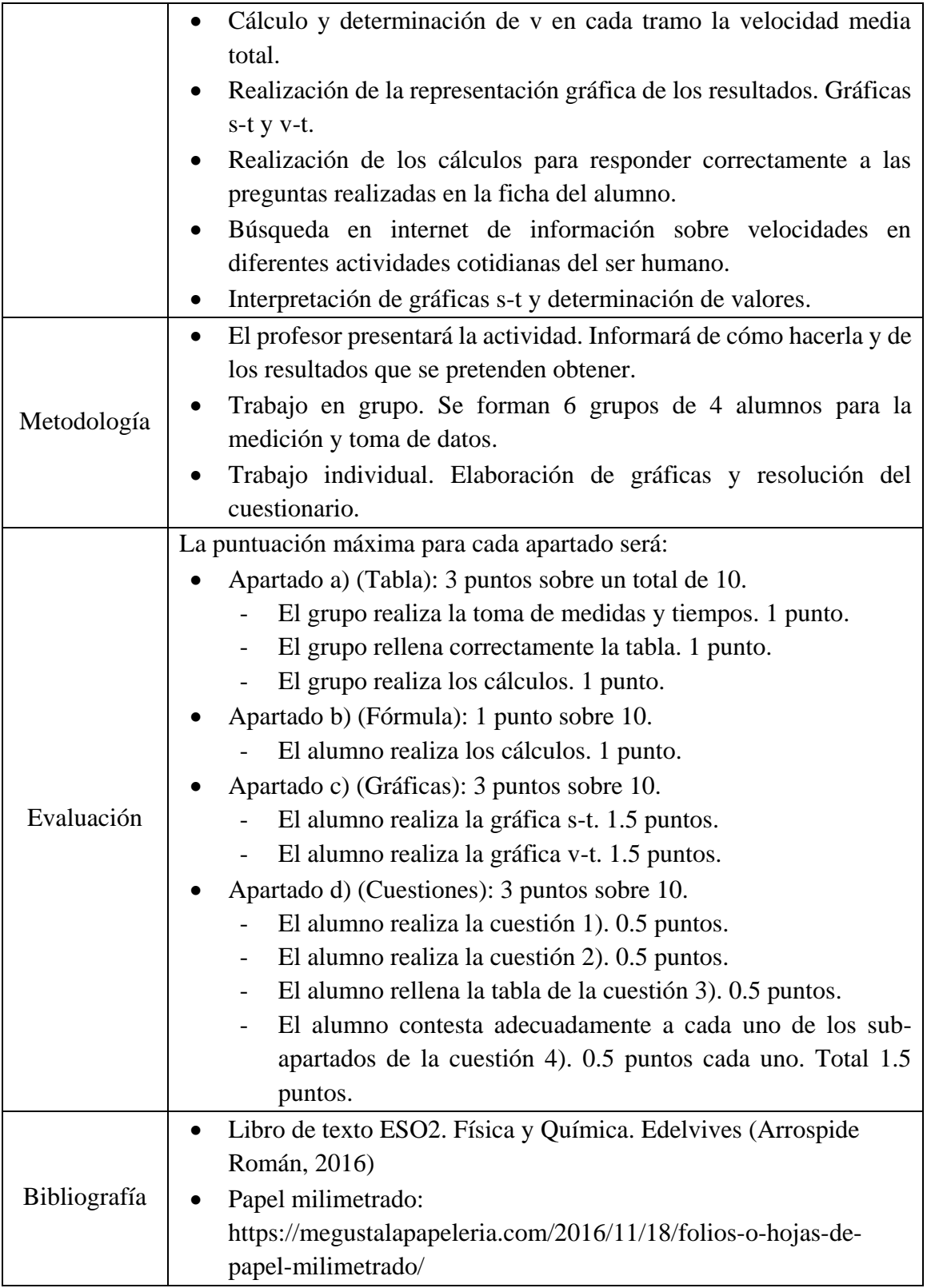

*Tabla 2 - Experiencia 1: ¿A qué velocidad nos movemos?*

En los siguientes anexos de elaboración propia se recogen:

- Anexo 6: Ficha del profesor en la que se incluyen como añadido a la experiencia una breve explicación sobre el sistema GPS y su funcionamiento, explicación sobre los permisos de las aplicaciones móviles, y una introducción al uso de TeamViewer QuickSupport como herramienta para proyectar la pantalla del teléfono móvil al proyector del aula (información ampliada en el anexo 1).
- Anexo 7: Ficha del alumno en la que se incluye una hoja milimetrada para la realización de las gráficas, y un cuestionario para recopilar datos sobre el nivel de satisfacción de los alumnos con la experiencia.
- Anexo 8: Ficha resuelta de la actividad con valores reales. Al final se incluye una valoración de las respuestas dadas al cuestionario por los alumnos cuando se puso en práctica la experiencia dentro de la asignatura Prácticum.

Durante mi estancia en el Centro, como parte de la labor de la asignatura Prácticum, tuve la oportunidad de poner en práctica esta experiencia. La idea surgió a propuesta de mis tutores y la preparación y elaboración de la misma ha sido propia.

#### <span id="page-22-0"></span>**3.2Experiencia 2: Buscando el norte entre brújulas e imanes**

El objeto de esta experiencia que se presenta en la Tabla 3, es introducir a los alumnos de 3º de la ESO en los conceptos de electromagnetismo e inducción electromagnética, mediante la recreación de los experimentos de Oersted (1820) y Faraday (1831) (Beléndez Vázquez, 2018). En el experimento de Oersted se demuestra como el paso de una corriente eléctrica a través de un conductor origina un campo magnético alrededor del mismo. En el segundo se demuestra precisamente lo contrario, como la variación de un campo magnético sobre un conductor puede originar en este una corriente eléctrica.

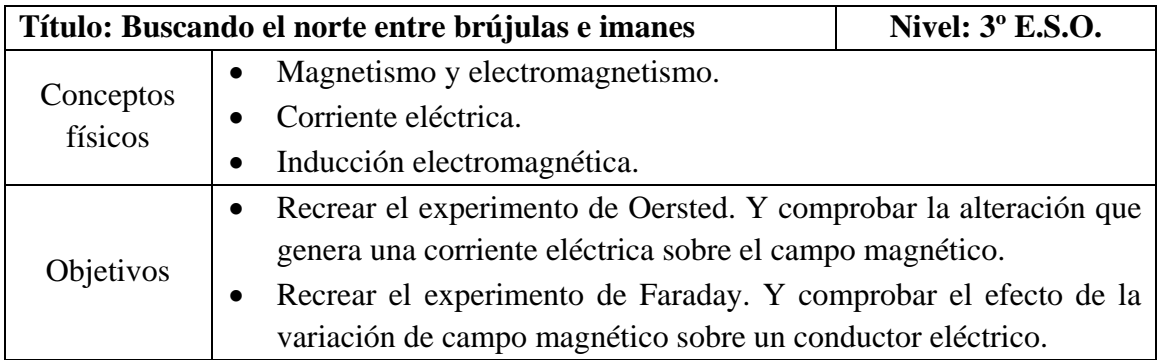

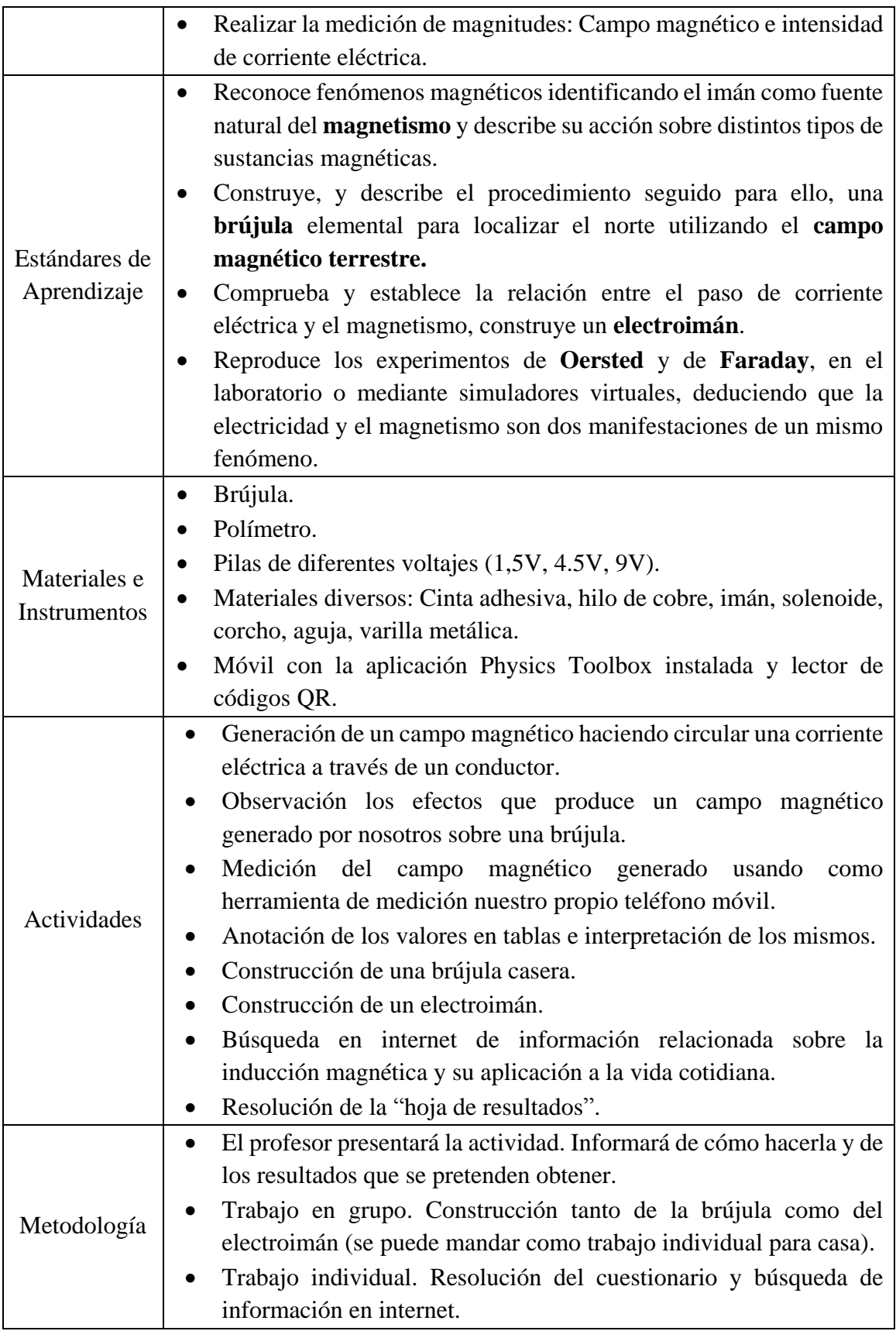

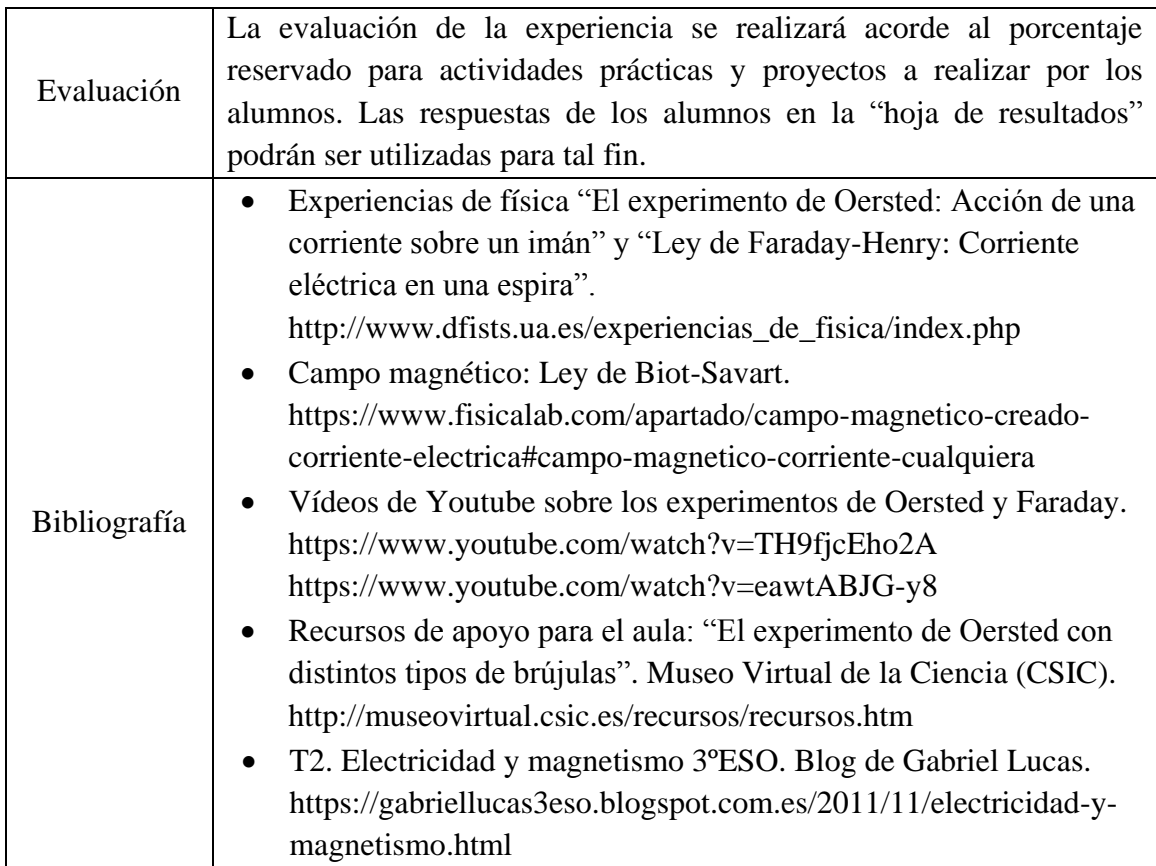

*Tabla 3 - Experiencia 2: Buscando el norte entre brújulas e imanes*

En los siguientes anexos de elaboración propia se recogen:

- Anexo 9: Ficha del profesor con enlaces a dos vídeos introductorios de la experiencia. Y explicaciones relativas al funcionamiento del sensor magnético del teléfono móvil.
- Anexo 10: Ficha del alumno con indicaciones e ilustraciones necesarias para realizar la experiencia correctamente. Y una "hoja de resultados" con tablas preparadas para facilitar la recogida de datos y los cálculos posteriores solicitados.
- Anexo 11: Ficha resuelta de la experiencia. Con valores reales y fotografías tomadas en el proceso de resolución.

#### <span id="page-24-0"></span>**3.3 Experiencia 3: Gira y gira, ¡Qué mareo!**

Esta experiencia tiene por objeto el estudio del movimiento circular uniforme (m.c.u.) de una forma práctica y divertida. Mediante nuestro teléfono móvil y la aplicación Physics Toolbox, vamos a poder estudiar el m.c.u. y sus magnitudes físicas más características (periodo y aceleración centrípeta).

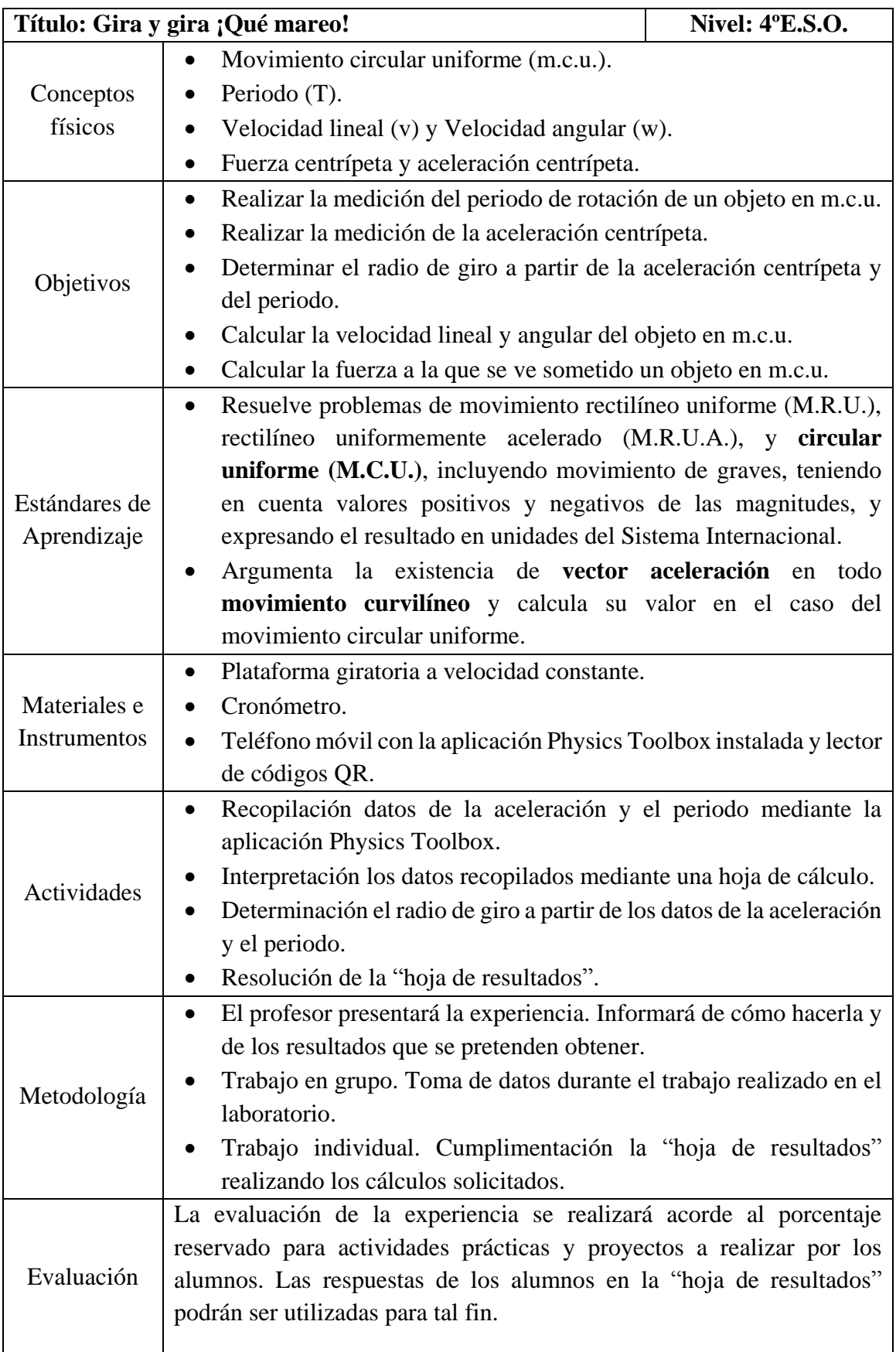

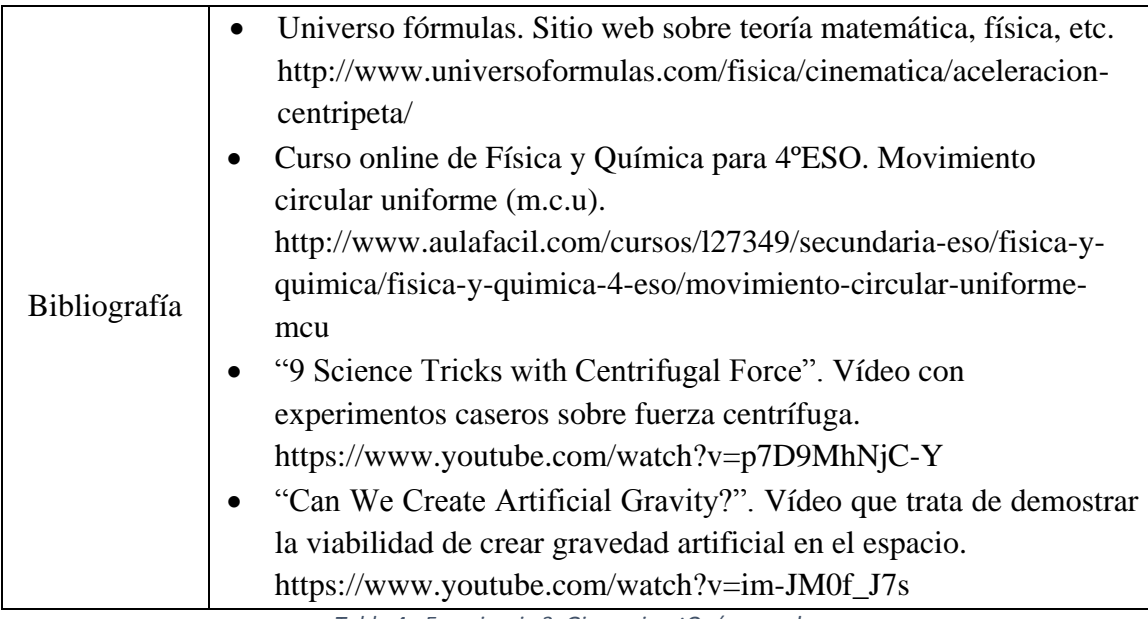

*Tabla 4 - Experiencia 3: Gira y gira, ¡Qué mareo!*

En los siguientes anexos de elaboración propia se recogen:

- Anexo 12: Ficha del profesor con enlaces a vídeos sobre experimentos caseros para capturar la atención de los alumnos sobre la experiencia a realizar. Así como la fundamentación teórica necesaria y los detalles de realización de la actividad (como calcular acp a partir de sus componentes "x" e "y", o como medir del periodo empleando el teléfono móvil para ello).
- Anexo 13: Ficha del alumno con su correspondiente explicación tanto teórica como procedimental. Y su correspondiente "hoja de resultados".
- Anexo 14: Ficha resuelta de la experiencia con valores reales tomados en laboratorio e ilustraciones explicando el proceso.

#### <span id="page-26-0"></span>**3.4Experiencia 4: Si Hooke levantara la cabeza**

Consiste en estudiar la constante elástica de un muelle usando como herramienta un teléfono móvil y su acelerómetro. Como alternativa también se va a usar un segundo teléfono para grabar el proceso y realizar un análisis posterior del vídeo con la aplicación Tracker. La instalación y funcionamiento del programa se detallan en el Anexo 2. Por tanto, se va a calcular la constante de elasticidad de un muelle de forma dinámica (estudiando el periodo de oscilación del mismo) de dos formas diferentes.

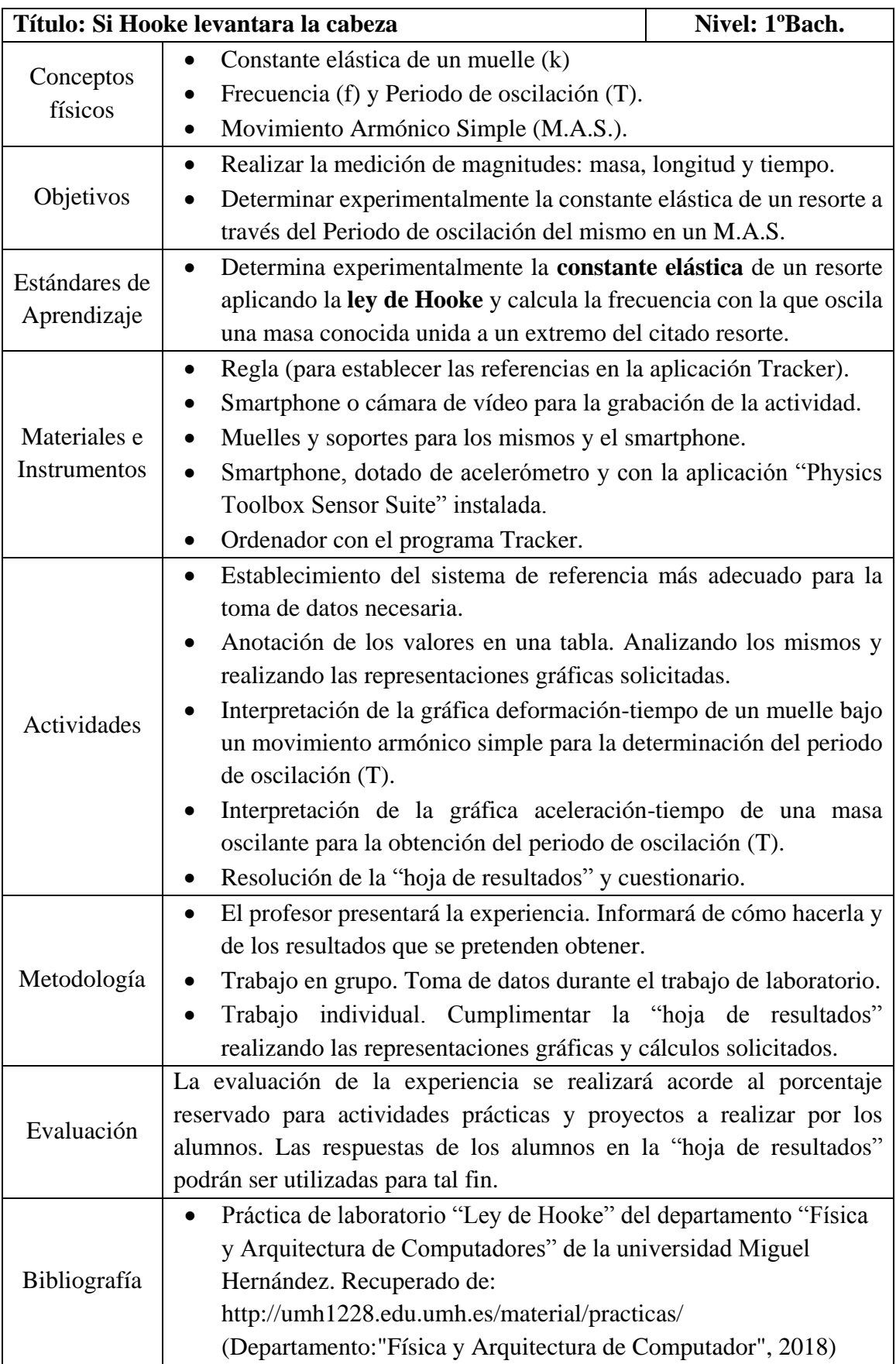

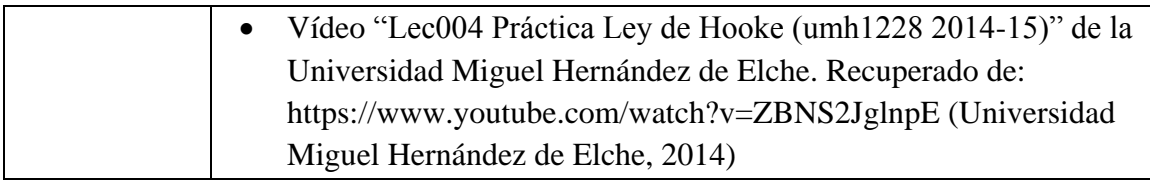

*Tabla 5 - Experiencia 4: Si Hooke levantara la cabeza*

En los siguientes anexos de elaboración propia se recogen:

- Anexo 15: Ficha del profesor con ilustraciones para guiar todo el proceso de realización de la experiencia. Explicando cómo proceder con la aplicación Physics Toolbox, con Tracker, y como interpretar los datos en una hoja de cálculo. Como añadido se dispone también del Anexo 2 con una explicación más detallada del funcionamiento de Tracker.
- Anexo 16: Ficha del alumno con indicaciones de los pasos a seguir para la realización de la experiencia. "Hoja de resultados" con tablas y plantilla milimetrada para facilitar la resolución de la experiencia. Y un cuestionario final para comprobar el nivel de asimilación de los conceptos tratados.
- Anexo 17: Ficha resuelta de la experiencia con valores reales tomados experimentalmente en laboratorio. Y fotografías tomadas para ilustrar el proceso más detalladamente.

#### <span id="page-28-0"></span>**3.5 Experiencia 5: A la búsqueda del fantasma**

Mediante esta experiencia (que se presenta en la Tabla 6), se pretende introducir a los alumnos de 2º de bachillerato en las Leyes de la reflexión y refracción (ley de Snell) de una forma práctica y que puede resultar muy entretenida. Mediante la construcción de una "pirámide holográfica", los alumnos experimentarán con la reflexión de la luz. Y podrán recrear el fenómeno conocido como "Fantasma de Pepper" con sus propios teléfonos móviles, consiguiendo una ilusión óptica en forma de holograma tridimensional.

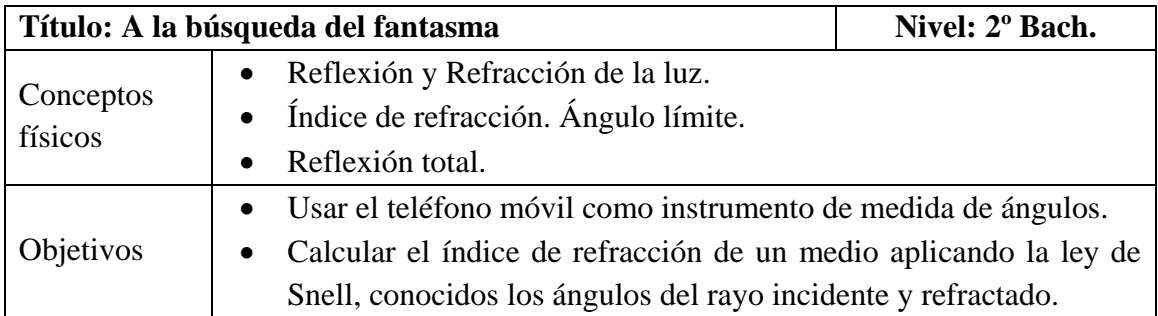

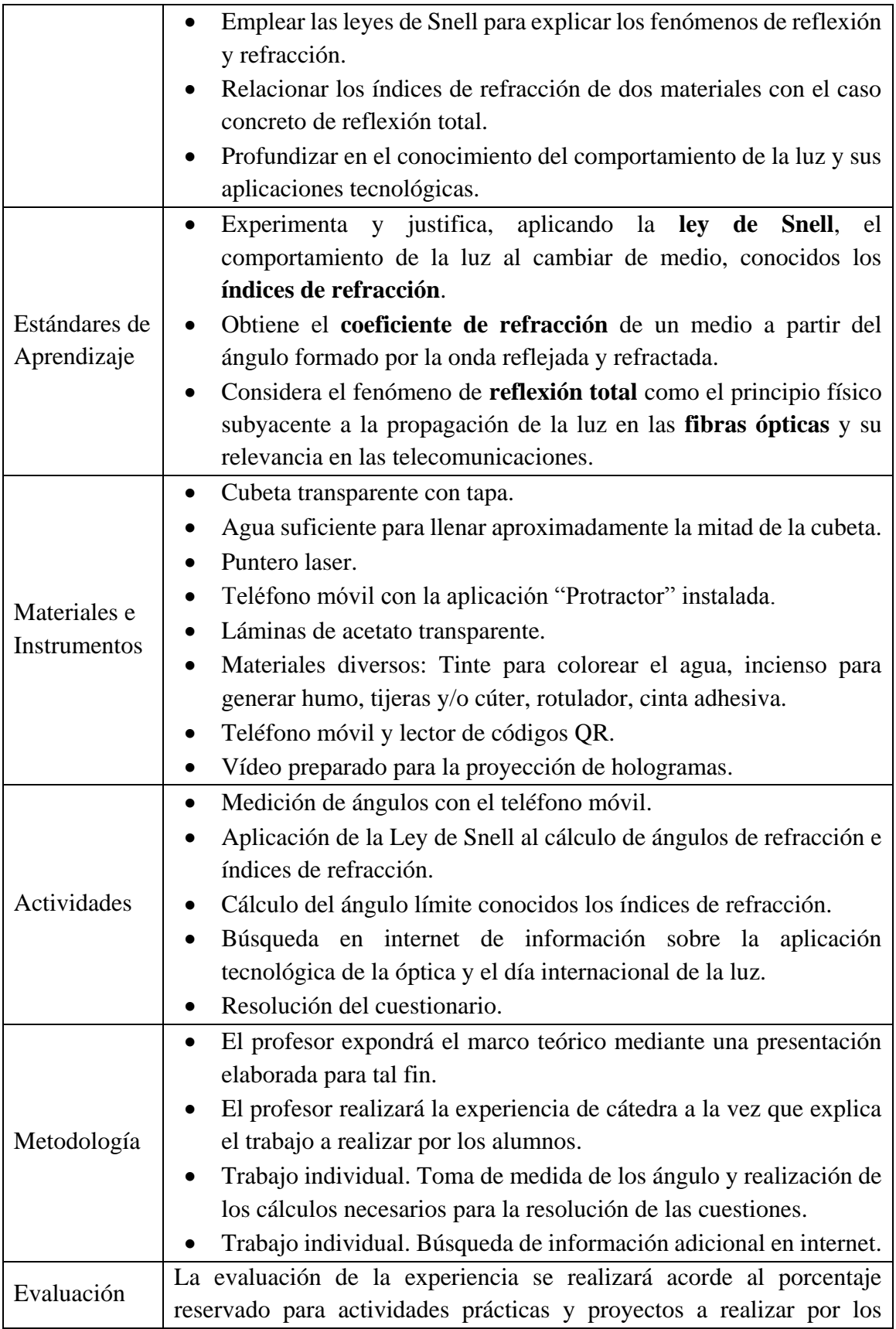

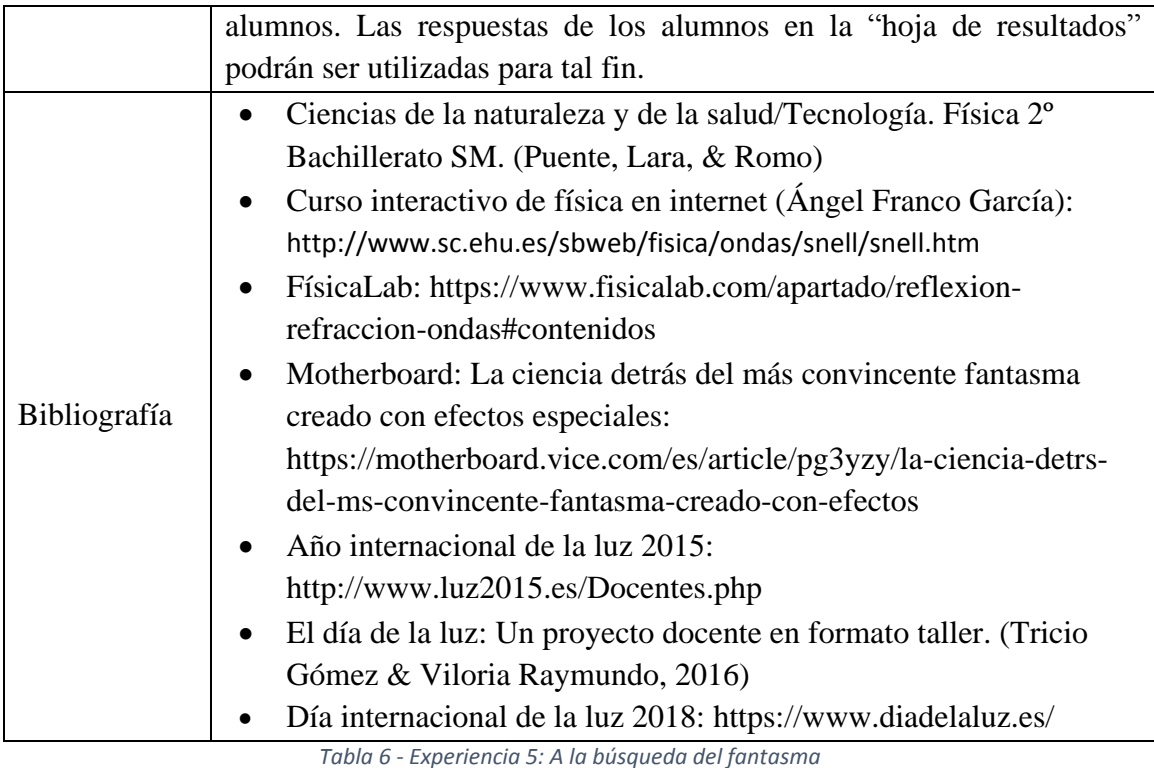

En los siguientes anexos de elaboración propia se recogen:

- Anexo 18: Ficha del profesor en la que se recoge brevemente la historia del efecto conocido como "fantasma de Pepper". Y fotografías descriptivas de toda la experiencia.
- Anexo 19: Ficha del alumno en la que se recoge una plantilla para realizar la pirámide holográfica. Y varios enlaces a vídeos para su visualización en la misma. Incluye un cuestionario con una actividad de ampliación de información sobre el "día de la luz".
- Anexo 20: Ficha resuelta de la experiencia con valores reales. Y fotografías que ayudan en el proceso de resolución de la misma.

# <span id="page-30-0"></span>**3.6 Experiencia 6: El viaje de la luz**

Mediante esta experiencia se pretende estudiar la atenuación de las ondas lumínicas con la distancia al foco emisor (presentada en la Tabla 7). Mediante el uso de dos teléfonos móviles (uno actuando como emisor y el otro como receptor) se va a realizar un banco óptico casero. Para ello nos vamos a valer de la aplicación Physics Toolbox que nos va a permitir convertir nuestro teléfono móvil y su sensor de luz en un instrumento de medida de la intensidad lumínica.

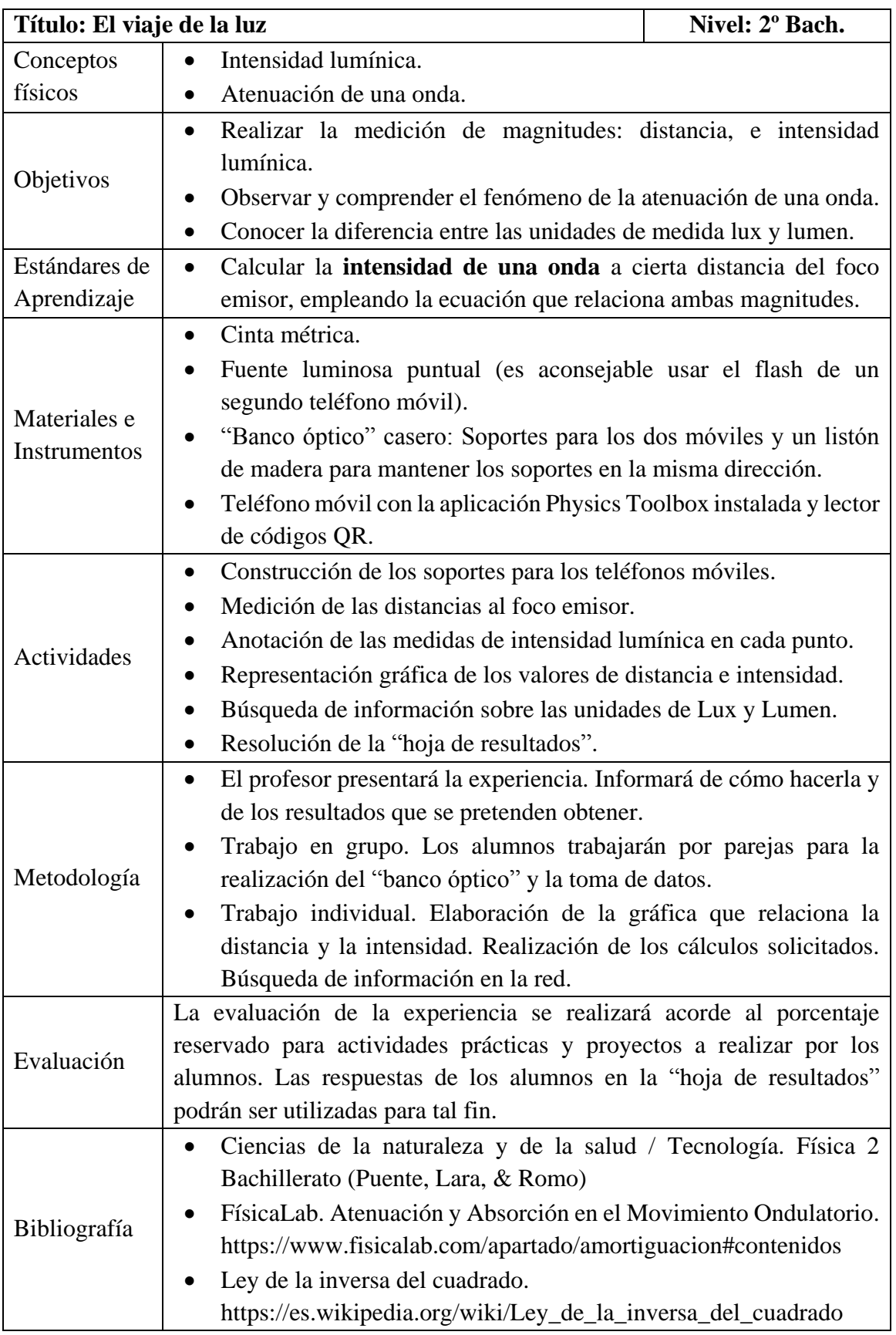

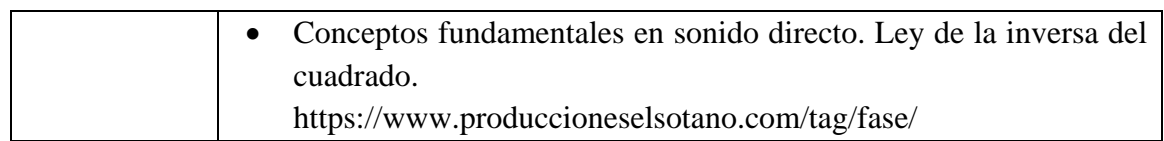

*Tabla 7 - Experiencia 6: El viaje de la luz*

En los siguientes anexos de elaboración propia se recogen:

- Anexo 21: Ficha del profesor con la información relevante para explicar y realizar la experiencia con los alumnos.
- Anexo 22: Ficha del alumno que incluye una "hoja de resultados" con tablas y plantillas milimetradas para facilitar la resolución de la experiencia.
- Anexo 23: Ficha resuelta de la experiencia con explicación y fotos de todo el proceso.

# <span id="page-32-0"></span>**4 CONCLUSIONES**

Atendiendo al objetivo principal que se había propuesto en este TFM, se ha logrado **integrar los teléfonos móviles** en prácticas de laboratorio de física a diferentes niveles tanto de la educación secundaria obligatoria (ESO) como en Bachillerato.

Se han diseñado y preparado minuciosamente seis **experiencias prácticas de física de ESO y de Bachillerado** para trabajar con los estudiantes varios campos de la física (dinámica, electricidad, magnetismo, óptica geométrica). Tarea difícil debida a las limitaciones técnicas de los teléfonos móviles, pues las dificultades que surgen al tratar de adaptar un elemento tecnológico no diseñado específicamente para su uso en la enseñanza han supuesto un **reto de búsqueda e indagación**, que ha sido afrontada con entusiasmo y buscando la originalidad.

Se ha realizado una extensa **revisión bibliográfica** y se han preparado **guías de elaboración propia** explicativas de cómo hacer uso en la docencia de las aplicaciones de los móviles, programas y herramientas informáticas utilizadas.

Con las experiencias prácticas diseñadas en este TFM hemos propuesto una metodología de trabajo complementaria a la enseñanza tradicional en el aula y laboratorio, buscando con el uso del Smartphone una **motivación en los estudiantes** capaz de mejorar su aprendizaje de la física.

Se puede decir por tanto que los objetivos marcados al inicio de este TFM se han cumplido. Se ha conseguido elaborar experiencias con su correspondiente **material didáctico** a la vez que se analizaba las posibilidades del teléfono de cara a la propia experiencia diseñada y de cara a una posible mejora y ampliación de la misma. Y se ha **implementado una experiencia** preparada para el nivel de 2º de la ESO.

Por último, aunque no por ello menos importante, agradecer a mis tutores sus aportes y dedicación, orientándome en todo momento tanto en el diseño y puesta en práctica de las actividades realizadas en el laboratorio del departamento de física, como en la redacción de este trabajo, y motivándome a profundizar en la difícil tarea de diseñar experiencias innovadoras a todos los niveles educativos.

# <span id="page-34-0"></span>**5 REFERENCIAS**

## <span id="page-34-1"></span>**5.1Referencias Bibliográficas**

# Referencias

- Adelantado Renau, M. (2015). *Implementando el mobile learning: Mejorando la comprensión de la Física y la Química.Materiales didácticos.*
- Arco Tirado, J. (2003). Contextual barriers to school reform in Spain.
- Arrospide Román, M. (2016). *ESO2. Física y Química.* Zaragoza: Edelvives. doi:ISBN: 978-84-140- 0292-6
- Ausubel, D. P. (1963). *The Psychology of Meaningful Verbal Learning.*
- Avello Martínez, R., & Duart, J. (2016). Nuevas tendencias de aprendizaje colaborativo en elearning. Claves para su implementación efectiva. *Estudios Pedagógicos, XLII*(1), 271-282.
- Beléndez Vázquez, A. (19 de 05 de 2018). *Experiencias de Física. Demostraciones y Prácticas de Laboratorio. Universitat d'Alacant*. Obtenido de http://www.dfists.ua.es/experiencias\_de\_fisica/index.php
- Brazuelo, F., & Gallego, D. (2011). Mobile learning. Los dispositivos móviles vomo recurso educativo.
- Caamaño Ros, A. (2011). Física y Química: Complementos de formación disciplinar. (S. G. Ministerio de Educación y Deporte, Ed.) doi:ISBN: 978-84-9980-079-0
- Cahill, J. (2011). The collaborative benefits of google apps education edition in higher education.
- Cambridge Dictionary. (s.f.). *Cambridge Dictionary*. Obtenido de https://dictionary.cambridge.org/es/diccionario/ingles/smartphone
- Cánovas, G. (2014). *Menores de edad y conectividad móvil en España: tablets y smartphones.* Madrid: PROTEGELES (Centro de Seguridad en Internet para los Menores en España). Obtenido de http://www.observatoriodelainfancia.es/oia/esp/documentos\_ficha.aspx?id=4138
- Cantillo, C., Roura, M., & Sánchez-Palacín, A. (2012). Tendencias actuales en el uso de dispositivos móviles en educación. *La Educ@ción*, (147) 1-21.
- Cañedo Sota, J. (septiembre de 2014). Audia: Estudio de ondas sonoras y audiometrías en entorno android.
- Ciordia Jiménez, M. (Octubre de 2017). Problemas actuales de la enseñanza de la física y de la química en el sistema educativo español. *PublicacionesDidácticas*(87), 216 a 221.
- Consejería de educación de la Junta de CyL. (2016). *educacyl Portal e Educación*. Obtenido de http://www.educa.jcyl.es/educacyl/cm/dpburgos/tkContent?locale=en\_UK&idContent=1 07206
- Departamento:"Física y Arquitectura de Computador". (2018). Ley de Hooke. Obtenido de http://umh1228.edu.umh.es/material/practicas/
- Depetris, M., Travela, M., & Castro, M. (2012). El futuro de las tecnologías móviles y su aplicación al aprendizaje: Mobile Learning.
- Franco García, A. (s.f.). *La ley de Snell de la refracción*. Obtenido de http://www.sc.ehu.es/sbweb/fisica/ondas/snell/snell.htm
- Google Play. (1 de mayo de 2018). *AudiA*. Obtenido de https://play.google.com/store/apps/details?id=es.uva.audia
- Google Play. (2018). *Physics Toolbox Play*. Obtenido de https://play.google.com/store/apps/details?id=net.vieyrasoftware.physicstoolboxplay
- Google Play. (2018). *Physics Toolbox Sensor suite*. Obtenido de https://play.google.com/store/apps/details?id=com.chrystianvieyra.physicstoolboxsuite& hl=es\_419
- Google Play. (1 de mayo de 2018). *Sensor Mobile*. Obtenido de https://play.google.com/store/apps/details?id=com.sensor.mobile&hl=es
- Gutiérrez, M. (10 de julio de 2014). *¿Cuáles son y para qué sirven los sensores de nuestros Android?* Obtenido de El androide libre: https://elandroidelibre.elespanol.com/2014/07/cuales-son-y-para-que-sirven-lossensores-de-nuestros-android.html
- Kearney, M., Schuck, S., Burden, K., & Aubusson, P. (s.f.). Viewing mobile learning from a pedagogical perspective.
- LOE, L. O. (2006). Boletín Oficial del Estado. (106) 17207-17207 (2006).
- LOMCE, L. O. (2013). Boletín Oficial del Estado. (295) 97858-97921 (2013).
- Ministerio de educación. (2009). *Escuela 2.0*. Obtenido de Instituto nacional de tecnologías educativas y de formación del profesorado: http://www.ite.educacion.es/eu/escuela-20
- Ministerio de educación. (s.f.). *educalab*. Obtenido de http://educalab.es/home
- Morales, M., Trujillo, J. M., & Raso, F. (2015). Percepciones acerca de la integración de las TIC en el proceso de enseñanza-aprendizaje de la universidad. *Revista de Medios y Educación*, (46) 103-117.
- Moreno, I., & García, J. (2006). Las nuevas pantallas, un reto educativo.
- OSP (Open Source Physics). (s.f.). Tracker. Obtenido de www.opensourcephysics.org
- Poce Fatou, J., Navas Pineda, J., & Fernández Lorenzo, C. (2013). Aprendizaje coopertivo e Química y Física: Enseñar y aprender de una maneraa eficaz y diferente.
- Puente, J., Lara, C., & Romo, N. (s.f.). *Ciencias de la naturaleza y de la salud/Tecnología. Física 2 Bachillerato.* Madrid: sm. doi:ISBN: 84-348-9161-1
- RAE. (30 de Abril de 2018). *Diccionario de la Real Académia Española*. Obtenido de http://dle.rae.es/?id=XaY03jU
- Real Decreto 1105/2014. (3 de enero de 2015). Real Decreto 1105/2014, de 26 de diciembre, por el que se establece el currículo básico de la Educación Secundaria Obligatoria y del Bachillerato.
- Sáez López, J. M. (2010). Análisis de la apliación efectiva de la metodología constructivista en la práctica pedagógica en general y en el uso de las TICs en particular. *Revista de Educación*, (12) 261-272.
- Sancho, J. M. (2006). *Tecnologías para transformar la educación.* Madrid: Ediciones Akal S.A.
- Silva Calpa, A., & Martínez Delgado, D. (Enero-Junio de 2017). Influencia del Smartphone en los procesos de aprendizaje y enseñanza. *Suma de Negocios, 8*, 11-18. doi:https://doi.org/10.1016/j.sumneg.2017.01.001
- TeamViewer. (s.f.). Sitio web oficial. Obtenido de https://www.teamviewer.com/es/
- Ticketea. (28 de diciembre de 2010). *El Código QR frente al Código Bidi*. Obtenido de http://blog.ticketea.com/el-codigo-qr-frente-al-codigo-bidi/
- Torres Z, V. (16 de septiembre de 2011). *El Tao de la Física*. Obtenido de Cómo hacer el truco del agua que no apaga la llama: el fantasma de Pepper: http://vicente1064.blogspot.com.es/2011/09/como-hacer-el-truco-del-agua-que-no.html
- Traxler, J., & Vosloo, S. (2014). Introduction: The prospects for mobile learning.
- Tricio Gómez, D. V., & Viloria Raymundo, D. R. (diciembre 2016- enero 2017 de 2016). El día de la luz: Un proyecto docente en formato taller. *Boletín Colegio Oficial de Doctores y Licenciados en Filosofía y Letras y en Ciencias*(265), 26-28. doi:ISBN: 1135-4267 b.b
- Universidad Miguel Hernández de Elche. (20 de octubre de 2014). Lec004 Práctica Ley de Hooke (umh1228 2014-15). Obtenido de https://www.youtube.com/watch?v=ZBNS2JglnpE
- Vieyra Software. (s.f.). Physics Toolbox. Obtenido de https://www.vieyrasoftware.net/
- Wong, K. (28 de octubre de 2016). *Motherboard*. Obtenido de La ciencia detrás del más convincente fantasma creado con efectos especiales: https://motherboard.vice.com/es/article/pg3yzy/la-ciencia-detrs-del-ms-convincentefantasma-creado-con-efectos

## **5.2 Tablas**

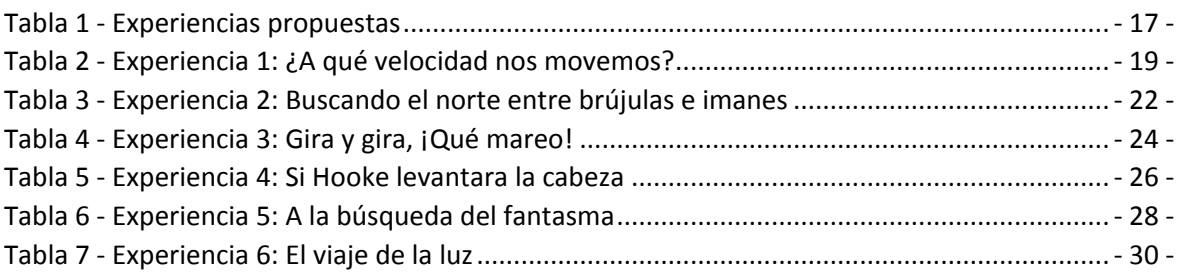

## **5.3 Cuadro de ilustraciones**

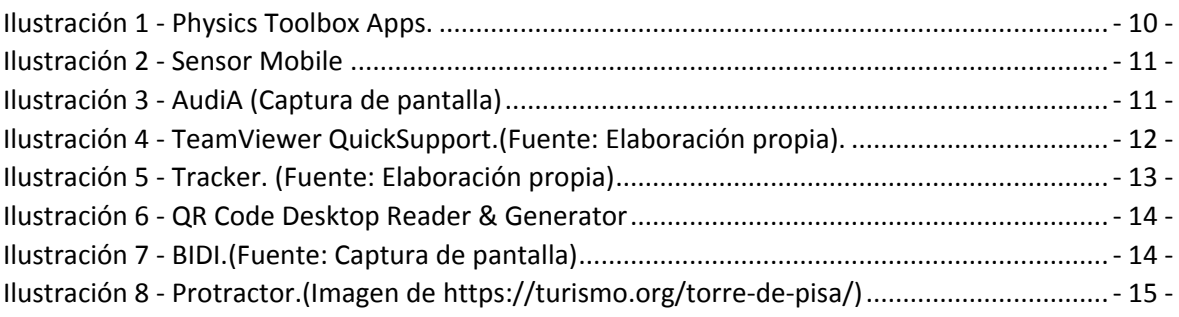

# **ANEXOS**

### **Anexo 1: Instalación y uso de la aplicación TeamViewer QuickSupport**

Para instalar la aplicación en un teléfono Android, basta con buscar la misma en Google Play y aceptar su instalación:

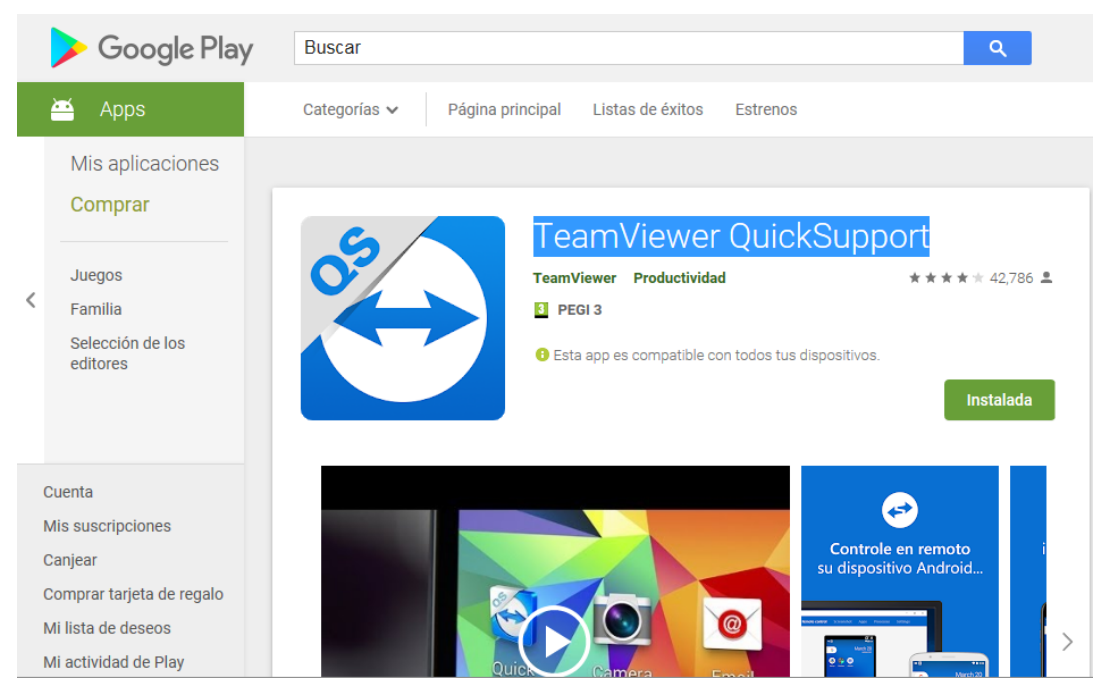

*Ilustración de Anexos 1 - Google Play. TeamViewer. (Fuente: Captura propia)*

Una vez instalada, lo único que tenemos que hacer es lanzar la aplicación y seguir los pasos que se nos indican:

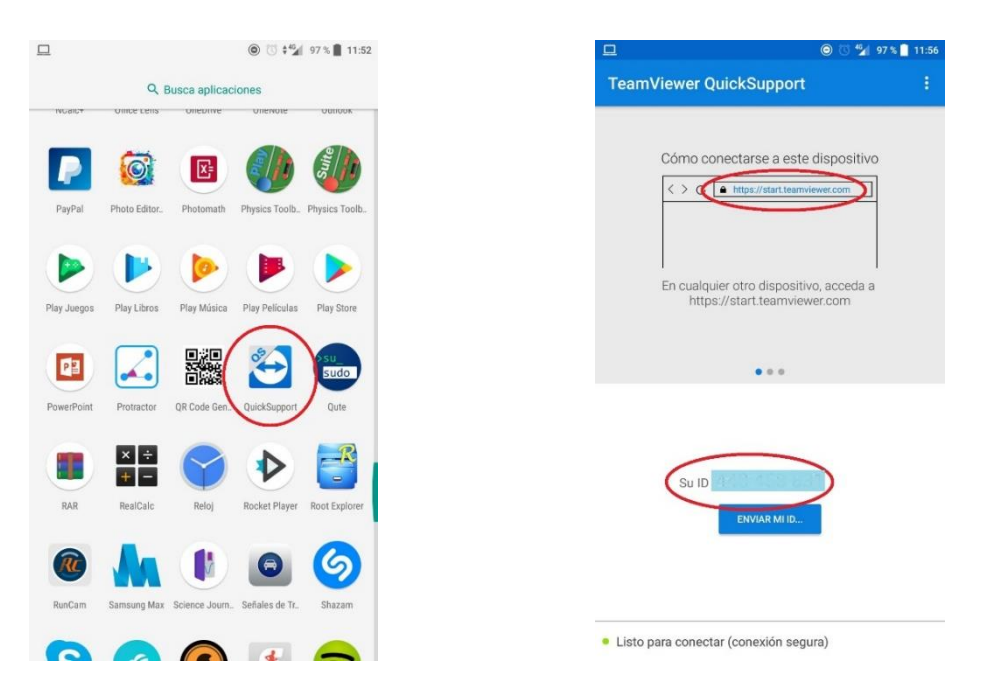

*Ilustración de Anexos 2 - TeamViewer Android. (Fuente: Elaboración propia)*

A continuación, desde el navegador del PC del aula conectado al cañón, abrimos la página web que nos sugiere el programa e introducimos la ID (ver ilustración de anexos 2) correspondiente al teléfono a proyectar:

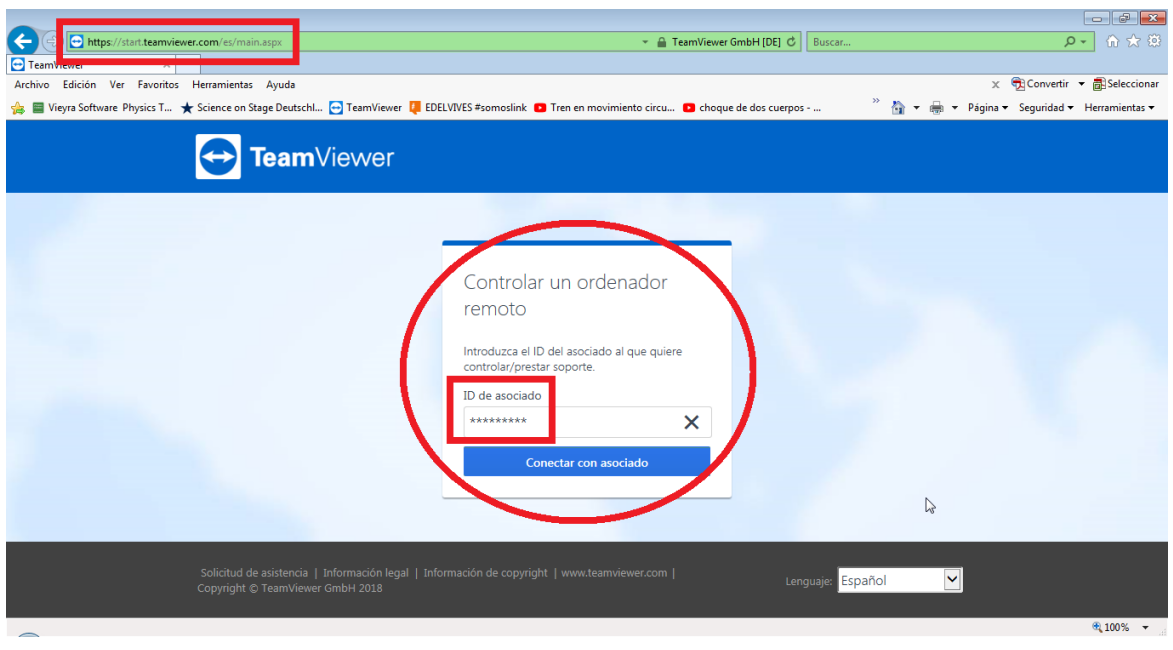

*Ilustración de Anexos 3 - TeamViewer. Inicio de conexión. (Fuente: Elaboración propia)*

Tras lo cual, y después de aceptar los permisos para establecer la conexión en ambos dispositivos, verá la pantalla de su teléfono móvil en el navegador y podrá realizar la explicación sobre el proyector del aula:

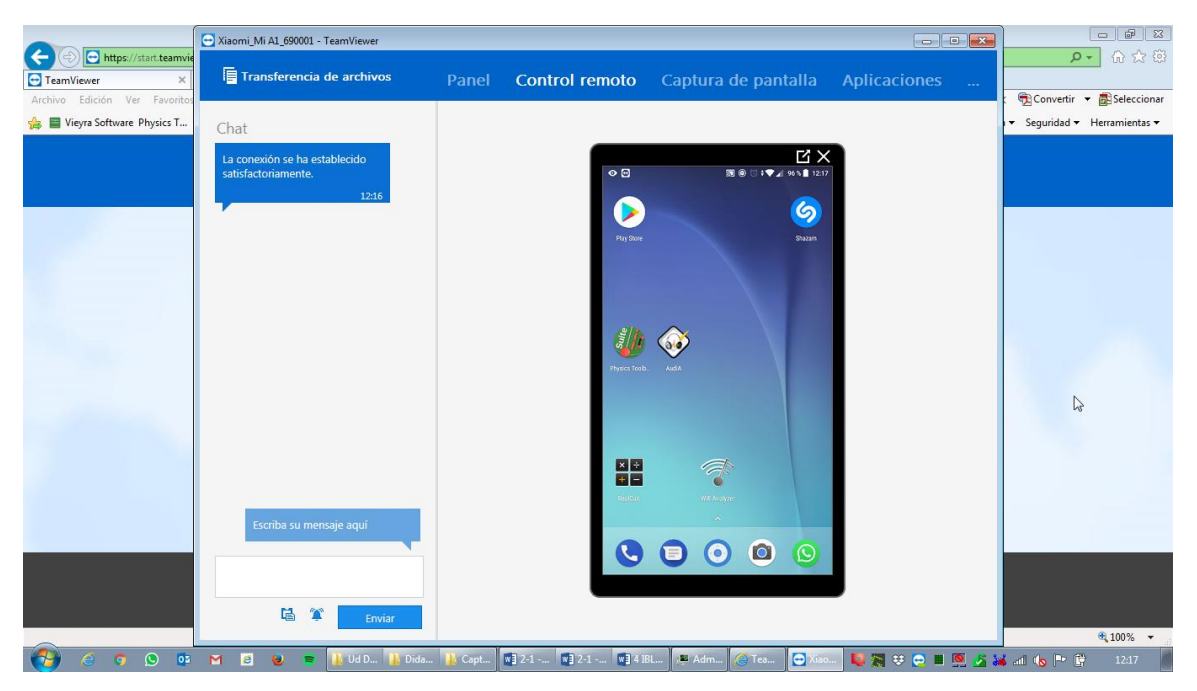

*Ilustración de Anexos 4 - TeamViewer. Pantalla. (Fuente: Elaboración propia)*

### **Anexo 2: Instalación y funcionamiento del programa Tracker**

Esta guía de elaboración propia pretende servir de orientación tanto al profesor como al estudiante en el proceso de instalación y funcionamiento básico del programa Tracker.

#### Instalación

Para poder instalar el programa en el ordenador debemos descargarla desde su sitio web oficial http://www.opensourcephysics.org/, donde nos dirigiremos al apartado "Tools" y dentro del mismo al apartado "Tracker":

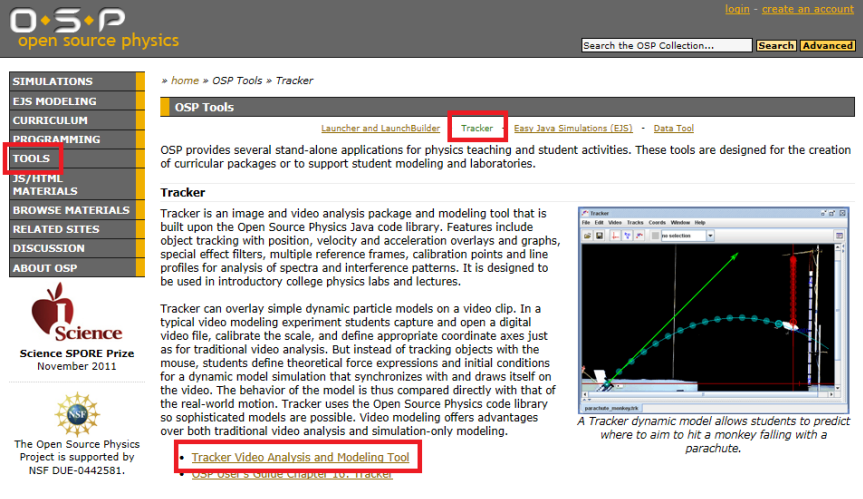

*Ilustración de Anexos 5 - Descarga Tracker (Fuente:https://www.compadre.org/osp/webdocs/Tools.cfm?t=Tracker)*

Una vez elegido y descargado el instalador en función del sistema operativo de nuestro ordenador, comenzaremos la instalación ejecutándolo como administrador. Además, la página también nos ofrece la posibilidad de descargarnos recursos adicionales como por ejemplo vídeos de ejemplo en la siguiente dirección: http://physlets.org/tracker/.

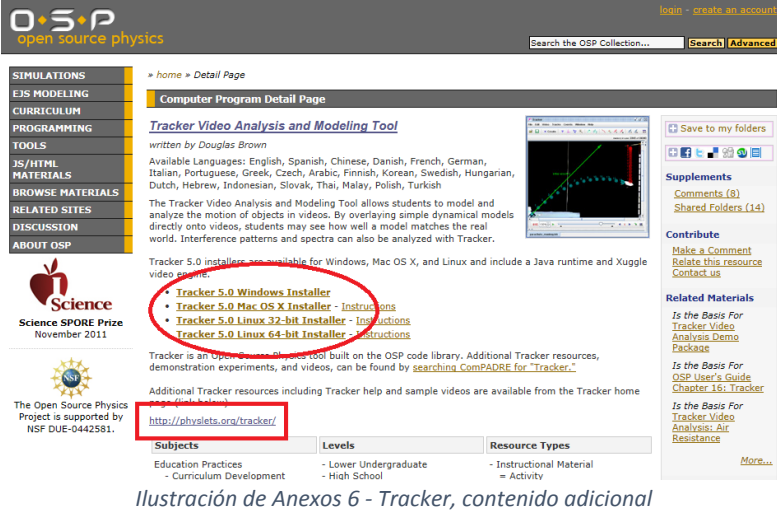

*(Fuente: https://www.compadre.org/osp/items/detail.cfm?ID=7365).*

Una vez iniciada la instalación y aceptado el acuerdo de licencia, se nos preguntará por los componentes a instalar. Es interesante añadir la casilla "Vídeos and Experiments" para instalar contenido adicional que nos puede servir como ejemplo en experiencias.

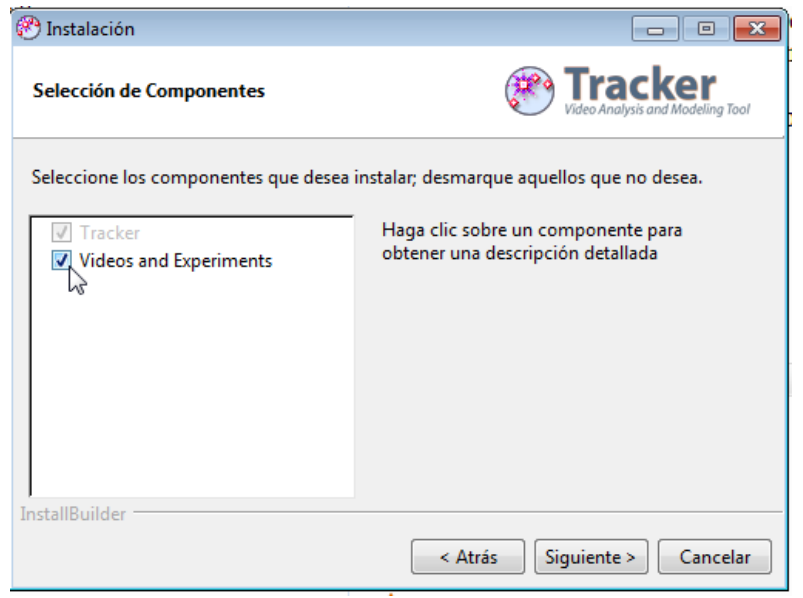

*Ilustración de Anexos 7 - Tracker, instalación de componentes (Fuente: Elaboración propia).*

Una vez seguidos estos pasos procederá a instalarse el programa en nuestro ordenador.

#### Funcionamiento básico

Tracker es capaz de analizar tanto vídeos como secuencias de fotografías. Por tanto, lo primero que debemos hacer es cargar el vídeo que deseemos analizar grabado previamente en el laboratorio.

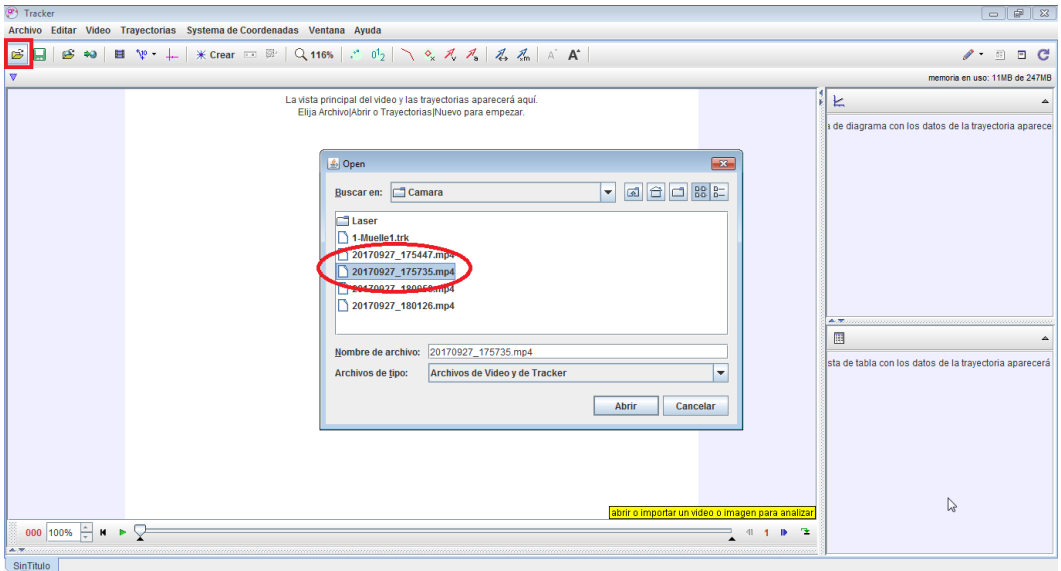

*Ilustración de Anexos 8 - Tracker. Carga de vídeo. (Fuente: Elaboración propia)*

Una vez cargado el vídeo disponemos de algunas opciones de edición. Como por ejemplo para el caso de querer girarlo, o acortar su duración. Para ello hacemos click derecho del ratón sobre el vídeo y elegimos la opción deseada (la opción de acortar el vídeo también se puede hacer mediante las flechas marcadas en la imagen en vez de tener que elegir el número de fotograma).

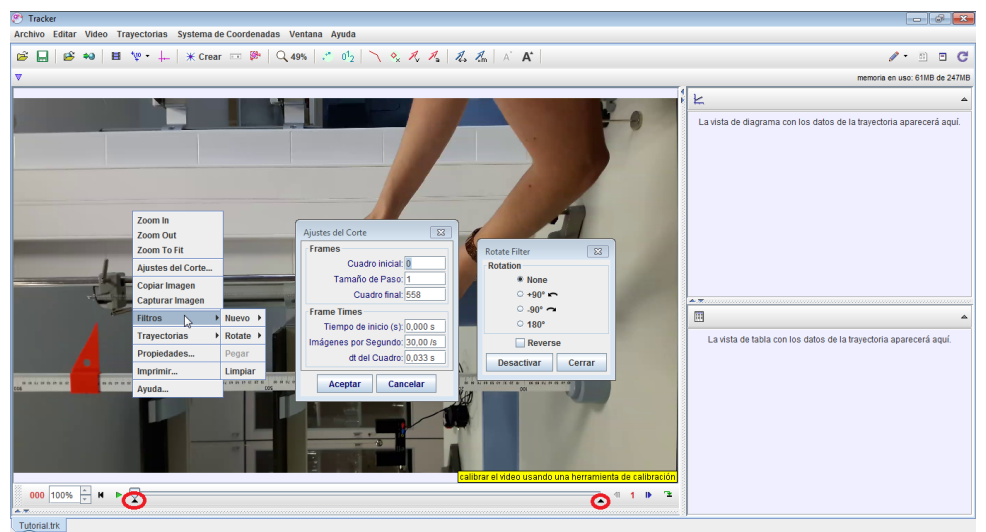

*Ilustración de Anexos 9 - Tracker. Opciones de edición de vídeo. (Fuente: Elaboración propia).*

Una vez hechos los ajustes en el vídeo, el siguiente paso a realizar es establecer la calibración para que el programa pueda tomar medidas correctamente. Para ello necesitamos incluir, a la hora de grabar el vídeo, un elemento de referencia de longitud conocida. Colocado a la misma distancia de la cámara que el objeto del cual vamos a analizar su movimiento. La barra de calibración se genera del icono marcado en la imagen, y se ajusta arrastrando sus extremos y haciendo coincidir su longitud, tanto numérica como gráficamente, con el elemento de referencia conocido (unidades en Sistema Internacional).

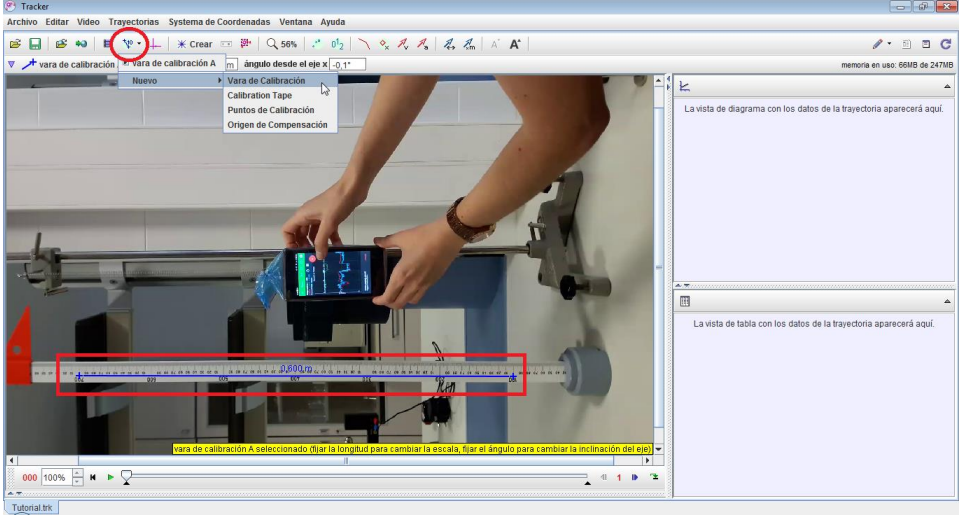

*Ilustración de Anexos 10 - Tracker. Barra de calibración. (Fuente: Elaboración propia)*

El siguiente paso a seguir es establecer un sistema de coordenadas. Se hace de manera muy similar a la barra de calibración. Pudiéndole mover y girar, al igual que la barra, en función de nuestras necesidades.

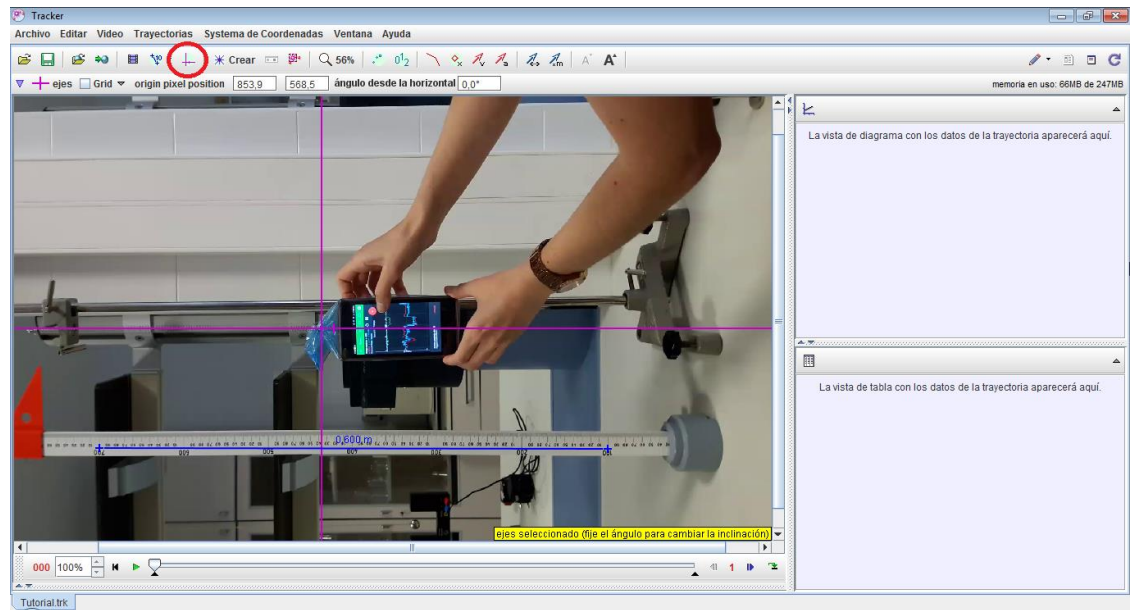

*Ilustración de Anexos 11 - Tracker. Ejes de coordenadas. (Fuente: Elaboración propia)*

A continuación, se debe crear una masa (objeto para que la aplicación sepa qué debe monitorizar). Es recomendable que a la hora de grabar el vídeo se tenga esto presente, y se disponga en el objeto real alguna referencia claramente identificable. Por ejemplo, alguna marca de un color que destaque, algún punto singular, etc. Se realiza tal y como se muestra en la imagen.

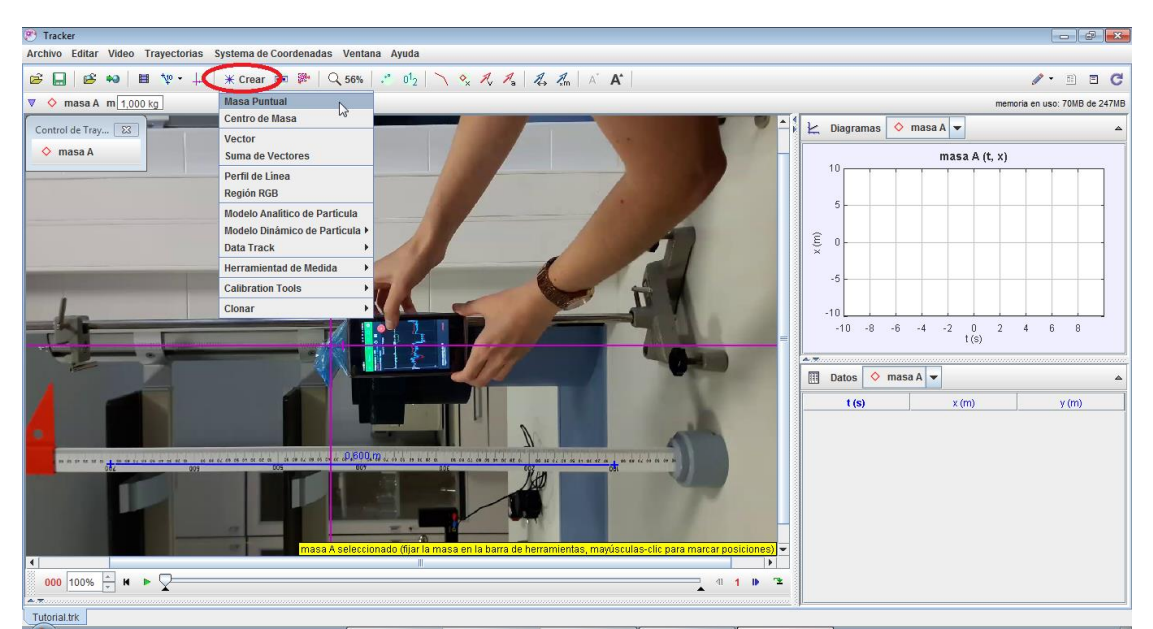

*Ilustración de Anexos 12 - Tracker. Masa puntual. (Fuente: Elaboración propia)*

Para iniciar el rastreo de la masa, la aplicación da dos posibilidades. Por un lado, se puede hacer el rastro manualmente. Pulsando la tecla "shift" y clickando con el ratón en el punto elegido como de referencia (con cada pulsación la aplicación avanzará un fotograma).

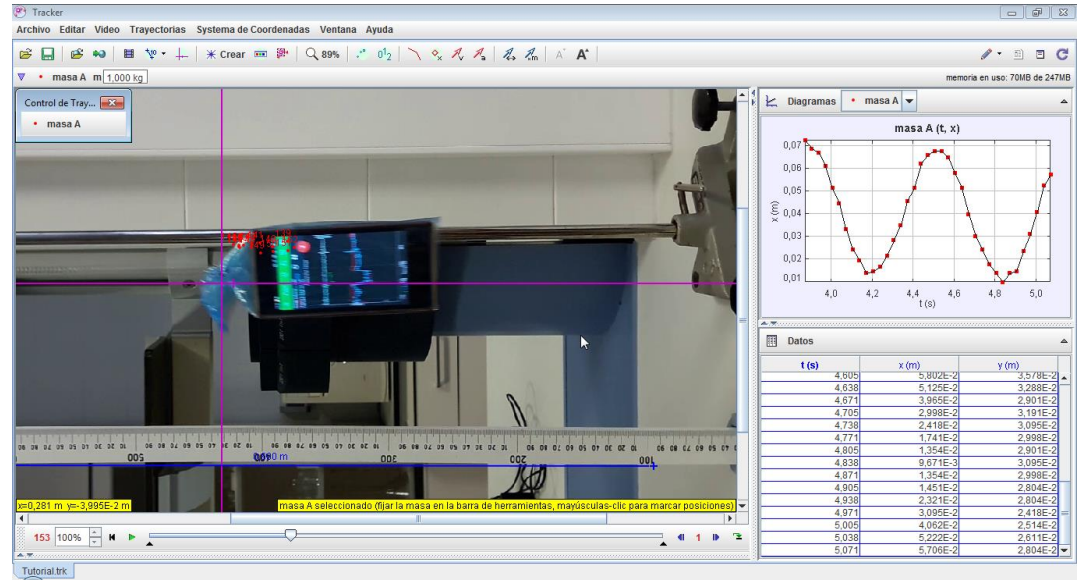

*Ilustración de Anexos 13 - Tracker. Rastreo manual. (Fuente: Elaboración propia)*

La otra opción es dejar que la aplicación haga el rastreo automáticamente (autotracker). Para lo cual se debe abrir la opción de autotracker tal y como muestra la figura. A continuación, y para establecer el punto a seguir, pulsamos "shift" + "control" y click izquierdo del ratón en el punto deseado. Se nos marcará tanto con un círculo como con un cuadrado rojo. El circulo corresponde al "template", a la referencia que va a tratar de buscar la aplicación, mientras que el cuadrado representa la zona en la que la aplicación va a buscar dicho template. Una vez configurados ambos correctamente, se puede iniciar el autotrack presionando en el botón "Search".

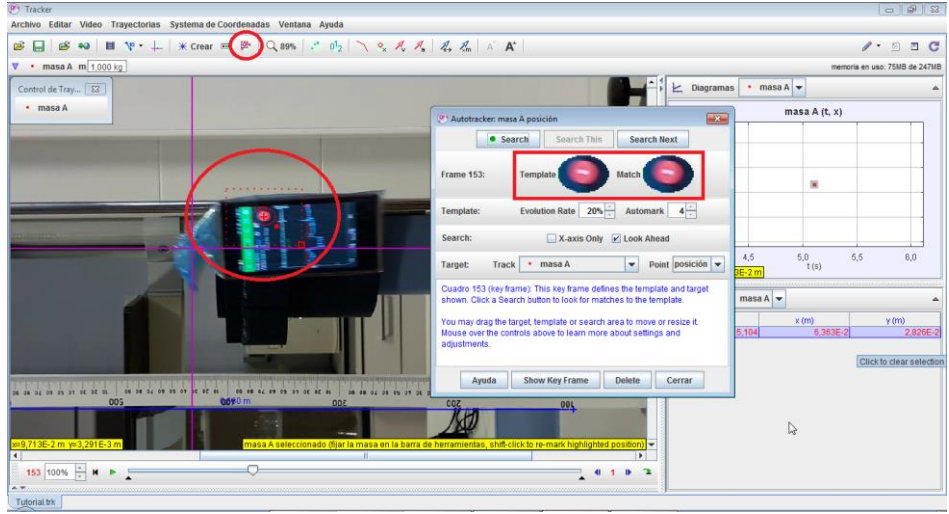

*Ilustración de Anexos 14 - Tracker. Rastreo automático. (Fuente: Elaboración propia).*

| (P <sup>a</sup> ) Tracker<br>Archivo Editar Video Trayectorias Systema de Coordenadas Ventana Ayuda                             |                                                                                                    | $\Box$ $\Box$<br>l.S                                                                         |  |  |  |  |  |  |
|----------------------------------------------------------------------------------------------------|----------------------------------------------------------------------------------------------------|----------------------------------------------------------------------------------------------|--|--|--|--|--|--|
| <b>*9   目 や · ↓   米Crear □ 卧   Q 89%   . ^ 0 2   \ o ス ス ス る ふ A   A A  </b><br>e H<br><b>PS</b><br>$\gamma$ . $\Box$<br>Ð<br>C |                                                                                                    |                                                                                              |  |  |  |  |  |  |
| $\nabla$ • masa A m 1,000 kg<br>memoria en uso: 82MB de 247MB                                                                   |                                                                                                    |                                                                                              |  |  |  |  |  |  |
| Control de Tray   23                                                                                                    |                                                                                                    | $\angle$ Diagramas<br>$\cdot$ masa A                                                         |  |  |  |  |  |  |
| $\cdot$ masa A                                                                                                    | masa $A(t, x)$                                                                                               |                                                                                              |  |  |  |  |  |  |
| .                                                                                                    |                                                                                                    | 0,06<br>0.05<br>$\mathop{\widehat{\mathrm{g}}}\limits_{\times}$ 0,04<br>0.03<br>0,02<br>0.01 |  |  |  |  |  |  |
|                                                                                                    | $\overline{\mathbf{x}}$<br>Autotracker: masa A posición                                                      | 6,5<br>$7,0$ 7,5<br>5.5<br>6,0<br>$8,0$ $8,5$ $9,0$                                          |  |  |  |  |  |  |
|                                                                                                    | • Search<br><b>Search This</b><br><b>Search Next</b>                                                         | t(s)<br>237 s x=2,114E-2 m                                                                   |  |  |  |  |  |  |
|                                                                                                    | <b>Frame 277:</b><br><b>Template</b><br><b>Match</b>                                                         | $\cdot$ masa A $\blacktriangleright$<br><b>Datos</b>                                         |  |  |  |  |  |  |
|                                                                                                    |                                                                                                    | t(s)<br>x(m)<br>y(m)<br>$2,740E-2$<br>8,111<br>$2,45/E-2$                                    |  |  |  |  |  |  |
|                                                                                                    |                                                                                                    | 2,504E-2<br>8,804<br>3,531E-2                                                                |  |  |  |  |  |  |
|                                                                                                    | Evolution Rate 20%<br>Automark $4 -$<br>Template:                                                            | 2,537E-2<br>4,441E-2<br>8.837                                                                |  |  |  |  |  |  |
|                                                                                                    | X-axis Only V Look Ahead<br>Search:                                                                          | 8,871<br>5,367E-2<br>2,512E-2<br>8,904<br>6,101E-2<br>2,518E-2                               |  |  |  |  |  |  |
|                                                                                                    |                                                                                                    | 2,510E-2<br>8.937<br>6.670E-2                                                                |  |  |  |  |  |  |
| as as a cases on at at a booth as a cases of at at a<br>06 08<br>OL OS OS OT OE OC OL                                           | Point posición $\rightarrow$<br>$\cdot$ masa A<br><b>Track</b><br>$\overline{\phantom{a}}$<br><b>Target:</b> | 8,971<br>6,929E-2<br>2,498E-2                                                                |  |  |  |  |  |  |
|                                                                                                    |                                                                                                    | 2,455E-2<br>9,004<br>6,915E-2                                                                |  |  |  |  |  |  |
|                                                                                                    | Cuadro 277 (puntuacion de coincidencia 43,2): La coincidencia mostrada                                       | 6,644E-2<br>2,398E-2<br>9.038<br>6,136E-2<br>2,411E-2<br>9,071                               |  |  |  |  |  |  |
|                                                                                                    | 5,408E-2<br>2,443E-2<br>9.104                                                                                |                                                                                              |  |  |  |  |  |  |
| masa A seleccionado (fiiar la masa                                                                                              | 4,584E-2<br>$2,404E - 2$<br>9,137                                                                            |                                                                                              |  |  |  |  |  |  |
| $\vert \cdot \vert$                                                                                                    |                                                                                                    | 2,394E-2<br>9,171<br>3,710E-2                                                                |  |  |  |  |  |  |
| 277 100%<br>$\blacksquare$                                                                                                    | Avuda<br><b>Show Key Frame</b><br><b>Delete</b><br>Cerrar                                                    | 2,828E-2<br>9,204<br>2,397E-2                                                                |  |  |  |  |  |  |
|                                                                                                    |                                                                                                    | 9,237<br>$2,114E-2$<br>$2,399E-2$                                                            |  |  |  |  |  |  |
| Tutorial.trk                                                                                                    |                                                                                                    |                                                                                              |  |  |  |  |  |  |

El resultado del rastreo es como se muestra en la ilustración de anexos 15.

*Ilustración de Anexos 15 - Tracker. Resultado del rastreo. (Fuente: Elaboración propia)*

Tracker no solo registra el valor de la coordenada "x" como se muestra en la imagen anterior, sino que también es capaz de registrar la velocidad, aceleración, etc.

Para mostrar dichos datos podemos visualizar más diagramas, cambiar los datos de los ejes de los diagramas, y cambiar los datos visualizados en la tabla, como se muestra en la siguiente ilustración:

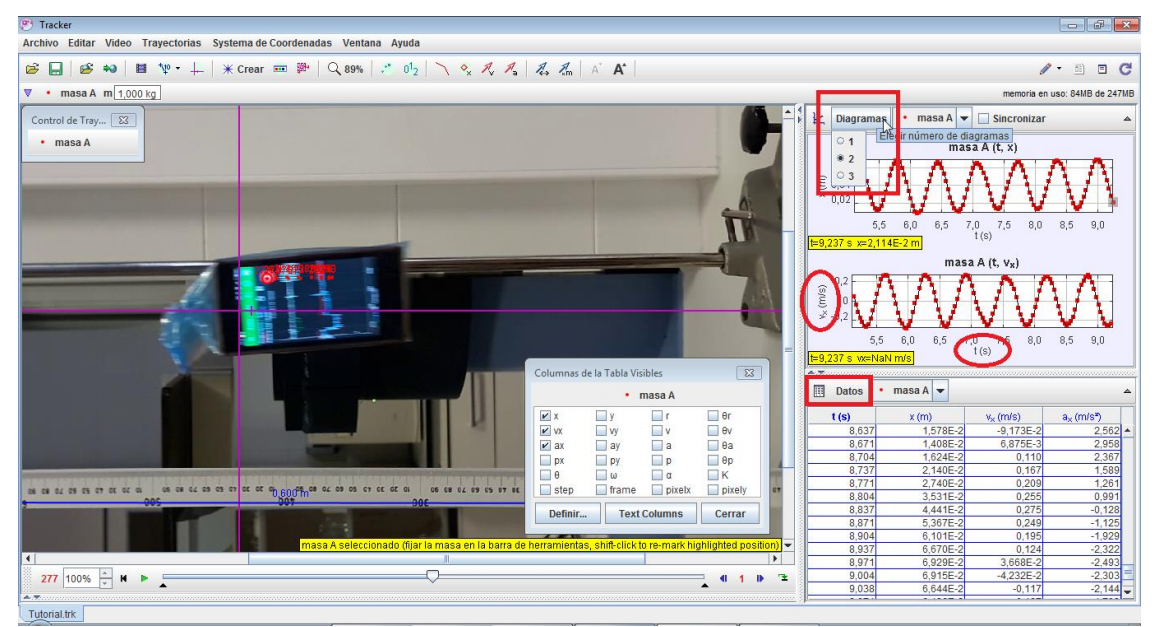

*Ilustración de Anexos 16 - Tracker. Representación de datos. (Fuente: Elaboración propia)*

Los datos además pueden ser exportados tanto en forma de imagen como en formato CSV. Para ello seleccionaremos los datos a exportar, para a continuación mediante click derecho del ratón seleccionar la opción de "Copiar Datos Seleccionados" y "Como Formateado". Esto nos permitirá copiar los datos en una hoja de cálculo para su posterior tratamiento.

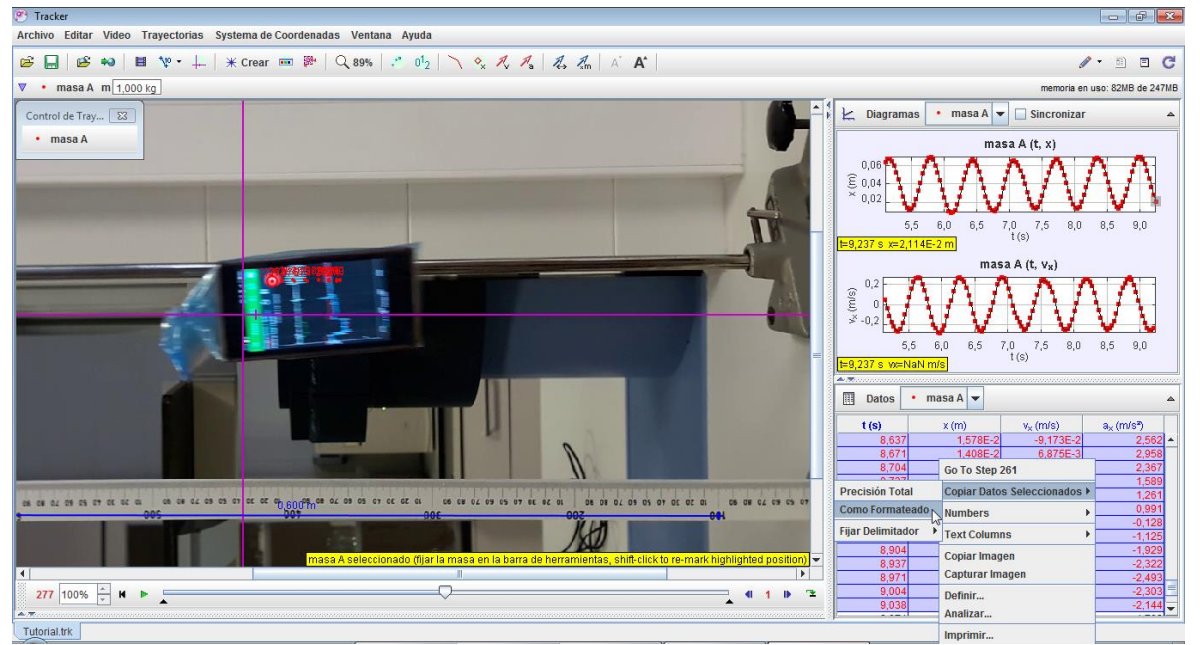

*Ilustración de Anexos 17 - Tracker. Exportar datos en formato CSV. (Fuente: Elaboración propia)*

| ra.<br>日<br>י ∂ ∙ ר<br>$\overline{\phantom{a}}$ |                         |                            |                    |                                                                                    |                                      |                    |  |  |
|-------------------------------------------------|-------------------------|----------------------------|--------------------|------------------------------------------------------------------------------------|--------------------------------------|--------------------|--|--|
|                                                 | Archivo                 | Inicio                     | Insertar           | Diseño de página                                                                   |                                      | Fórmulas           |  |  |
|                                                 | alla<br>Ж<br>Œ<br>Pegar | Calibri<br>$K \simeq$<br>N | 11<br>Fuente       | $\mathbf{A} \mathbf{A}$<br>$\mathbb{E} \cdot   \mathcal{D} \cdot \mathbf{A} \cdot$ | $\equiv$ $\equiv$<br>$\equiv \equiv$ | $\delta$<br>€<br>三 |  |  |
| Portapapeles 5<br>辰<br>fx<br>A1<br>×<br>masa A  |                         |                            |                    |                                                                                    |                                      |                    |  |  |
|                                                 | A                       | B                          | Ċ                  | D                                                                                  | E                                    | F                  |  |  |
| 1                                               | masa A                  |                            |                    |                                                                                    |                                      |                    |  |  |
| $\overline{2}$                                  | t                       | x                          | $v \{x\}$          | $a \{x\}$                                                                          |                                      |                    |  |  |
| 3                                               | 8,637                   |                            | 1,58E-02 -9,17E-02 | 2,562                                                                              |                                      |                    |  |  |
| 4                                               | 8,671                   | 1,41E-02                   | 6,88E-03           | 2,958                                                                              |                                      |                    |  |  |
| 5                                               | 8,704                   | 1,62E-02                   | 0,11               | 2,367                                                                              |                                      |                    |  |  |
| 6                                               | 8,737                   | 2,14E-02                   | 0,167              | 1,589                                                                              |                                      |                    |  |  |
| $\overline{7}$                                  | 8,771                   | 2,74E-02                   | 0,209              | 1,261                                                                              |                                      |                    |  |  |
| 8                                               | 8,804                   | 3,53E-02                   | 0,255              | 0,991                                                                              |                                      |                    |  |  |
| 9                                               | 8,837                   | 4.44E-02                   | 0,275              | $-0,128$                                                                           |                                      |                    |  |  |
| 10                                              | 8,871                   | 5,37E-02                   | 0,249              | $-1,125$                                                                           |                                      |                    |  |  |
| 11                                              | 8,904                   | 6,10E-02                   | 0,195              | $-1,929$                                                                           |                                      |                    |  |  |
| 12<br>13                                        | 8,937                   | 6,67E-02                   | 0,124              | $-2,322$                                                                           |                                      |                    |  |  |
| 14                                              | 8,971                   | 6,93E-02                   | 3,67E-02           | $-2,493$                                                                           |                                      |                    |  |  |
| 15                                              | 9,004                   |                            | 6,92E-02 -4,23E-02 | $-2,303$<br>$-2,144$                                                               |                                      |                    |  |  |
| 16                                              | 9,038                   | 6,64E-02                   | $-0,117$           |                                                                                    |                                      |                    |  |  |
| 17                                              |                         |                            |                    |                                                                                    | 图 (Ctrl) -                           |                    |  |  |
|                                                 |                         |                            |                    |                                                                                    |                                      |                    |  |  |

*Ilustración de Anexos 18 - Tracker. Datos en Excel. (Fuente: Elaboración propia)*

Tracker permite además un primer análisis de los datos sin necesidad de exportarlos a una segunda aplicación como puede ser una hoja de cálculo. Para ello, sobre la tabla marcamos click derecho del ratón y elegimos la opción "Analizar", se abrirá una segunda ventana como la que se muestra en la ilustración de anexos 19, en la que podremos hacer un ajuste lineal, cúbico, etc en función de nuestras necesidades y de los valores que queramos ajustar.

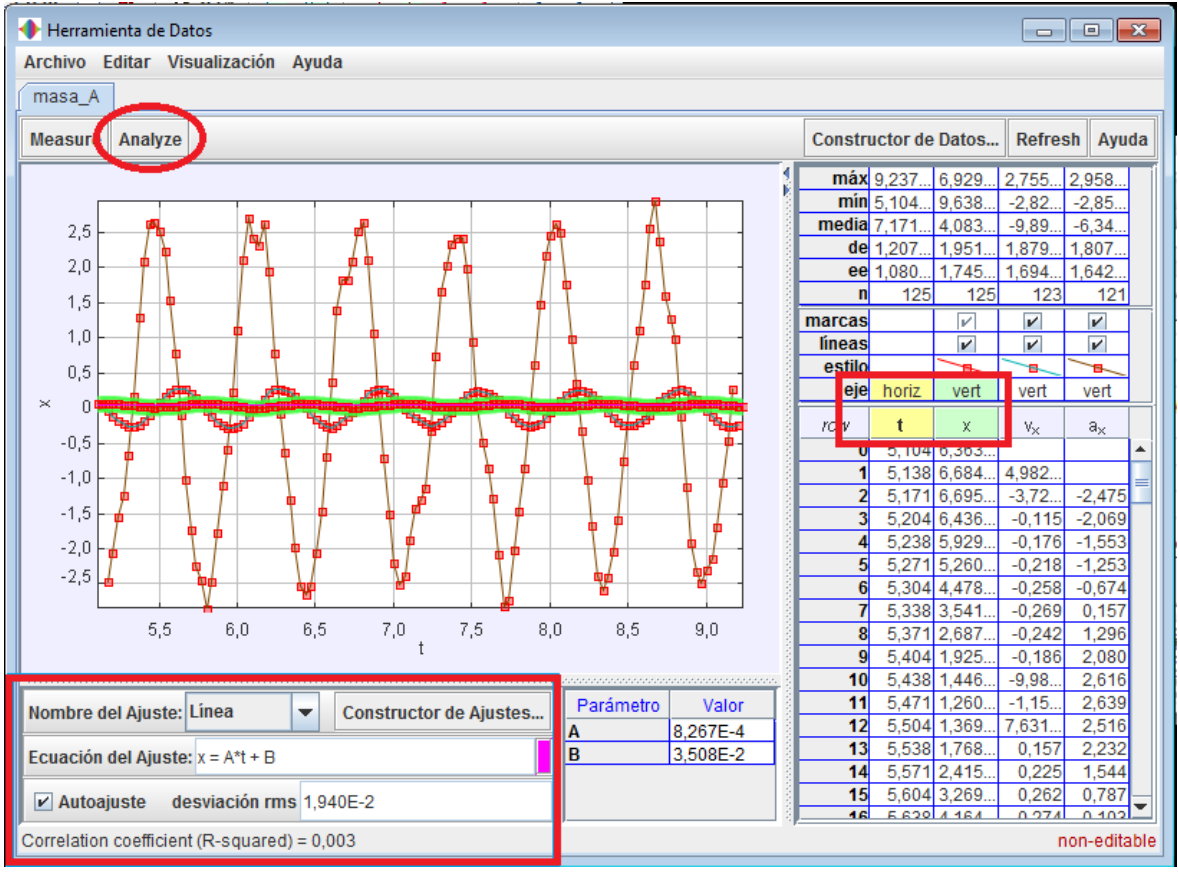

*Ilustración de Anexos 19 - Tracker. Ajuste de datos. (Fuente: Elaboración propia)*

## **Anexo 3: Opción "GPS" de la aplicación Physics Toolbox**

La aplicación Physics Toolbox posee un menú GPS muy básico pero que nos puede ser de gran ayuda en la explicación de esta actividad:

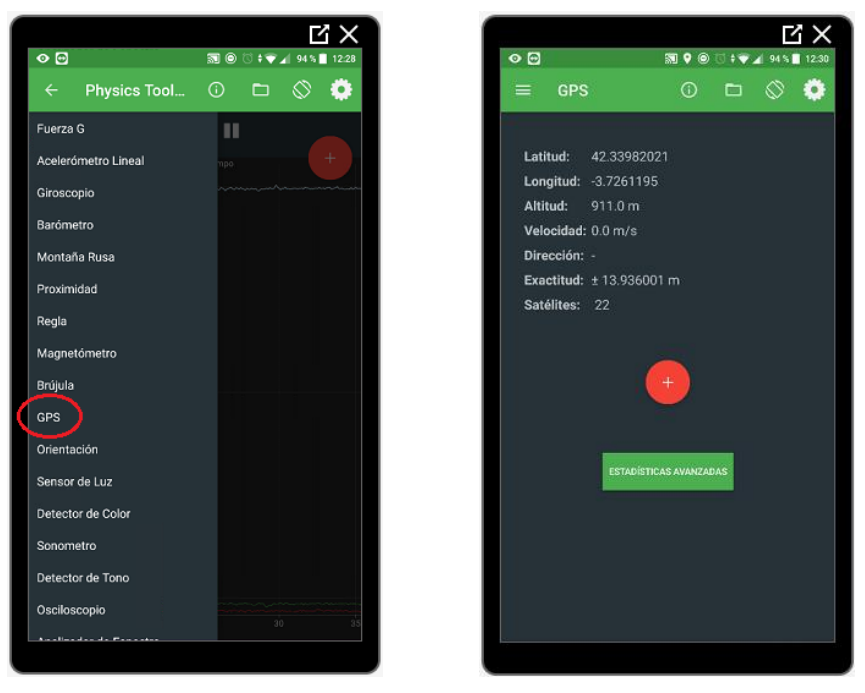

*Ilustración de Anexos 20 - Physics Toolbox. GPS. (Fuente: Elaboración propia)*

Además, y tal y como se explicaba en la propia actividad, posee un menú avanzado donde podremos visualizar un listado de los diferentes satélites disponibles y su origen:

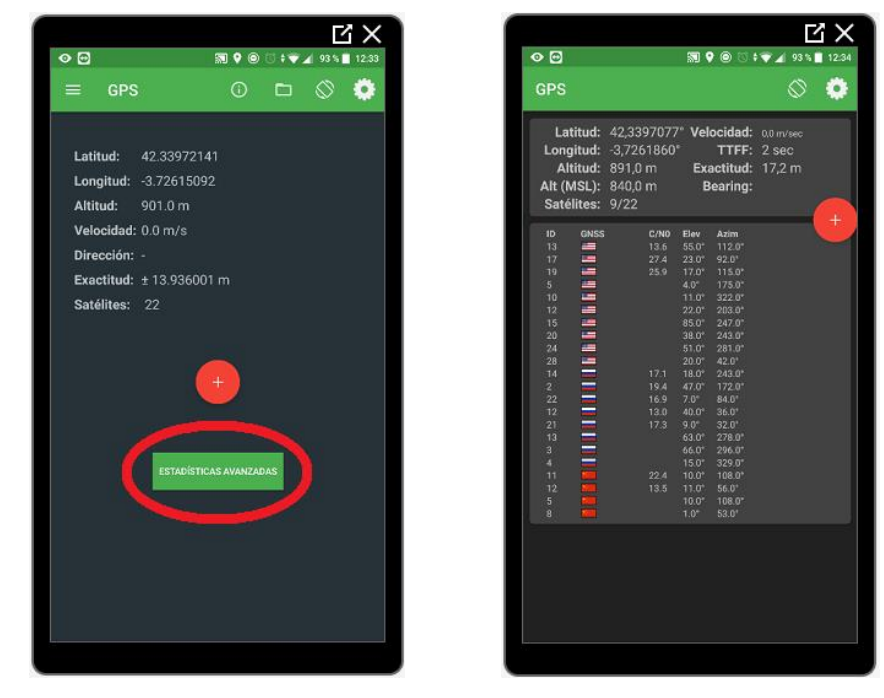

*Ilustración de Anexos 21 -* Physics Toolbox. GPS opciones avanzadas. (Fuente: Elaboración propia)

#### **Anexo 4: Permisos de aplicaciones en Android (Android 8.0 Oreo)**

Con el fin de concienciar a los alumnos sobre los peligros de aceptar ciertos permisos en ciertas aplicaciones, se pueden mostrar y explicar brevemente los requeridos por la aplicación. Para ello, nos dirigimos a Ajustes/Aplicaciones y notificaciones:

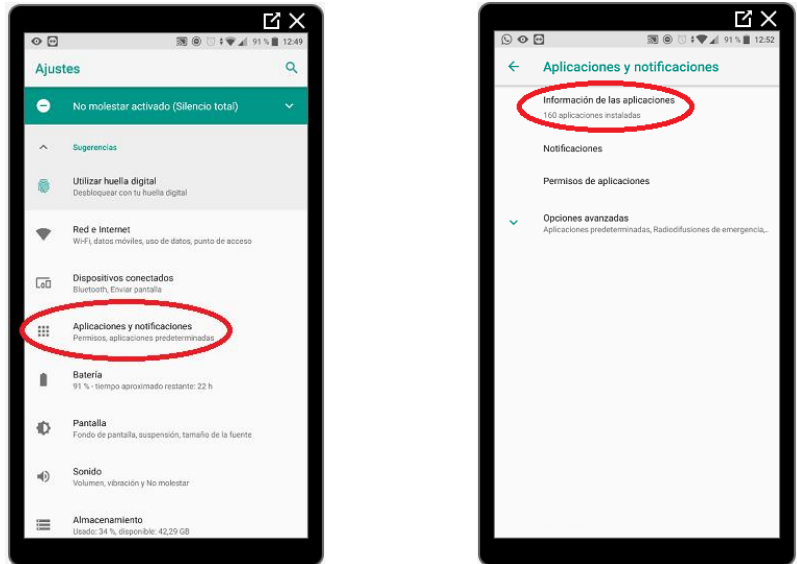

*Ilustración de Anexos 22 - Permisos aplicaciones Android. (Fuente: Elaboración propia)*

Donde veremos un listado de todas las aplicaciones instaladas en el teléfono, entre ellas Physics Toolbox. Y pinchando sobre ella se nos mostrará, entre otras cosas, los permisos requeridos por la misma:

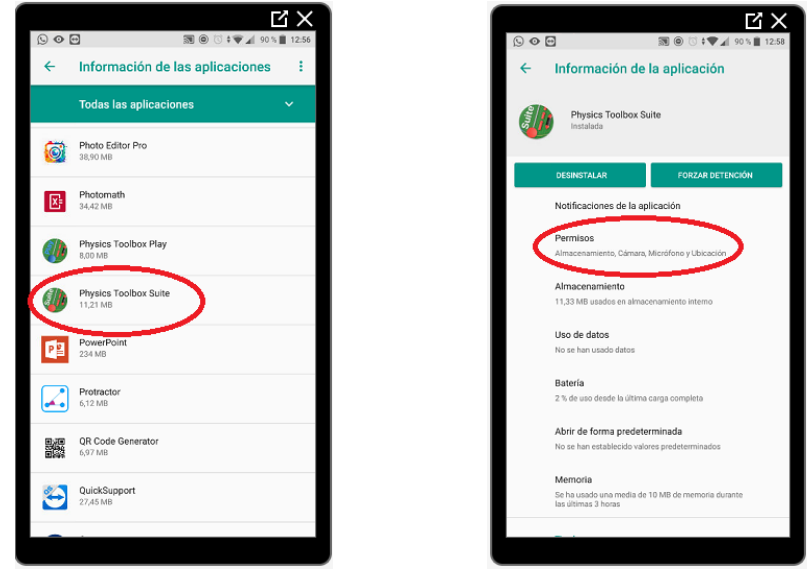

*Ilustración de Anexos 23 - Permisos aplicaciones Android. Physics Toolbox.(Fuente: Elaboración propia*

La información detallada se puede ver en la sección de Información adicional/Permisos, en:<https://play.google.com/store/apps/details?id=com.chrystianvieyra.physicstoolboxsuite>

### **Anexo 5: Opción "Acelerómetro lineal" de la aplicación Physics Toolbox**

La opción de "Acelerómetro Lineal" permite visualizar gráficamente la aceleración  $(m/s<sup>2</sup>)$ sufrida por el teléfono en cada instante en sus tres ejes principales (normalmente distribuidos como en la imagen, aunque no es un estándar seguido por todos los fabricantes).

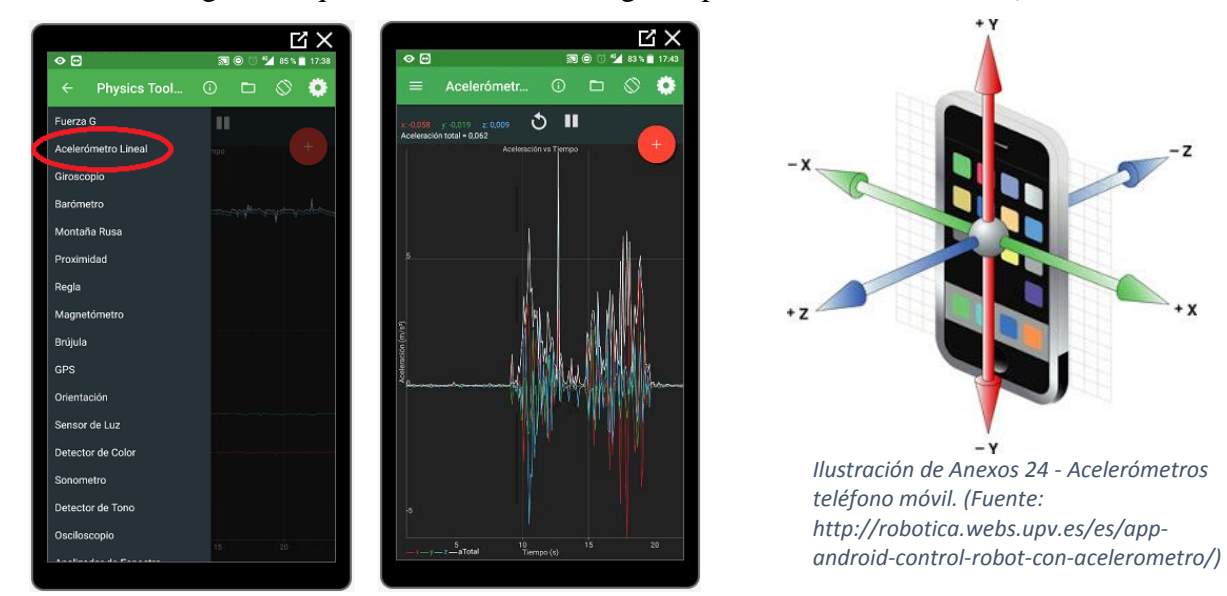

*Ilustración de Anexos 25 - Physics Toolbox. Acelerómetro. (Fuente: Elaboración propia)*

Para evitar problemas de interpretación de los alumnos, es aconsejable que realicen la práctica con el teléfono en posición horizontal y con el eje Y en dirección al sentido de la marcha. Recomendando a su vez no visualizar ni la medición en los otros dos ejes restantes ni el valor "total" para evitar confusiones. Para desmarcarlo se procede de la siguiente manera:

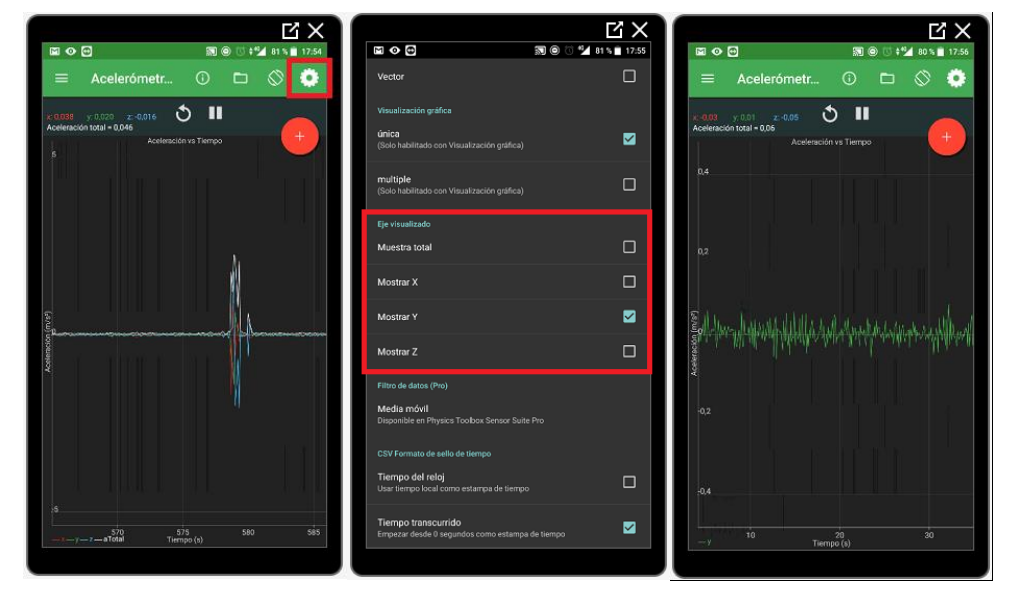

*Ilustración de Anexos 26 - Physics Toolbox. Opciones configuración acelerómetro. (Fuente: Elaboración propia)*

## **Anexo 6: Experiencia 1. Ficha del profesor**

## **¿A qué velocidad nos movemos? Ficha del profesor**

#### INTRODUCCIÓN

El objeto de esta experiencia sobre el movimiento es conseguir una correcta comprensión de los conceptos de "espacio recorrido", "velocidad", y "aceleración"; así como de las correspondientes gráficas "espacio-tiempo", "velocidad-tiempo", y "aceleración-tiempo", todos ellos novedosos para el alumno. Por tanto, tras la explicación de los conceptos en clase, se plantea al alumno el reto de calcular por sí mismo la velocidad a la que una persona camina, mediante el siguiente interrogante: ¿serías capaz de calcular por tus propios medios la velocidad con la que caminamos?

#### MATERIALES E INSTRUMENTOS NECESARIOS

- Cinta métrica de longitud suficiente, con la que medir las diferentes distancias del recorrido. Es recomendable que la medición y distribución de los puntos las hagan los propios alumnos.
- Cronómetro. Se sugiere, aprovechando su disponibilidad, emplear el cronómetro del teléfono móvil. Además, Android permite anotar tiempos parciales.
- Material con el que poder marcar el recorrido y los puntos de medición (cinta aislante de colores o similar).
- Smartphone, dotado de acelerómetro y la aplicación "Physics Toolbox", con el fin de comprobar que la práctica se realiza a una velocidad constante.

Se hará el uso del teléfono móvil de cara a la realización de esta práctica. Por tanto, se deberá avisar a los alumnos con antelación para que en la medida de lo posible vengan a clase provistos de él y habiendo instalado la aplicación en casa (por ahorro de tiempo y evitar problemas con las tarifas de datos de los alumnos).

#### CAPTURA DE LA ATENCIÓN DE LOS ALUMNOS

La experiencia puede ser iniciada preguntando a los alumnos sobre si conocen o no la velocidad de una persona al caminar, y el valor de la misma. Apuntando en la pizarra los valores más significativos contestados por los alumnos, a fin de comparar una vez acabada la práctica. Tras lo cual, el profesor anuncia el comienzo de la experiencia repartiendo su correspondiente ficha a los alumnos.

### EXPLICACIÓN

Se comienza con la lectura de la introducción de la ficha del alumno en voz alta, explicando el objeto de la experiencia. Para posteriormente repetir el concepto de "velocidad media" y su fórmula:

*Si atendemos a su definición, la velocidad media (v) entre dos puntos (1 y 2), es la relación que existe entre la distancia que separa ambos puntos (S2-S1) y el tiempo que emplea un móvil en recorrer dicha distancia (t2-t1).*

$$
v = \frac{S_2 - S_1}{t_2 - t_1}
$$

Nuevamente, se pregunta a los alumnos como medirían ellos tanto la distancia recorrida como el tiempo empleado en recorrerla. Reconduciendo las respuestas hacia el material necesario para la práctica. Y haciendo hincapié en la importancia de poseer unos buenos sistemas de medida, así como de posicionamiento global (vehículo privado, aviación, conducción autónoma, cartografía, uso militar, etc…).

Opcional: Se puede aprovechar para dar una explicación básica del funcionamiento del sistema GPS, así como de la existencia de diferentes alternativas (Glonass ruso, BeiDou chino, y Galileo europeo). Dando pie a que los alumnos empiecen a interactuar con el teléfono móvil y la aplicación Physic Toolbox, puesto que esta dispone de un apartado GPS en el cual se muestran diferentes magnitudes de posicionamiento global (latitud, longitud, altura, así como la velocidad) y un subapartado dentro del mismo, "estadísticas avanzadas", en el cual se muestra una lista de todos los satélites disponibles (para el caso de teléfono dotados de A-GPS o GPS Asistido) o, en su defecto, únicamente de los que recibe señal directa el teléfono (Ver anexo 3).

Opcional: Además, se puede aprovechar para concienciar al alumno sobre el uso de aplicaciones, redes sociales, etc… y los permisos requeridos por las mismas. Preguntando, si alguno se ha fijado en los permisos solicitados por la aplicación a la hora de instalarla (Almacenamiento, Cámara, Micrófono, y Ubicación), o simplemente ha aceptado estos sin más. Pudiendo incluso visualizarlos en pantalla y explicarlos brevemente (Ver anexo 4).

NOTA: Aunque no es necesario, y se puede guiar al alumno en la explicación y navegación por el menú dentro de Android (para el caso de los permisos de la aplicación), y de la propia aplicación Physics Toolbox (tanto para el caso del GPS como de la posterior explicación del acelerómetro y cuantas funciones de la misma se quieran explicar). Se sugiere proyectar la pantalla del teléfono del profesor en el proyector del aula (si es que se dispone de él). Para ello, vamos a utilizar la aplicación "TeamViewer QuickSupport" \*Se necesita conexión a internet tanto en el teléfono como en el PC\*

Tras estas breves explicaciones, y volviendo a la práctica, se hace un resumen sobre el material necesario. El cual va a estar disponible para que el alumno realice la actividad.

#### TOMA DE DATOS Y RESOLUCIÓN DE LA PRÁCTICA

Se han preparado cuatro apartados que los alumnos deberán ir completando. Lo ideal es realizar los tres primeros en clase con ayuda del profesor, pudiendo dejar el cuarto para trabajo personal en casa en función del tiempo disponible.

Primer apartado: En el primero de ellos, los alumnos, por grupos de 4 o 5, cogerán la cinta métrica y la cinta aislante y marcarán el recorrido sobre el que medirán su longitud (s) y el tiempo (t) empleado en recorrerlo caminando a una velocidad constante. Se recomienda coger un mínimo de 5 tramos para poder despreciar posteriormente en los cálculos el primero y el último, por tratarse estos de zonas de aceleración y frenada respectivamente. En la siguiente tabla se rellenarán los datos obtenidos y se hará un primer cálculo de la velocidad:

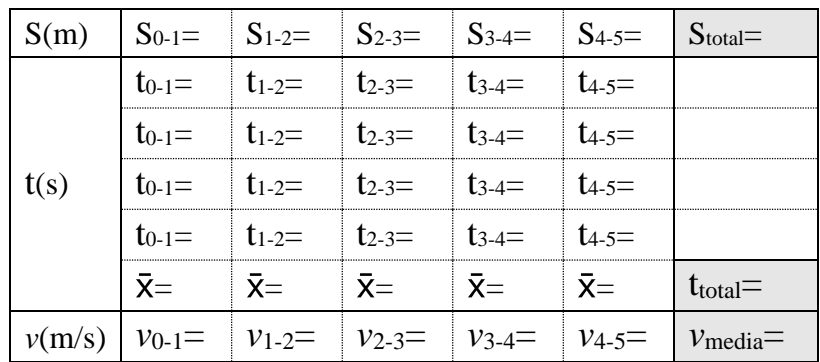

Con el fin de ir familiarizando a los alumnos con la aplicación Physics Toolbox como herramienta, y con objeto de que realicen la medición a una velocidad lo más constante posible (a=0), deberán realizar el recorrido portando sus teléfonos móviles con la aplicación abierta en "Acelerómetro lineal", que se habrá explicado previamente en el anexo 5. Procurando que en todo momento la aceleración sea nula. Para evitar confusiones, se recomienda mantener el teléfono en posición horizontal y en dirección de la marcha (correspondiendo con el eje "y" del teléfono) y deshabilitar la visualización de los ejes "x" y "z" así como del valor "total".

Apartados segundo y tercero: Una vez realizadas por los alumnos las mediciones correspondientes, y los primeros cálculos sobre la tabla, se elegirá uno de los grupos para representar sus resultados gráficamente en la pizarra, tarea que además deberán realizar todos con sus propios resultados de forma más o menos individual en la hoja milimetrada facilitada a tal efecto, comprobando las "anomalías" del primer y último tramo, por deberse estos a zonas de aceleración y frenada, como ya hemos comentado anteriormente (según donde se realice la medición, por ejemplo, en un espacio abierto, el fenómeno puede no verse reflejado en el último tramo, pudiendo parar el alumno después de la última marca de medida). Por último, se calculará la vmedia del apartado b) de la ficha del alumno despreciando estos dos tramos comentados.

Cuarto apartado: Consta de cuatro preguntas enfocadas para su realización como trabajo personal y, por tanto, individual (Con el fin de analizar y comprobar el nivel de asimilación de los conceptos), así como de una crítica final sobre el nivel de satisfacción del alumno con la experiencia realizada.

#### EVALUACIÓN

La evaluación de la experiencia queda recogida en la tabla presentación (Tabla 2).

## **Anexo 7: Experiencia 1. Ficha del alumno**

# **¿A qué velocidad nos movemos? Ficha del alumno**

**Alumno: ……………………………………………...Grupo…………Fecha……………**

Tal y como hemos visto en clase, la velocidad es una "magnitud física que nos indica la rapidez con la que se mueve un cuerpo". Pero… ¿serías capaz de calcularla? ¿serías capaz de calcular por tus propios medios la velocidad con la que andamos?

Si atendemos a su definición, la **velocidad media** (v) entre dos puntos (1 y 2), es la relación que existe entre la distancia que separa ambos puntos  $(S_2-S_1)$  y el tiempo que emplea un móvil en recorrer dicha distancia (t2-t1).

$$
v = \frac{S_2 - S_1}{t_2 - t_1}
$$

Como ves, la velocidad depende de dos factores, la distancia y el tiempo. ¡Así que… vamos a medirlos!!!

Materiales e instrumentos necesarios:

- Cinta métrica.
- Cronómetro (Se sugiere emplear el cronómetro del teléfono móvil).
- Material con el que poder marcar el recorrido y los puntos de medición.
- Smartphone, dotado de acelerómetro y la aplicación "Physics Toolbox".
- a) Por equipos, rellena la siguiente tabla con ayuda de las indicaciones del profesor:

\*Usa el acelerómetro de tu móvil para mantener una velocidad constante (m.r.u.).

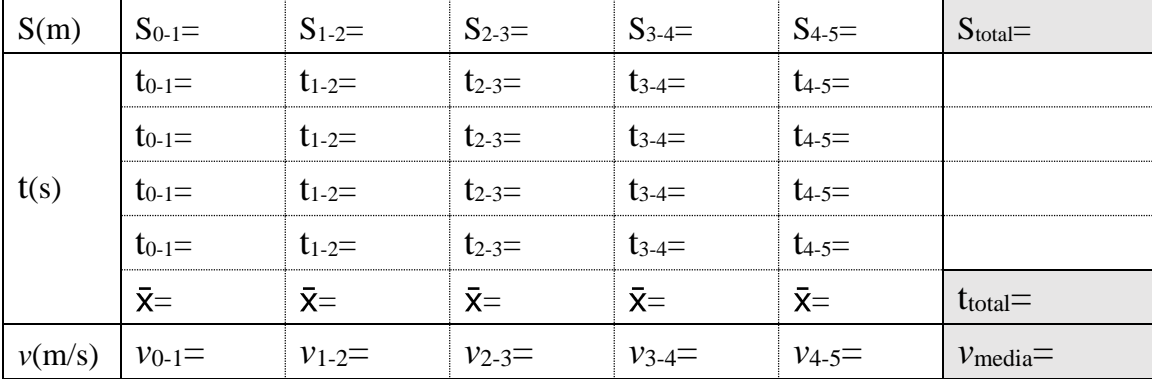

b) Calcula, para un m.r.u.: 
$$
v_{\text{media}} = \frac{S_{\text{final}} - S_{\text{inicial}}}{t_{\text{final}} - t_{\text{inicial}}} =
$$

c) Representa gráficamente los resultados. Realiza la gráfica "s-t" y la gráfica "v-t":

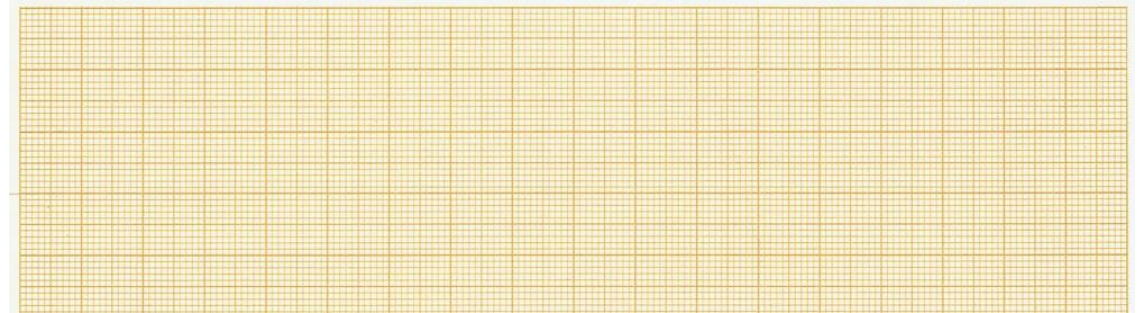

- d) A la vista de los resultados obtenidos en la actividad, responde a las siguientes preguntas:
	- 1) ¿Qué diferencia hay entre la vmedia hallada en la tabla, y la obtenida mediante la fórmula despreciando los tramos en los que el movimiento NO es un m.r.u. (a≠0)?
	- 2) Según la diferencia de velocidades del apartado anterior: Cuanta distancia (metros) recorrerá de más un peatón que esté andando durante media hora:
	- 3) Busca en internet 5 actividades diferentes realizadas por el ser humano y la velocidad desarrollada en las mismas. Rellena la siguiente tabla con los datos obtenidos:

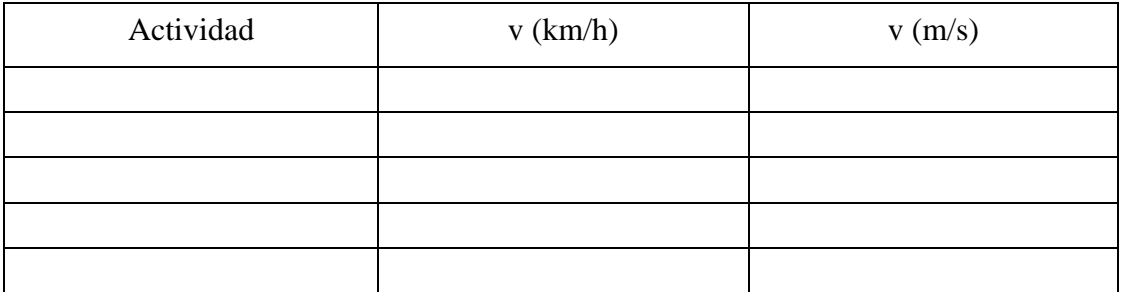

4) A la vista de las siguientes gráficas espacio-tiempo. ¿Podrías decir en cada una de ellas si el vehículo sube o baja? ¿Qué distancia habrá recorrido aproximadamente a los 3 segundos de iniciar su viaje? ¿Y al cabo de 1 minuto? (tiempo (t) en segundos y espacio (S) en metros).

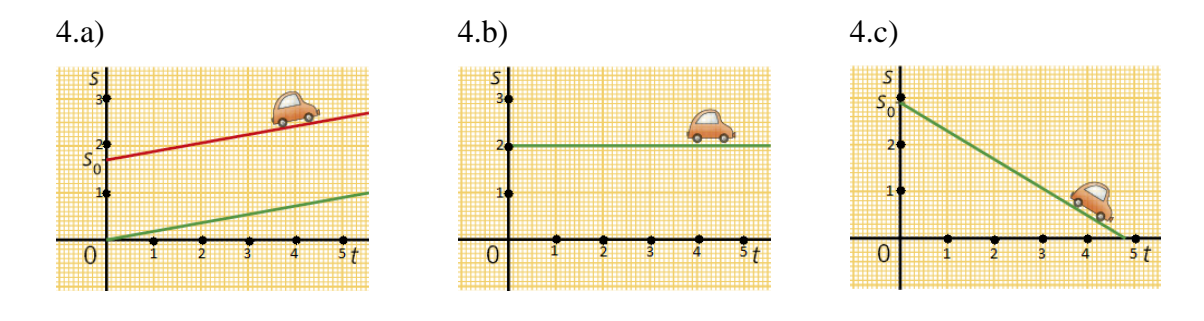

5) Valora de 1 a 5 puntos el interés que te ha generado la actividad y la ayuda que te ha supuesto para comprender mejor los conceptos. (1=poco y 5=mucho).

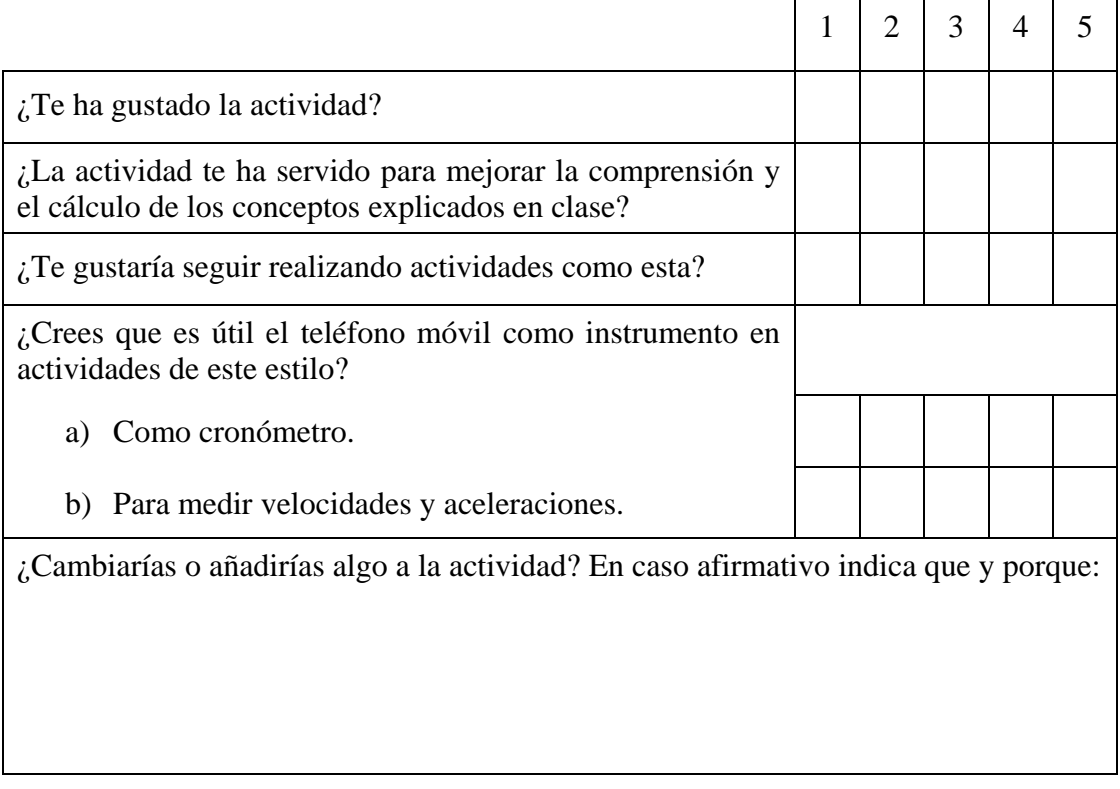

## **Anexo 8: Experiencia 1. Ficha Resuelta**

# **¿A qué velocidad nos movemos? Ficha del alumno**

**Alumno: ……………………………………………...Grupo…………Fecha……………**

a) Por equipos, rellena la siguiente tabla con ayuda de las indicaciones del profesor: \*Usa el acelerómetro de tu móvil para mantener una velocidad constante (m.r.u.).

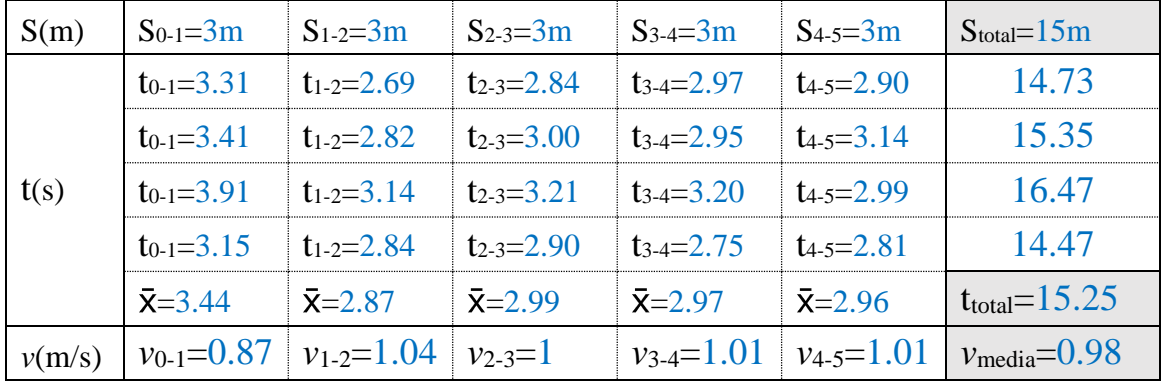

b) Calcula, para un m.r.u.: 
$$
v_{media} = \frac{S_{final} - S_{initial}}{t_{final} - t_{initial}} = \frac{15 - 3}{15.25 - 3.44} = 1.02 m/s
$$

c) Representa gráficamente los resultados. Realiza la gráfica "s-t" y la gráfica "v-t":

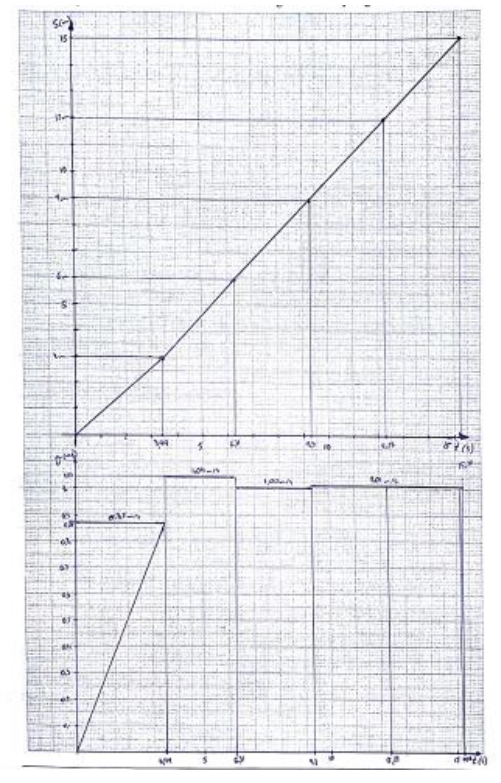

- d) A la vista de los resultados obtenidos en la actividad, responde a las siguientes preguntas:
	- 1) ¿Qué diferencia hay entre la vmedia hallada en la tabla, y la obtenida mediante la fórmula despreciando los tramos en los que el movimiento NO es un m.r.u. (a≠0)? Velocidad media por la tabla 0.98m/s Velocidad media por la fórmula 1.02m/s Supone una diferencia de 0.04m/s
	- 2) Según la diferencia de velocidades del apartado anterior: Cuanta distancia (metros) recorrerá de más un peatón que esté andando durante media hora: Si multiplicamos 0.04m/s por el tiempo indicado (30minutos) nos va a dar una

diferencia de 72m entre uno y otro.

3) Busca en internet 5 actividades diferentes realizadas por el ser humano y la velocidad desarrollada en las mismas. Rellena la siguiente tabla con los datos obtenidos:

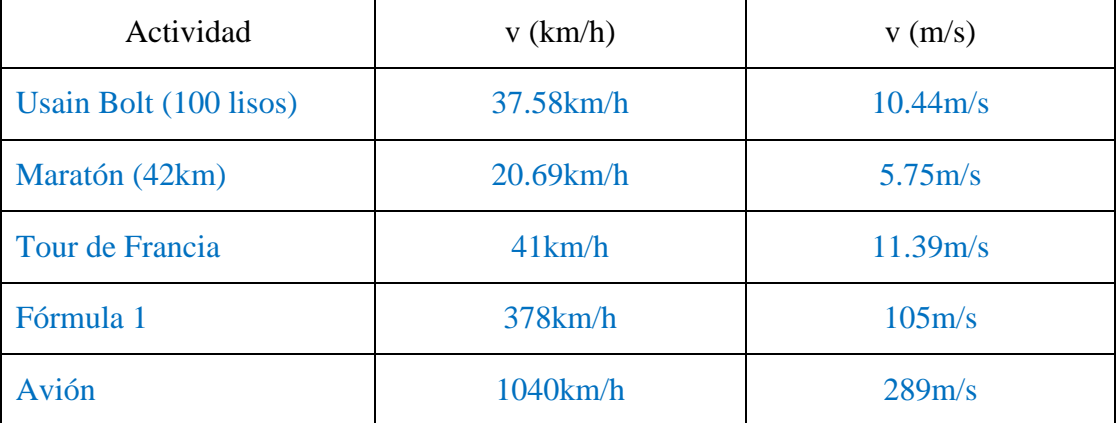

4) A la vista de las siguientes gráficas espacio-tiempo. ¿Podrías decir en cada una de ellas si el vehículo sube o baja? ¿Qué distancia habrá recorrido aproximadamente a los 3 segundos de iniciar su viaje? ¿Y al cabo de 1 minuto? (tiempo (t) en segundos y espacio (S) en metros).

En ninguno de los 3 casos se puede saber si el objeto sube o baja. Según las gráficas espacio-tiempo de las que disponemos podemos saber si el objeto está en movimiento (si recorre espacio respecto al tiempo), pero nada más. No sabremos si el movimiento es de subida o bajada con los datos que se nos facilitan.

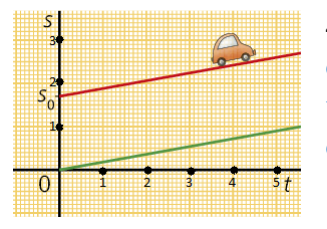

4.a) distancia  $(3s) = 0.4m$ velocidad  $= 0.13$ m/s distancia  $(60s) = 8m$ 

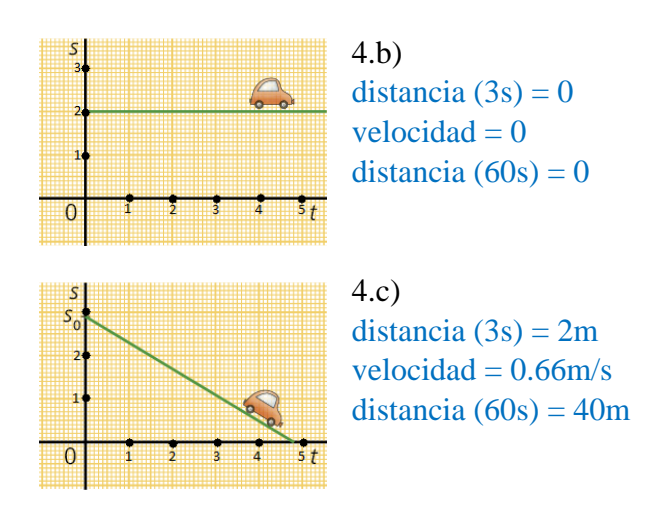

Adicionalmente, también se dispone de los resultados obtenidos en los cuestionarios contestados por los propios alumnos. Puesto que, se recuerda, que esta experiencia pudo ser puesta en práctica durante mi estancia en el Centro en la asignatura Prácticum.

Los resultados cuantitativos son:

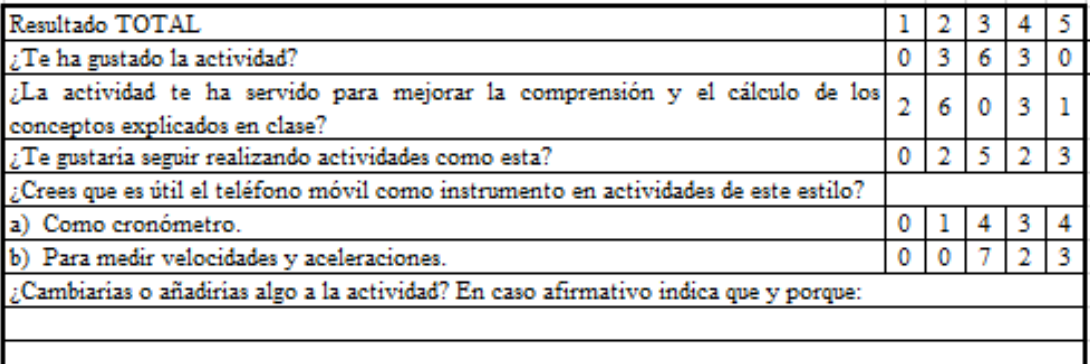

*Ilustración de Anexos 27 – Resultados cuestionario actividad Prácticum (Fuente: Elaboración propia)*

La primera valoración que se puede llevar a cabo es el bajo índice de participación. Del total de 29 alumnos, solo contestaron a la encuesta 12 (41.4%). Además, 7 ni si quiera entregaron la actividad, pese a estar avisados que tenía un peso de 1 punto sobre el total de la evaluación y que parte de la misma se realizó en horario lectivo (lo cual supone prácticamente el 25% de los alumnos). Muestra del interés demostrado por los alumnos por la asignatura.

A la pregunta "Te ha gustado la actividad" el 50% contestó con un valor medio y un 25% con un valor bajo. Hecho que contrasta luego con la pregunta de si "Te gustaría seguir realizando actividades como esta". En la que un 42% contestó con un valor alto o muy alto y otro 42% contesto con un valor medio.

En la pregunta "te ha servido la actividad para mejorar la comprensión y el cálculo de los conceptos explicados en clase" un 17% ha contestado que muy poco, y un 50% ha contestado que poco. Frente al 33% que expresan que si les ha servido.

Respecto a la pregunta sobre la utilidad del teléfono móvil como instrumento de medida, (tanto del tiempo como de la velocidad y la aceleración) la valoración es muy positiva. Y prácticamente todos los alumnos los ven como instrumentos útiles para estos propósitos.

En lo que se refiere a la valoración cualitativa, lo más destacable es que varios alumnos (6, lo que supone un 50%) expresaron como inconveniente la falta de tiempo para completar la actividad. Y tres (25%) incluso su malestar por tener que llevarse trabajo de tarea a casa.

## **Anexo 9: Experiencia 2. Ficha del profesor**

## **Buscando el norte entre brújulas e imanes Ficha del profesor**

#### INTRODUCCIÓN

El objeto de esta experiencia es introducir a los alumnos en algunos conceptos de electromagnetismo e inducción electromagnética. Para lo cual van a recrear dos experimentos históricos. El primero de ellos, el experimento de Oersted, muestra como el paso de una corriente eléctrica a través de un conductor origina un campo magnético alrededor del mismo. El segundo, el experimento de Faraday, muestra precisamente lo contrario. Como la variación de un campo magnético sobre un conductor puede originar en este una corriente eléctrica.

#### MATERIALES E INSTRUMENTOS NECESARIOS

- Experimento de Oersted:
	- Brújula.
	- Hilo de cobre.
	- Polímetro.
	- Pilas de diferentes voltajes (1.5V, 4.5V, 9V).
	- Materiales diversos: Cinta adhesiva, imán, corcho, aguja, varilla metálica.
	- Móvil con la aplicación Physics Toolbox instalada y lector de códigos QR.
- Experimento de Faraday:
	- Imán.
	- Solenoide.
	- Polímetro.
	- Móvil para la grabación de experimento.

#### CAPTURA DE LA ATENCIÓN DE LOS ALUMNOS

La experiencia se iniciará con la visualización de unos vídeos sobre electromagnetismo e inducción magnética. Se proponen los siguientes:

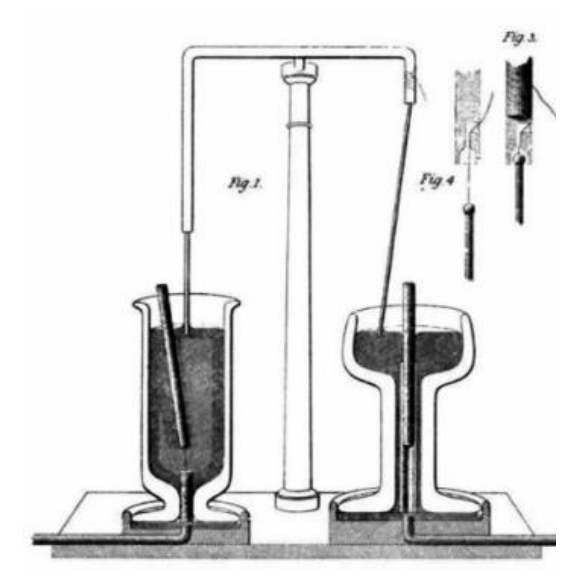

*Ilustración de Anexos 29 - Faraday. Primer motor eléctrico (Fuente: https://www.youtube.com/watch?v=TH9fjcEho2A)*

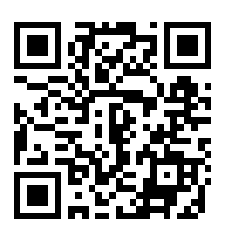

*Ilustración de Anexos 28 - Experiencia 5. Video 1. (Fuente:https://www.youtube.com/watch?v=TH9fjcEho2A )*

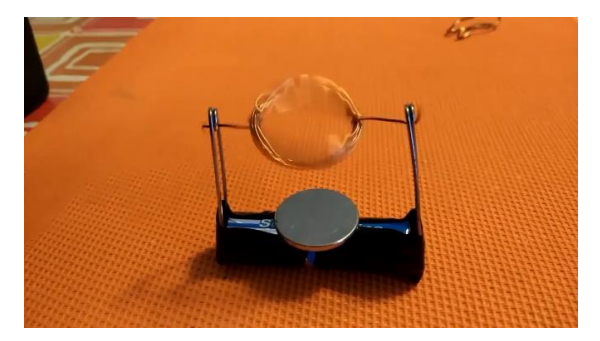

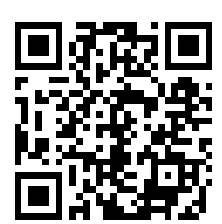

*Ilustración de Anexos 30 - Experiencia 5. Video 2 (Fuente: https://www.youtube.com/watch?v=p\_PaIKL6woA)*

*Ilustración de Anexos 31 - Motor de inducción casero. (Fuente: https://www.youtube.com/watch?v=p\_PaIKL6woA)*

Tras la visualización de los mismos se pueden lanzar preguntas sobre el contenido de esos vídeos, su funcionamiento etc. Además, se pueden usar como ampliación de la experiencia, animando a los alumnos a realizar su propio diseño de motor de inducción.

### EXPLICACIÓN

El magnetismo es una propiedad que tienen ciertos materiales, que reciben el nombre de imanes, de atraer a otros a los que se les llama magnéticos. Puede haber dos tipos de imanes, los naturales y los artificiales.

- Imanes naturales: El magnetismo se presenta de forma natural, por su propia composición.
- Imanes artificiales: Su magnetismo es fruto de un proceso llamado imantación, y puede ser debido a contacto con otro imán o mediante corriente eléctrica.

Cuando una corriente eléctrica se mueve genera un campo magnético según la Ley de Biot-Savart: El campo magnético producido por una corriente eléctrica viene determinada por la siguiente expresión:

$$
\vec{B} = \frac{\mu_0 * I}{4\pi} * \int_l \frac{d\vec{l} * \overrightarrow{u_r}}{r^2}
$$

Donde:

- $\vec{B}$  es el campo magnético creado en un punto P.
- $\mu_0$  es la permeabilidad magnética en el vacío.
- I es la intensidad de corriente que circula por  $d\vec{l}$ .
- $\vec{dl}$  es el vector en la dirección de la intensidad de corriente.
- $-\overrightarrow{u_r}$  es un vector unitario que une el elemento de corriente I\*  $d\vec{l}$  con el punto P en el cual estamos midiendo el campo magnético  $(\vec{B})$ . (Para ampliar más, se puede visitar el apartado de "Ley de Biot-Savart" en https://www.fisicalab.com/apartado/campo-magnetico-creado-corrienteelectrica#campo-magnetico-corriente-cualquiera ).

Estos dos fenómenos tienen suma importancia en nuestros días, tanto en la industria como en la vida cotidiana. El electromagnetismo es la base del funcionamiento de los motores eléctricos. A su vez, la inducción magnética es la base del funcionamiento de los generadores eléctricos.

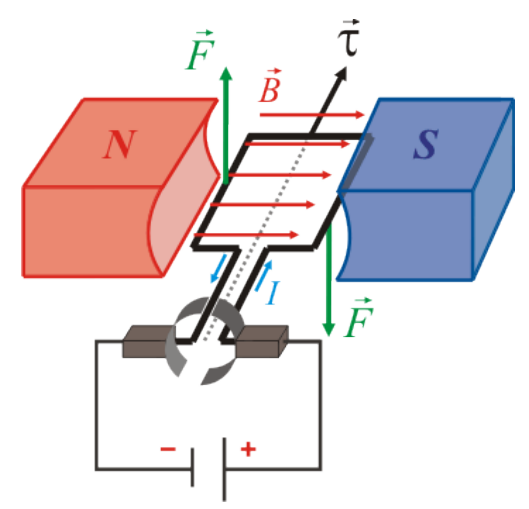

*Ilustración de Anexos 32 - Motor eléctrico. (Fuente: https://automatismoindustrial.com/motores/1-3-5-motores-de-corriente-continua/1-3-5-2-principios-defuncionamiento/)*

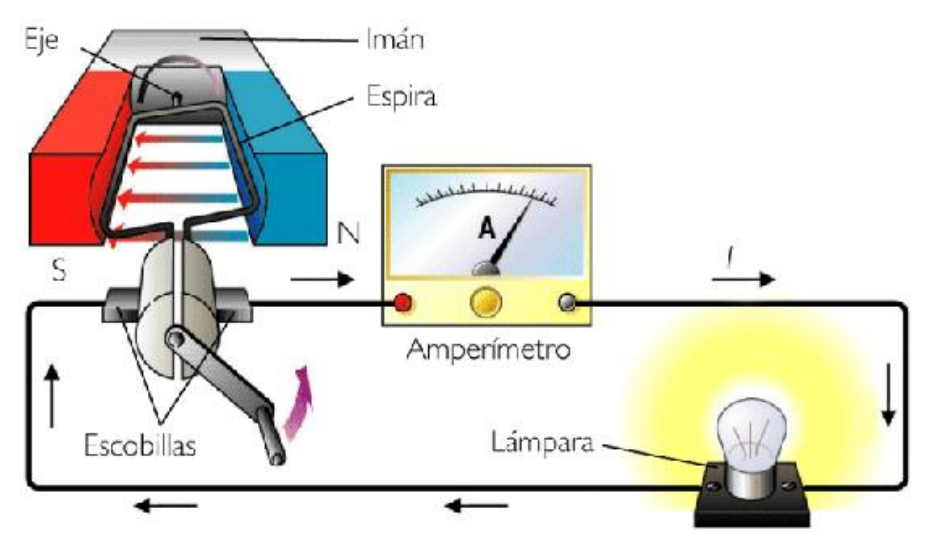

*Ilustración de Anexos 33 - Generador eléctrico. (Fuente: http://laplace.us.es/wiki/index.php/Generadores\_(GIE))*

#### Parte 1. Experimento de Oersted:

Oersted (año 1820) se percató de que, al pasar corriente eléctrica por un conductor, este generaba un campo magnético que alteraba la medición de su brújula. Vamos a comprobarlo con ayuda de una brújula y de nuestro teléfono móvil. Se coloca la brújula encima de la mesa y observa como la aguja se orienta al norte magnético. Se coloca el conductor de forma paralela a la dirección norte-sur. A continuación, mediante la fuente de alimentación, se hace pasar una corriente eléctrica a través del conductor y observa lo que pasa con la brújula.

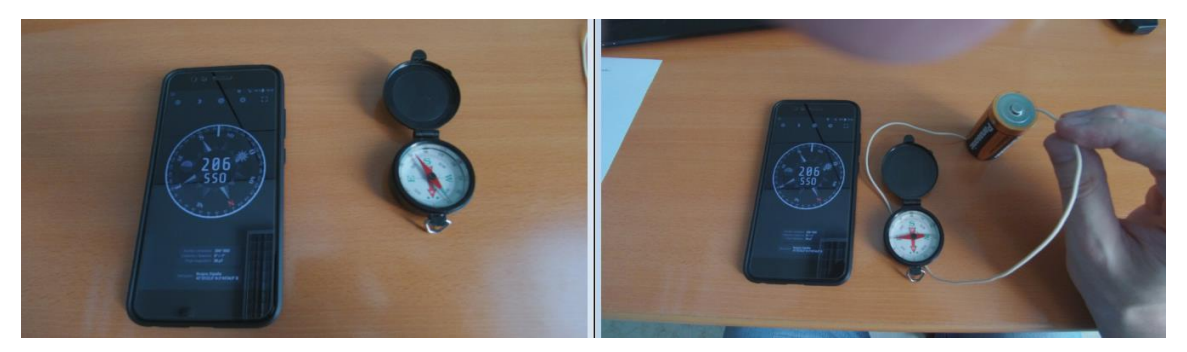

*Ilustración de Anexos 34 - Experimento de Oersted (Fuente: Elaboración propia)*

Se aprovecha la experiencia para construir una brújula casera por nosotros mismos, imantando una aguja y clavándola en un corcho para que flote libremente y se oriente con el norte magnético:

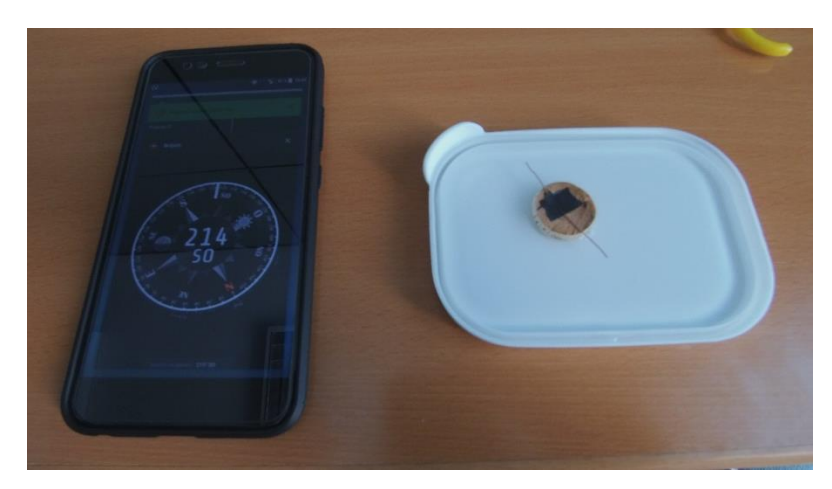

*Ilustración de Anexos 35 - Brújula casera (Fuente: Elaboración propia)*

A continuación, se realizan medidas del campo magnético (B) generado por las diferentes pilas. Para ello se pone el apartado de "Magnetómetro" de Physics Toolbox y se conectan diferentes pilas al conductor, observando el efecto en las mediciones, y anotando las medidas en la "hoja de resultados" del alumno. Es importante que en esta parte de la actividad no alteremos la colocación del conductor con el fin de obtener unas comparaciones reales. Y sería interesante buscar primero con ayuda de un imán el punto exacto de la posición del sensor. Y hacer pasar el conductor por encima de él, con el fin de observar mejor el efecto de variación en el campo magnético.

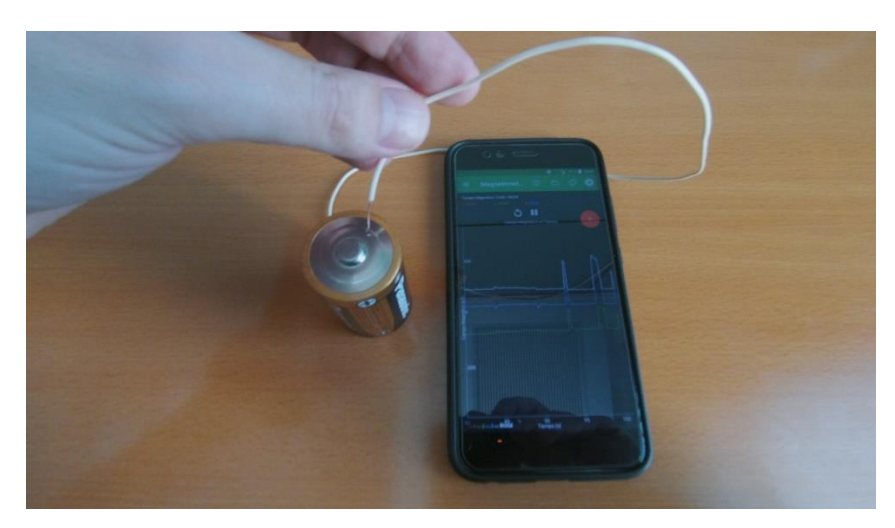

*Ilustración de Anexos 36 - Campo magnético. Physics Toolbox. (Fuente: Elaboración propia)*

Otra actividad que se puede hacer en esta experiencia, es la construcción de un electroimán aprovechando los materiales disponibles (utilizando un clavo y un hilo de cobre desnudo):

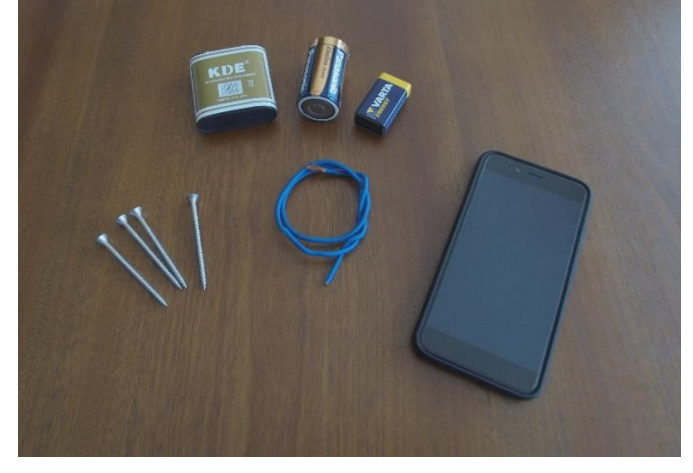

*Ilustración de Anexos 37 – Construcción de un Electroimán (Fuente: Elaboración propia)*

Los alumnos deberán realizar mediciones del campo magnético (B) con el magnetómetro de la aplicación Physics Toolbox y anotarlas en su "hoja de resultados". Se prueban con diferentes configuraciones del electroimán añadiendo progresivamente un mayor número de vueltas. Finalmente se prueba su efecto tratando de atrapar objetos metálicos de diferentes tamaños y masas.

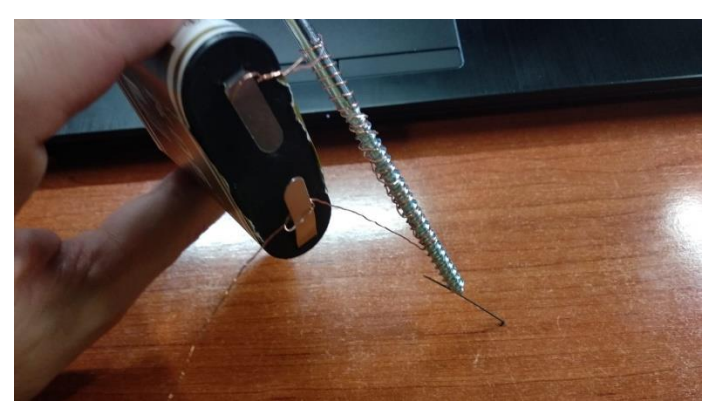

*Ilustración de Anexos 38 - Prueba del Electroimán. (Fuente: Elaboración propia)*

#### Parte 2. Experimento de Faraday:

La experiencia trata sobre el fenómeno inverso al anterior. Michael Faraday descubrió pocos años más tarde que sobre un conductor sometido a la variación de un campo magnético, se genera una corriente eléctrica. Este fenómeno recibe el nombre de inducción electromagnética. Dicha corriente eléctrica será tanto o más elevado como lo sea el campo magnético (B) y/o la variación del mismo. Vamos a recrear el experimento de Faraday con

la ayuda de una bobina y un imán desplazando el imán hacia el interior de la bobina. Para ver además que realmente se está generando una corriente en el conductor nos serviremos de un polímetro del laboratorio en el que se observa el valor de la diferencia de potencial.

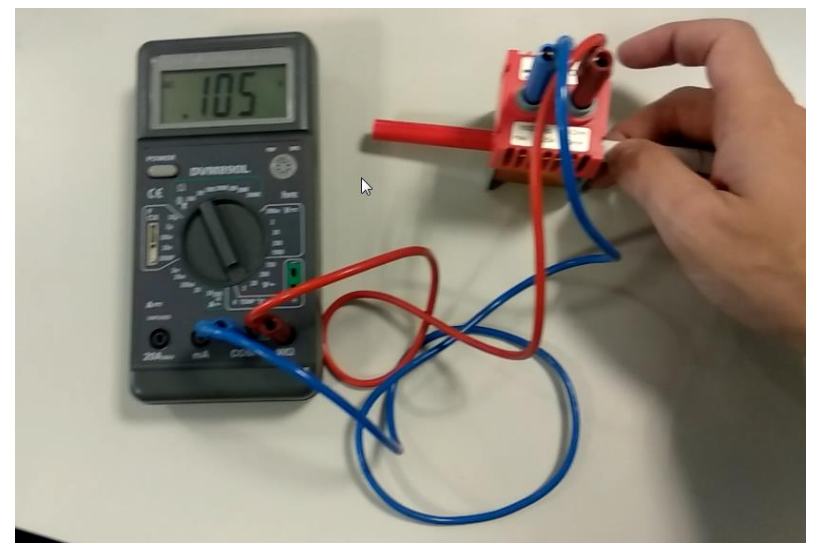

*Ilustración de Anexos 39 - Experimento de Faraday (Fuente: Elaboración propia)*

Los alumnos deberán grabar el experimento en vídeo con su teléfono móvil y tratar de conseguir la mayor diferencia de potencial eléctrico posible, con objeto de responder posteriormente a ciertas cuestiones sobre el fenómeno.

El profesor entregará a los alumnos su correspondiente ficha para la realización de la experiencia, la cual incluye una "hoja de resultados".
## **Anexo 10: Experiencia 2. Ficha del alumno**

## **Buscando el norte entre brújulas e imanes Ficha del alumno**

**Alumno: ……………………………………………...Grupo…………Fecha……………**

Después de las explicaciones del profesor vamos a recrear los dos experimentos. El experimento de Oersted muestra como el paso de una corriente eléctrica a través de un conductor origina un campo magnético alrededor del mismo. El experimento de Faraday, muestra, como la variación de un campo magnético sobre un conductor puede originar en este una corriente eléctrica.

#### MATERIALES E INSTRUMENTOS NECESARIOS

- Experimento de Oersted: Brújula, hilo de cobre, polímetro, pilas de diferentes voltajes (1,5V, 4.5V, 9V), materiales diversos: cinta adhesiva, imán, corcho, aguja, varilla metálica, móvil con la aplicación Physics Toolbox instalada y lector de códigos QR.
- Experimento de Faraday: Imán, solenoide, polímetro, móvil para la grabación del experimento.

Tras los vídeos presentados por el profesor, es el momento de actuar. Vamos a volver atrás en el tiempo y tratar de reproducir en grupo los experimentos de Oersted y Faraday. ¡Eso sí, equipados con nuestros teléfonos móviles!

#### DESARROLLO

#### Parte 1. Experimento de Oersted:

Oersted se percató de que, al pasar corriente eléctrica por un conductor, este generaba un campo magnético que alteraba la medición de su brújula. Vamos a comprobarlo con ayuda de una brújula y nuestro teléfono móvil.

-Paso 1: Coloca la brújula encima de la mesa. Verás que enseguida se orienta al norte.

-Paso 2: Coloca el conductor de forma paralela a la dirección norte-sur de la brújula. A continuación, mediante la fuente de alimentación, haz pasar una corriente eléctrica a través del conductor y observa lo que pasa con la aguja de nuestra brújula.

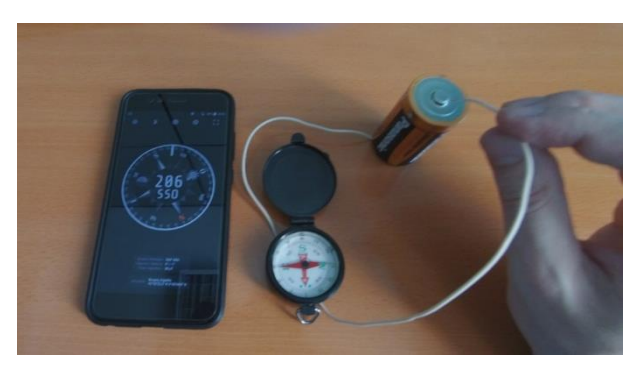

*Ilustración de Anexos 40 - Experimento de Oersted (Fuente: Elaboración propia)*

-Paso 3: Elabora una brújula casera con la ayuda de las indicaciones del profesor. Vas a necesitar una rebanada de corcho, un alfiler, un imán y un poco de agua. Imanta la aguja con ayuda del imán y a continuación clávala en la rebanada de corcho. Ponlo sobre el agua para que pueda girar libremente y observa lo que pasa.

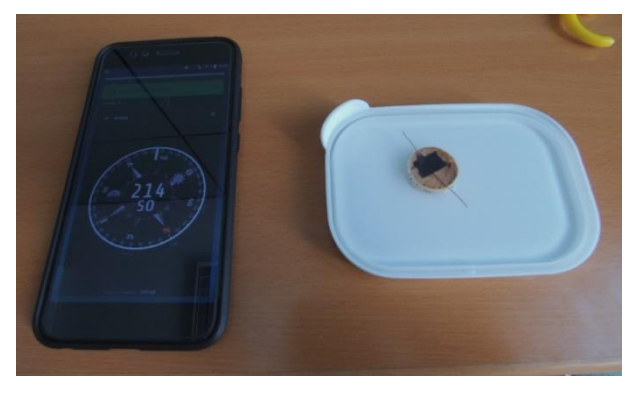

*Ilustración de Anexos 41 - Brújula casera. (Fuente: Elaboración propia)*

-Paso 4: También podemos experimentar con la aplicación Physics Toolbox y medir el campo magnético (B) generado, ¡haz la prueba! Abre la aplicación en su apartado "Magnetómetro" y haz pasar el conductor por encima del **sensor** Previamente deberás haber localizado la posición del sensor magnético del teléfono con un imán y la ayuda del profesor.

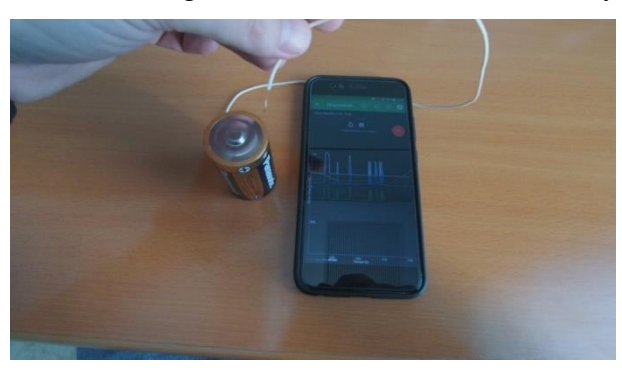

*Ilustración de Anexos 42 - Experiencia de Oersted (Fuente: http://museovirtual.csic.es/recursos/recursos.htm)*

A continuación, realizaremos medidas del campo magnético (B) generado por las diferentes pilas de las que disponemos. Es importante que en esta parte de la actividad no alteremos la colocación del conductor con el fin de obtener unas comparaciones reales. Puedes sujetar el conductor al teléfono móvil en la posición correcta mediante la cinta adhesiva (recuerda que debe pasar por encima del sensor que hemos localizado antes). Para lo cual, pondremos el apartado de "Magnetómetro" de la aplicación Physics Toolbox en nuestro teléfono móvil e iremos conectando diferentes pilas al conductor y observando el efecto en nuestras mediciones. Anotando las medidas en tu "hoja de resultados".

-Paso 5: Construye un electroimán enrollando el conductor a un clavo metálico, tal y como te indica el profesor, para que quede como en la imagen. Utiliza la pila de 4,5 voltios:

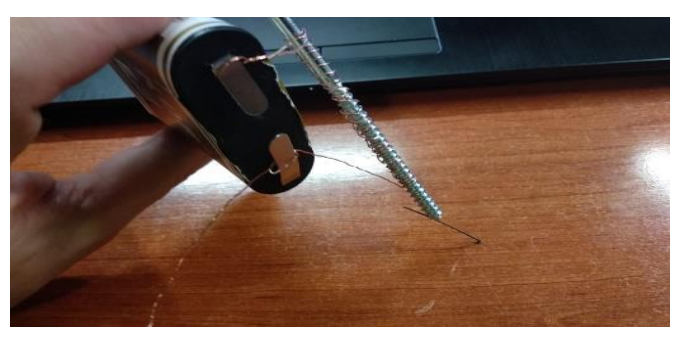

*Ilustración de Anexos 43 - Electroimán (Fuente: Elaboración propia)*

Con el magnetómetro realiza mediciones del campo magnético (B) generado en función del número de vueltas que demos al conductor alrededor del clavo, y anótalas en tu "hoja de resultados". Comprueba su efecto tratando de atrapar algún objeto metálico, como por ejemplo un clip.

#### Parte 2. Experimento de Faraday:

La experiencia trata sobre el fenómeno inverso. Michael Faraday descubrió que, sobre un conductor sometido a la variación de un campo magnético, se genera una corriente eléctrica. Este fenómeno recibe el nombre de inducción electromagnética. Vamos a recrear el experimento de Faraday con la ayuda de una bobina y un imán. Para ver además que realmente se está generando una corriente en el conductor nos serviremos de un polímetro del laboratorio.

Paso 1: Utiliza un imán para introducirlo por la bobina a la que previamente habremos conectado el polímetro para medir la diferencia de potencia (Ver ilustración de anexos XX).

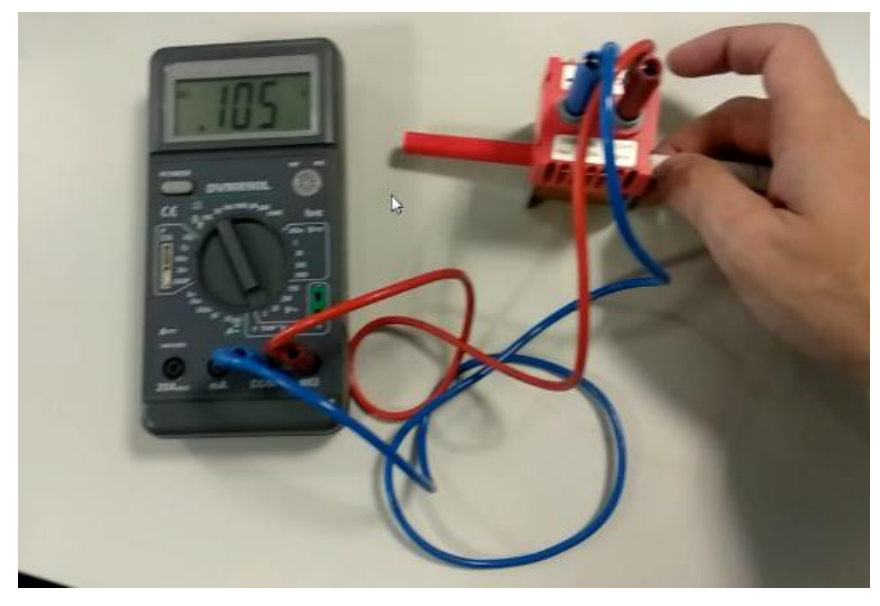

*Ilustración de Anexos 44 - Experimento de Faraday (Fuente: Elaboración propia)*

Paso 2: Graba el experimento en vídeo con tu teléfono móvil y trata de conseguir la mayor diferencia de potencial eléctrica posible. ¿De qué factores depende? Recuerda las explicaciones del profesor.

## **Buscando el norte entre brújulas e imanes**

## **Hoja de resultados**

**Alumno: ……………………………………………...Grupo…………Fecha……………**

Contesta individualmente

1) Anota las medidas del campo magnético (B) obtenidas con la aplicación Physics Toolbox durante la recreación del experimento de Oersted (1ªParte), para al menos 3 pilas diferentes.

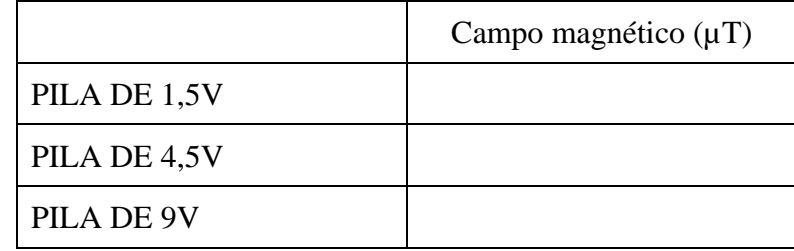

¿Ves alguna relación entre el voltaje de la pila y el campo magnético generado?

- 2) Definir lo que es un electroimán.
- 3) Realiza mediciones del campo magnético generado por nuestro electroimán en función del número de vueltas que le demos al conductor.

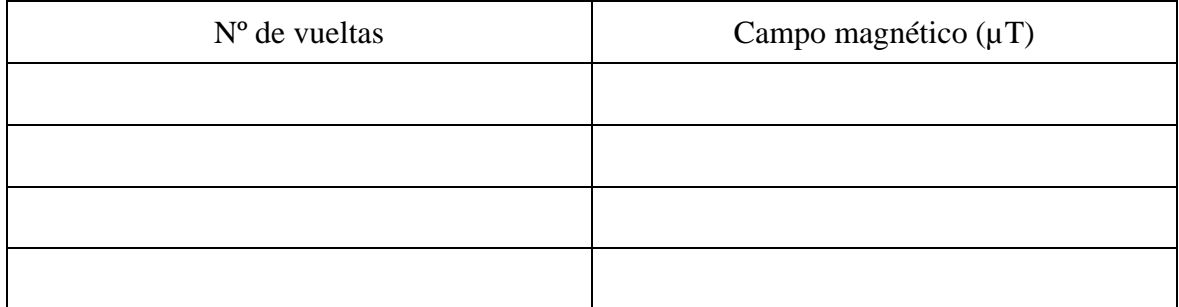

¿Cómo varia el campo magnético en función del número de vueltas? ¿Qué electroimán crees que atrae más a los metales?

Prueba a cambiar el sentido de los polos con los que conectas las baterías tanto en el experimento de Oersted como en el electroimán. ¿Observas algún cambio? Razona la respuesta.

4) ¿Qué sucede con la aguja de la brújula en el experimento de Oersted? Elige una de las 3 opciones razonando tu respuesta:

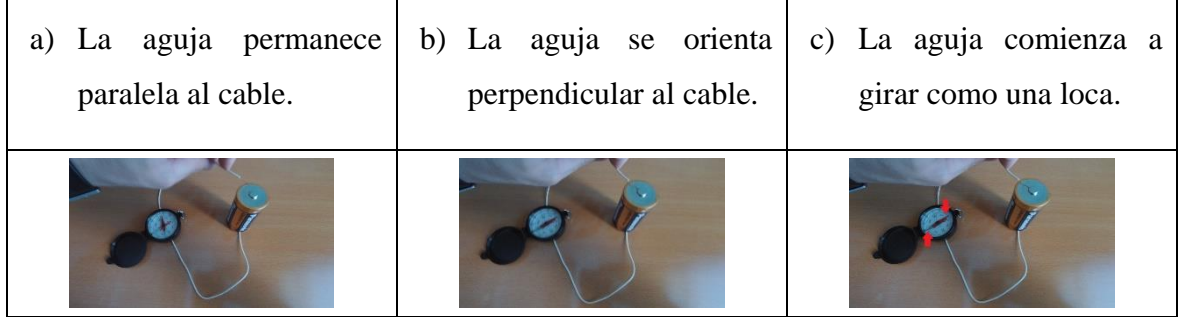

- 5) Prueba a hacer el experimento de Oersted con tu móvil y el apartado de "brújula" de Physics Toolbox (Recuerda, no sirve con pasarlo por encima de cualquier punto de la pantalla, aunque en esta venga representada la brújula. El sensor real no está ahí). ¿Qué es lo que observas? Intenta explicarlo razonadamente.
- 6) Graba el experimento de Faraday en vídeo con tu teléfono móvil y trata de conseguir la mayor diferencia de potencial eléctrica posible. ¿De qué factores depende?
- 7) Busca en internet al menos 3 aplicaciones prácticas en la vida cotidiana de la inducción electromagnética. Anótalas y descríbelas para después explicárselas a tus compañeros de clase.

## **Anexo11: Experiencia 2. Ficha resuelta**

# **Buscando el norte entre brújulas e imanes Hoja de resultados**

**Alumno: ……………………………………………...Grupo…………Fecha……………**

1) Anota las medidas del campo magnético (B) obtenidas con la aplicación Physics Toolbox durante la recreación del experimento de Oersted (1ªParte), para al menos 3 pilas diferentes.

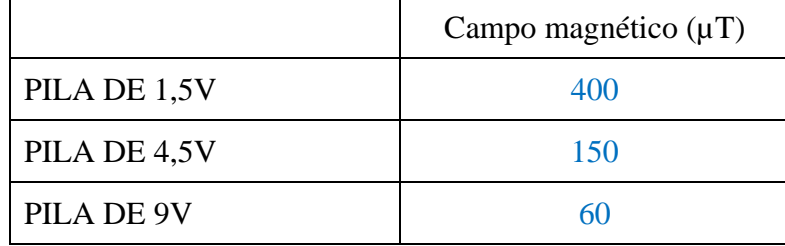

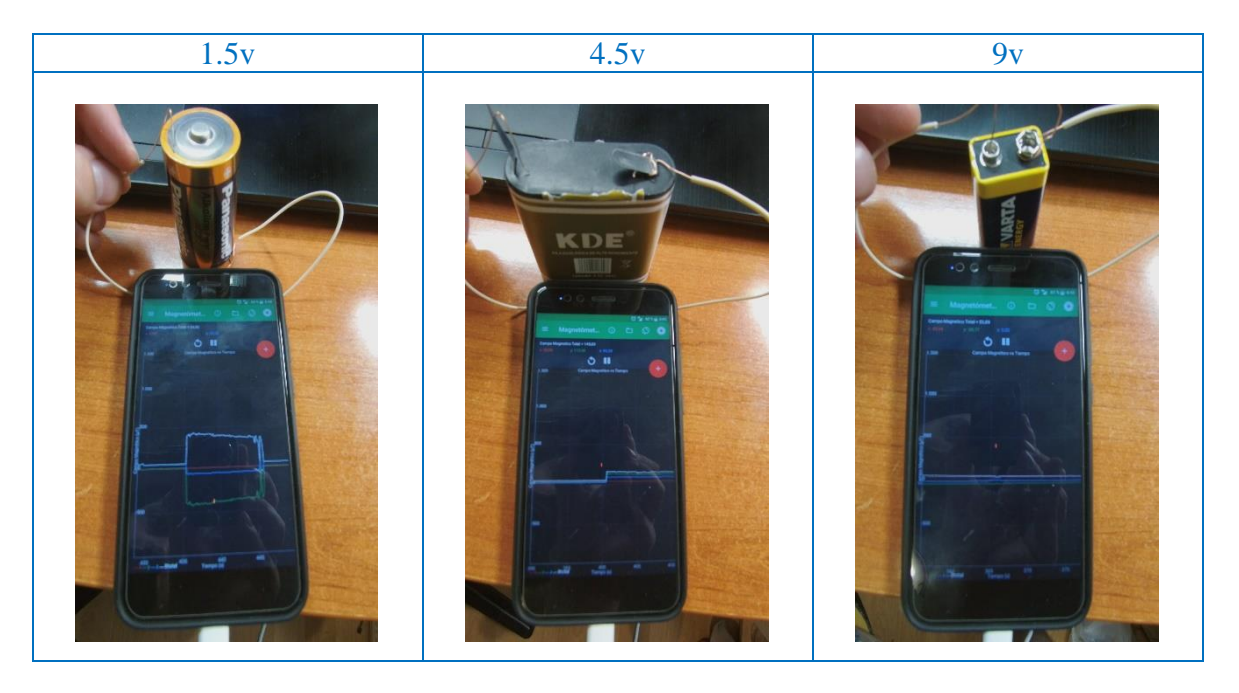

¿Ves alguna relación entre el voltaje de la pila y el campo magnético generado?

Cuanto mayor es el voltaje menor es el campo magnético que se genera.

2) Definir lo que es un electroimán.

Es un imán artificial temporal creado al aplicar corriente eléctrica a un conductor. Actuará como imán mientras haya corriente eléctrica, en cuanto cese esta dejará de comportarse como tal.

3) Realiza mediciones del campo magnético generado por nuestro electroimán en función del número de vueltas que le demos al conductor.

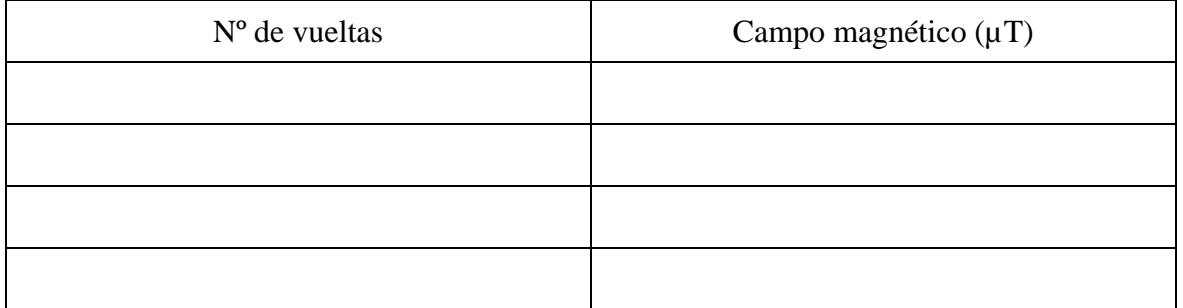

¿Cómo varia el campo magnético en función del número de vueltas? ¿Qué electroimán crees que atrae más a los metales?

El campo magnético se hace mayor a medida que aumentamos las vueltas a nuestro electroimán.

El electroimán que va a atraer más a los metales será precisamente el que tenga mayor campo magnético. Por tanto, el que tenga mayor número de vueltas.

Prueba a cambiar el sentido de los polos con los que conectas las baterías tanto en el experimento de Oersted como en el electroimán. ¿Observas algún cambio? Razona la respuesta.

En el experimento de Oersted sí. La aguja gira 180º. El campo magnético que se genera tiene diferente orientación. En el electroimán no parece haber cambios.

4) ¿Qué sucede con la aguja de la brújula en el experimento de Oersted? Elige una de las 3 opciones razonando tu respuesta:

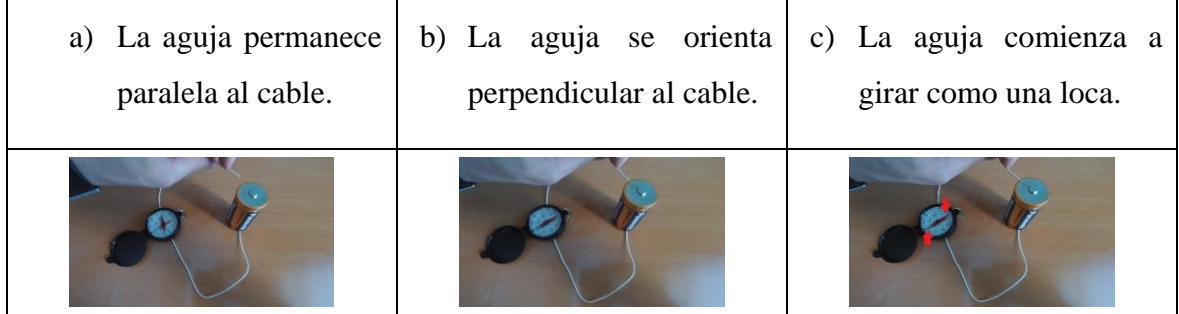

La aguja se gira y se orienta perpendicularmente al cable por efecto del campo magnético generado. Por tanto, la a) es la correcta.

5) Prueba a hacer el experimento de Oersted con tu móvil y el apartado de "brújula" de Physics Toolbox (Recuerda, no sirve con pasarlo por encima de cualquier punto de la pantalla, aunque en esta venga representada la brújula. El sensor real no está ahí). ¿Qué es lo que observas? Intenta explicarlo razonadamente.

La brújula no responde, aunque el magnetómetro si registra campo magnético.

6) Graba el experimento de Faraday en vídeo con tu teléfono móvil y trata de conseguir la mayor diferencia de potencial eléctrica posible. ¿De qué factores depende?

#### Depende de:

- El campo magnético generado por el imán. A mayor campo magnético mayor diferencia de potencial.
- El número de vueltas que tenga la bobina. A mayor número de vueltas mayor diferencia de potencial.
- La rapidez con la que metamos y saquemos el imán. A mayor rapidez en la variación del campo magnético mayor diferencia de potencial se originará.
- 7) Busca en internet al menos 3 aplicaciones prácticas en la vida cotidiana de la inducción electromagnética. Anótalas y descríbelas para después explicárselas a tus compañeros de clase.

Los generadores de electricidad. Generan electricidad al hacer girar su rotor por efecto del aire o del agua.

El tren de levitación magnética. Va "suspendido" sobre las vías por efecto de unos potentes electroimanes.

Las tarjetas de crédito. La banda de las tarjetas de crédito tiene codificada toda la información por efecto del magnetismo.

## **Anexo 12: Experiencia 3. Ficha del profesor**

# **Gira y gira, ¡Qué mareo! Ficha del profesor**

#### INTRODUCCIÓN

Esta experiencia tiene por objeto el estudio del movimiento circular uniforme (m.c.u.) de una forma práctica y divertida. Mediante nuestro teléfono móvil y la aplicación Physics Toolbox, vamos a poder conocer el m.c.u. y sus magnitudes físicas más característicos (periodo, aceleración centrípeta).

#### MATERIALES E INSTRUMENTOS NECESARIOS

- Plataforma giratoria a velocidad constante.
- Cronómetro.
- Teléfono móvil con la aplicación Physics Toolbox instalada y lector de códigos QR.

#### CAPTURA DE LA ATENCIÓN DE LOS ALUMNOS

La experiencia se iniciará con la visualización de dos vídeos sobre curiosidades del efecto de la fuerza centrípeta. El primero de título "9 Science Tricks with Centrifugal Force" muestra usa serie de experimentos caseros sobre el efecto de la fuerza centrípeta (que además podrían servir como ampliación de la experiencia mandando la construcción de alguno de ellos a los alumnos). El segundo vídeo lleva por nombre "Can We Create Artificial Gravity?" y especula sobre la posibilidad de que el hombre pueda crear una nave espacial la cual poseyera gravedad artificial gracias a la rotación como sale en muchas películas.

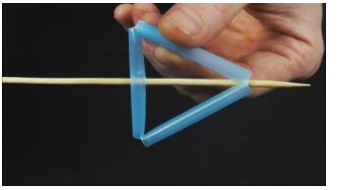

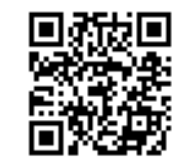

*Ilustración de Anexos 45 - Experimentos sobre fuerza centrípeta. (Fuente: https://www.youtube.com/watch?v=p7D9MhNjC-Y)*

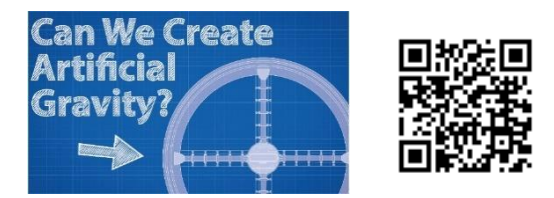

*Ilustración de Anexos 46 - Gravedad artificial. (Fuente: https://www.youtube.com/watch?v=im-JM0f\_J7s)* Tras la visualización de los vídeos se comentarán con los alumnos y se introducirá la experiencia que van a realizar.

#### **EXPLICACIÓN**

Llamamos movimiento circular uniforme (m.c.u.) a aquel que realiza un objeto al describir una circunferencia a velocidad constante. En estos casos la velocidad recibe el sobrenombre de "velocidad angular". Y a diferencia de lo que pasaba en el movimiento rectilíneo uniforme (m.r.u.) el objeto móvil en este caso si está sometido a una aceleración, que provoca un cambio constante en la velocidad lineal. Esta aceleración recibe el nombre de "aceleración centrípeta".

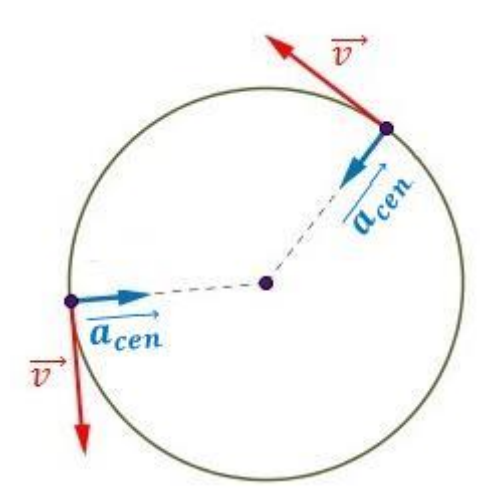

*Ilustración de Anexos 47 - Aceleración centrípeta. (Fuente: http://www.universoformulas.com/fisica/cinematica/aceleracion-centripeta/)*

Las ecuaciones del movimiento m.c.u. son similares al caso del m.r.u.:

$$
\theta = w * t + \theta_0 \tag{1}
$$

$$
w = \frac{\Delta \theta}{t} \tag{2}
$$

Donde:

 $\theta$  = Ángulo recorrido en un tiempo determinado. (En el SI se mide en radianes)

 $\theta_0$  = Ángulo inicial.

w = Velocidad angular (radianes/segundo)

Podemos establecer la relación entre la velocidad lineal y la angular. La constante de proporcionalidad en este caso será el radio de giro (puesto que el espacio recorrido será igual a la longitud del arco recorrido  $\theta * r$  ):

$$
v = w * r \tag{3}
$$

También podemos establecer el periodo (T) como el tiempo empleado por el objeto en realizar un giro completo ( $\theta = 2\pi rad$ ). Por tanto, tendremos que:

$$
w = \frac{2\pi}{T} \text{ y, por tanto } T = \frac{2\pi}{w} \tag{4} \text{ y [5]}
$$

Y expresado en función de v:

$$
v = \frac{2\pi r}{T} \text{ y, por tanto } T = \frac{2\pi r}{v} \tag{6} \text{ y [7]}
$$

La aceleración centrípeta se define por la fórmula:

$$
a_{centripeta} = w^2 * r \tag{8}
$$

$$
a_{centripeta} = \frac{v^2}{r}
$$
 [9]

$$
a_{centripeta} = \frac{4\pi^2 \cdot r}{T^2} \tag{10}
$$

Teniendo presente estas relaciones entre magnitudes angulares y lineales se realizará la actividad. En ella se procederá a la medición directa mediante nuestros teléfonos móviles tanto del periodo (T) como de la aceleración centrípeta  $(a_{cp})$ . Para que posteriormente los alumnos contesten a las preguntas formuladas en el cuestionario.

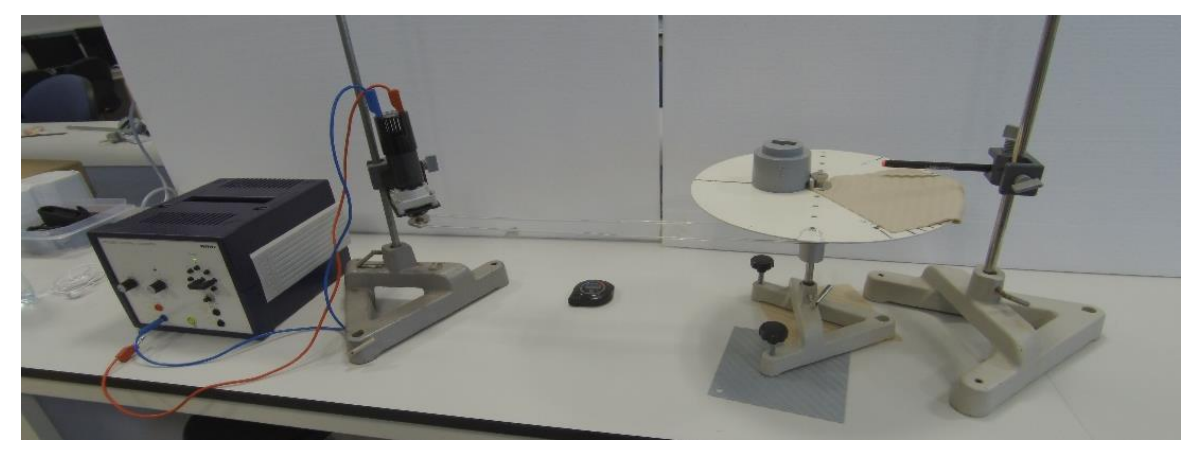

*Ilustración de Anexos 48 - Mov. Circular. Plataforma (Fuente: Elaboración propia)*

Para la experiencia se ha preparado el montaje en el laboratorio. Pero igualmente se puede realizar la actividad con cualquier otro medio que mantenga una velocidad de rotación constante como un tocadiscos o un tiovivo.

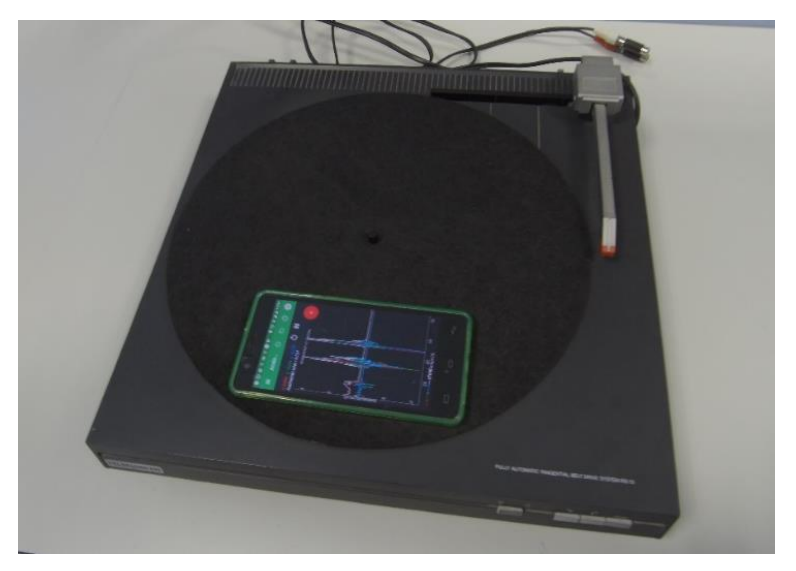

*Ilustración de Anexos 49 - Mov. circular. Tocadiscos (Fuente: Elaboración propia)*

Se van a realizar 3 pruebas a diferentes velocidades de rotación. Midiendo en cada una de ellas tanto el valor de la aceleración centrípeta (acp) como el del periodo (T) mediante la aplicación Physics Toolbox y su apartado "Reporte múltiple" en el que marcaremos las opciones de "acelerómetro lineal" y "sensor de luz" (ahora veremos por qué).

#### Cálculo de la aceleración centrípeta

Para el cálculo de la aceleración centrípeta debemos hacer una composición vectorial de "ax" y "a<sub>y</sub>" ( $a_{cp} = \sqrt[2]{a_x^2 + a_y^2}$ ). En este caso, "az" lo despreciamos ya que hemos colocado el teléfono móvil horizontalmente sobre la plataforma giratoria. Esto se debe a que desconocemos el lugar exacto en el que se ubica el sensor y por tanto no podemos alinear los ejes del teléfono con el radio del disco giratorio.

#### Cálculo del periodo (T)

Para el cálculo del periodo vamos a valernos del sensor de luz del teléfono. Como podemos ver en la imagen siguiente, hemos colocado un soporte junto al disco para sujetar un rotulador y que nos sirva para interrumpir la señal luminosa que le llega al teléfono cada vez que este da una vuelta. Esto automatiza la medición y elimina el factor humano de la misma, obteniendo unos valores más precisos que con el empleo de cronómetros.

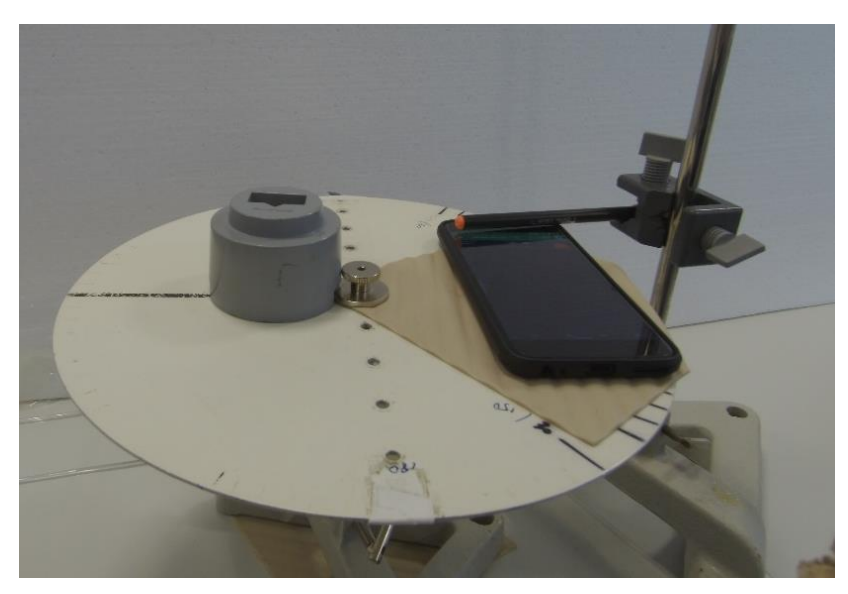

*Ilustración de Anexos 50 - Mov. circular. Sensor de luz (Fuente: Elaboración propia)*

Una vez realizadas las 3 pruebas e interpretados los datos mediante una hoja de cálculo, vamos a poder hallar el radio de giro (r) en el que se encuentra el sensor del móvil. Para ello despejaremos en [10] y obtendremos 3 valores del radio que si se ha realizado la prueba con precisión deberían tender a un mismo valor. Una vez obtenidos los valores de la aceleración centrípeta, del periodo, y del radio de giro, nuestros alumnos ya dispondrán de la suficiente información para realizar el cuestionario de la actividad.

El profesor entregará a los alumnos su correspondiente ficha para la realización de la experiencia. La cual incluye una "hoja de resultados".

## **Anexo 13: Experiencia 3. Ficha del alumno**

# **Gira y gira, ¡Qué mareo! Ficha del alumno**

**Alumno: ……………………………………………...Grupo…………Fecha……………**

Después de las explicaciones que habéis recibido en clase, vamos a estudiar el movimiento circular uniforme (m.c.u.) de una forma práctica y divertida. Mediante nuestro teléfono móvil y la aplicación Physics Toolbox, vamos a poder conocer el m.c.u. y sus magnitudes físicas más característicos (periodo, aceleración centrípeta).

#### MATERIALES E INSTRUMENTOS NECESARIOS

Plataforma giratoria a velocidad constante, cronómetro, teléfono móvil con la aplicación Physics Toolbox instalada y lector de códigos QR.

#### DESARROLLO

Paso 1: Visualiza los siguientes vídeos:

"9 Science Tricks with Centrifugal Force" que muestra una serie de experimentos caseros sobre el efecto de la fuerza centrípeta.

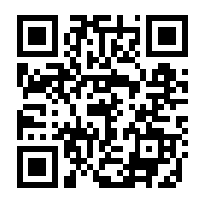

*Ilustración de Anexos 51 - Experimentos sobre fuerza centrípeta. (Fuente: https://www.youtube.com/watch?v=p7D9MhNjC-Y)*

"Can We Create Artificial Gravity?" que especula sobre la posibilidad de que el hombre pueda crear una nave espacial la cual poseyera gravedad artificial gracias a la rotación como sale en muchas películas.

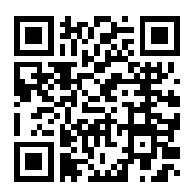

*Ilustración de Anexos 52 - Gravedad artificial. (Fuente: https://www.youtube.com/watch?v=im-JM0f\_J7s)* Paso 2: Con el montaje que haya preparado el profesor (por ejemplo, ver ilustración de anexo XX) se van a realizar 3 pruebas a diferentes velocidades de rotación. Midiendo en cada una de ellas tanto el valor de la aceleración centrípeta (acp) como el del periodo (T) mediante la aplicación Physics Toolbox y su apartado "Reporte múltiple" en el que marcaremos las opciones de "acelerómetro lineal" y "sensor de luz".

#### Cálculo de la aceleración centrípeta

Para el cálculo de la aceleración centrípeta debemos hacer una composición vectorial de "ax" y "a<sub>y</sub>" ( $a_{cp} = \sqrt[2]{a_x^2 + a_y^2}$ ). En este caso, "a<sub>z</sub>" lo despreciamos ya que hemos colocado el teléfono móvil horizontalmente sobre la plataforma giratoria.

#### Cálculo del periodo (T)

Para el cálculo del periodo vamos a valernos del sensor de luz del teléfono, para ello colocamos un soporte junto al disco para sujetar un rotulador y que nos sirva para interrumpir la señal luminosa que le llega al teléfono cada vez que este da una vuelta.

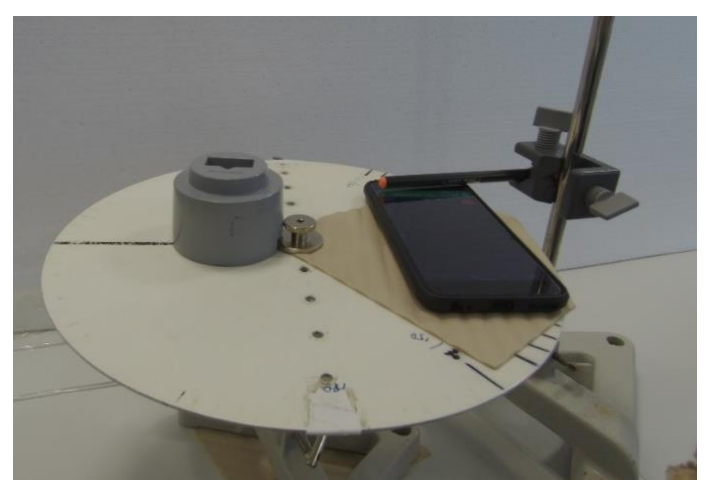

*Ilustración de Anexos 53 - Mov. circular. Sensor de luz (Fuente: Elaboración propia)*

Paso 3: Realizadas las 3 pruebas e interpretados los datos mediante una hoja de cálculo.

Paso 4: Vamos a poder hallar el radio de giro (r) en el que se encuentra el sensor del móvil. Para ello utilizar la ecuación  $a_{centripeta} = \frac{4\pi^2 * r}{T^2}$  $\frac{u^{2}+v^{2}}{T^{2}}$  y obtener 3 valores del radio que si se ha realizado la prueba con precisión deberían tender a un mismo valor.

Una vez obtenidos los valores de la aceleración centrípeta, del periodo, y del radio de giro, ya disponemos de la suficiente información para realizar el cuestionario de la experiencia. Utilizamos una hoja de cálculo para determinar acp y T e interpretar los resultados.

## **Gira y gira, ¡Qué mareo! Hoja de resultados**

**Alumno: ……………………………………………...Grupo…………Fecha……………**

- a) Una vez estabilizada la velocidad de rotación del disco, para cada una de las pruebas, elije los valores obtenidos del Reporte Múltiple de Physics Toolbox correspondientes a 5 revoluciones. Con ayuda de una hoja de cálculo interpreta los datos y calcula:
	- 1) La media de los valores obtenidos de la aceleración centrípeta, calculada como se ha dicho en la explicación ( $a_{cp} = \sqrt[2]{a_x^2 + a_y^2}$ ), durante las 5 revoluciones elegidas.
	- 2) La media de los 5 valores del periodo.
	- 3) El valor del radio mediante la ecuación [10].

Anota los resultados en la siguiente tabla:

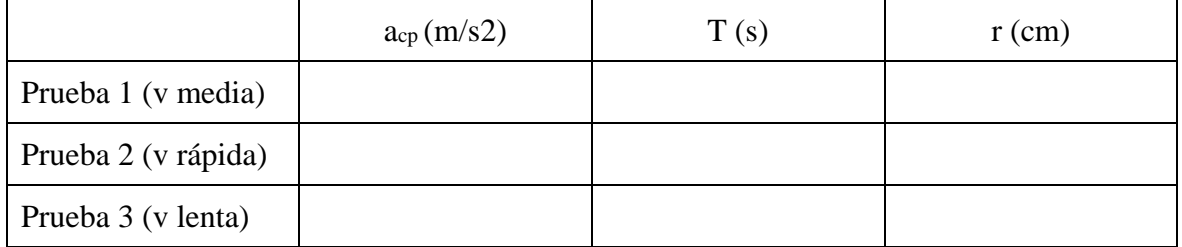

b) Igualmente, para cada una de las pruebas calcula: Velocidad angular (w) y velocidad lineal (v). Aplicando la segunda ley de Newton (F=m\*a), calcula además la fuerza centrípeta (Fcp) a la que se ve sometido el teléfono móvil (vas a necesitar conocer su peso). Anota los resultados en la tabla.

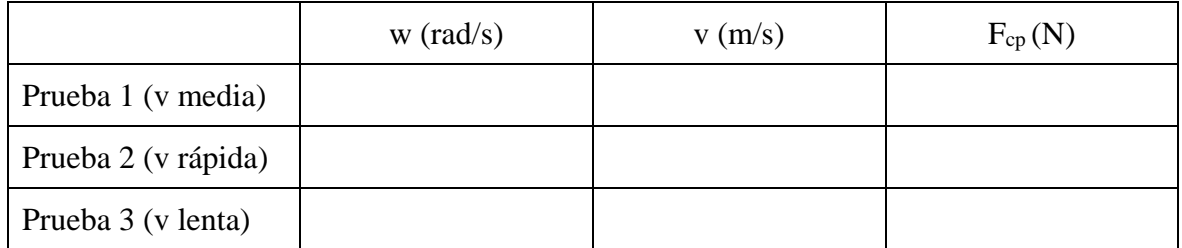

c) ¿Crees que la posición del teléfono móvil sobre el plato giratorio influye en algo? Razona tu respuesta.

## **Anexo 14: Experiencia 3. Ficha resuelta**

# **Gira y gira, ¡Qué mareo! Hoja de resultados**

**Alumno: ……………………………………………...Grupo…………Fecha……………**

- a) Una vez estabilizada la velocidad de rotación del disco, para cada una de las pruebas, elije los valores obtenidos del Reporte Múltiple de Physics Toolbox correspondientes a 5 revoluciones. Con ayuda de una hoja de cálculo interpreta los datos y calcula:
	- 1) La media de los valores obtenidos de la aceleración centrípeta, calculada como se ha dicho en la explicación ( $a_{cp} = \sqrt[2]{a_x^2 + a_y^2}$ ), durante las 5 revoluciones elegidas.
	- 2) La media de los 5 valores del periodo.
	- 3) El valor del radio mediante la ecuación [10].

Anota los resultados en la siguiente tabla:

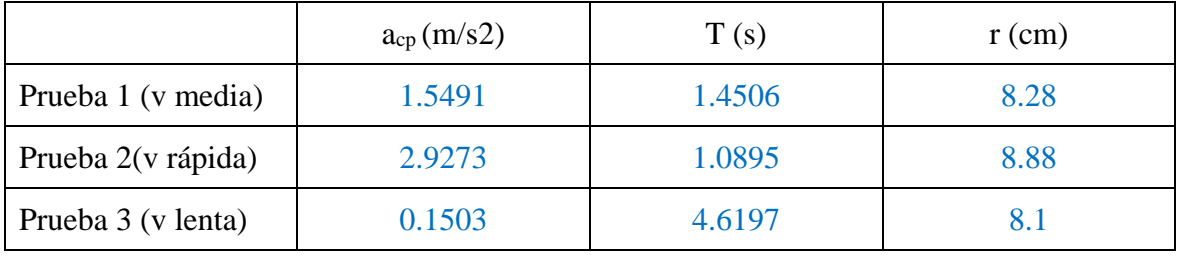

| time   | ax        | ay        | az     |     | аср        | Vuelta          | аср        |       |            |
|--------|-----------|-----------|--------|-----|------------|-----------------|------------|-------|------------|
| 8,306  | $-0,8821$ | $-1.2455$ | 0.0537 | 940 | 1,52622759 | 1               | 1,50030489 | 1,579 | 0.09475105 |
| 9,918  | $-0,8368$ | $-1,183$  | 0,0532 | 931 | 1.44904218 | $\overline{2}$  | 1,50353783 | 1,386 | 0,07316124 |
| 11,327 | $-0,915$  | $-1,2815$ | 0,0551 | 926 | 1.57463242 | 3               | 1.5488247  | 1,39  | 0.07580051 |
| 12,739 | $-0.8394$ | $-1,2299$ | 0.0623 | 957 | 1,4890421  | 4               | 1,56132552 | 1,396 | 0.07707341 |
| 14,147 | $-0,9218$ | $-1,3068$ | 0,0653 | 980 | 1,59920026 | 5               | 1,58652264 | 1,402 | 0,0789919  |
| 15,557 | $-0,9217$ | $-1,2563$ | 0.0641 | 998 | 1.55814652 | 6               | 1.57773996 | 1.607 | 0.10320659 |
| 17.167 | $-0.9117$ | $-1,2769$ | 0.0683 | 933 | 1,56897116 | 7               | 1,55546053 | 1,411 | 0.07844284 |
| 18,579 | $-0,8645$ | $-1,2151$ | 0,0623 | 961 | 1,49125057 | 8               | 1,57471083 | 1,375 | 0,07541304 |
| 19,987 | $-0,9385$ | $-1,2983$ | 0,0651 | 982 | 1.60198787 | 9               | 1.5323198  | 1,579 | 0.09677294 |
| 21,602 | $-0.9068$ | $-1,2345$ | 0.071  | 924 | 1,53175602 | 10 <sub>1</sub> | 1,55047197 | 1,381 | 0.07490168 |

*Ilustración de Anexos 54 - Mov Circular. Prueba 1 (Fuente: Elaboración propia)*

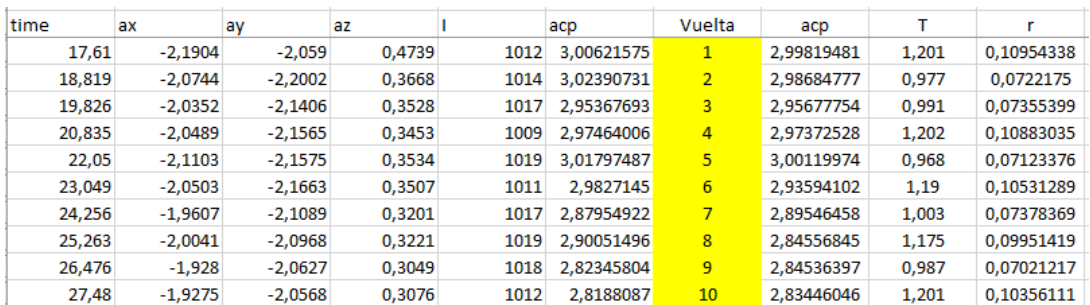

*Ilustración de Anexos 55 - Mov Circular. Prueba 2 (Fuente: Elaboración propia)*

| time   | ax        | ay        | az.       |      | acp             | Vuelta          | acp        |       |            |
|--------|-----------|-----------|-----------|------|-----------------|-----------------|------------|-------|------------|
| 9,207  | $-0,02$   | $-0.2194$ | 0.0088    |      | 1004 0.22030969 | 1               | 0.15197211 | 4,433 | 0.07564838 |
| 13.641 | 0.0154    | $-0.1459$ | $-0.0066$ | 1000 | 0.1467105       | $\overline{2}$  | 0.12911446 | 5,032 | 0.0828126  |
| 18,673 | 0.0044    | $-0,1768$ | 0,0024    |      | 1001 0.17685474 | 3               | 0.16350539 | 4,406 | 0.08040097 |
| 23,105 | $-0.0163$ | $-0,1828$ | 0.0075    |      | 1001 0.18352528 | 4               | 0.13742993 | 4,811 | 0.08057351 |
| 27,941 | $-0.008$  | $-0.1083$ | 0.0034    |      | 1000 0.10859507 | 5               | 0.1500921  | 4,616 | 0.08100834 |
| 32,572 | 0.0198    | $-0.1777$ | $-0.0101$ |      | 1001 0,17879969 | $6\overline{6}$ | 0.14107122 | 4.625 | 0.07643674 |
| 37,203 | $-0.0293$ | $-0,2003$ | $-0.0046$ |      | 1000 0.20243167 | 7               | 0.15325869 | 4,637 | 0.08347176 |
| 41,84  | $-0.0152$ | $-0,1106$ | 0.005     | 1002 | 0.1116396       | 8               | 0.15843524 | 4.402 | 0.07776642 |
| 46.268 | 0.0051    | $-0.1447$ | 0.0015    |      | 1000 0.14478985 | 9               | 0.15819288 | 4,615 | 0.08534353 |
| 50,903 | 0,0205    | $-0,1646$ | $-0,0014$ |      | 1000 0.16587167 | 10              | 0.15950436 | 4,62  | 0.08623762 |

*Ilustración de Anexos 56 - Mov Circular. Prueba 3 (Fuente: Elaboración propia)*

b) Igualmente, para cada una de las pruebas calcula: Velocidad angular (w) y velocidad lineal (v). Aplicando la segunda ley de Newton (F=m\*a), calcula además la fuerza centrípeta (Fcp) a la que se ve sometido el teléfono móvil (vas a necesitar conocer su peso). Anota los resultados en la tabla.

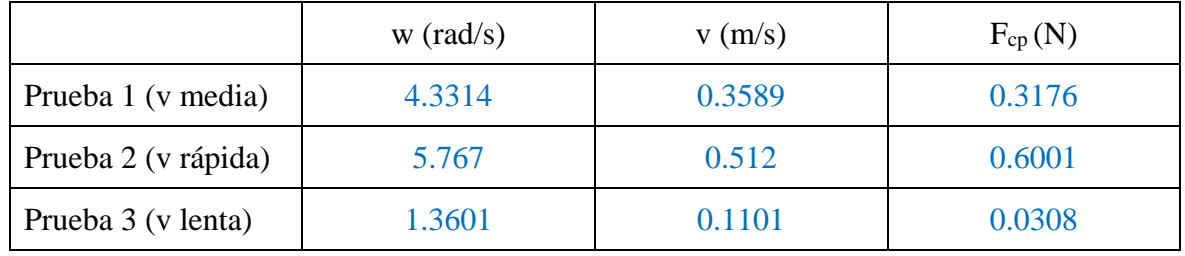

#### c) ¿Crees que la posición del teléfono móvil sobre el plato giratorio influye en algo? Razona tu respuesta.

Influye la posición del acelerómetro, por tanto, si influye. No es lo mismo colocar el acelerómetro cerca del radio de giro donde la aceleración centrípeta es menor. Que colocarlo en un extremo del disco donde la aceleración centrípeta será mayor.

## **Anexo 15: Experiencia 4. Ficha del profesor**

## **Si Hooke levantara la cabeza Ficha del profesor**

#### INTRODUCCIÓN

El objeto de esta experiencia es el estudio dinámico de la constante de elasticidad de un muelle. A través del análisis del periodo de oscilación ("T") de una masa suspendida del extremo de un muelle, y aplicando las ecuaciones del movimiento armónico simple (m.a.s.), podemos determinar la constante de elasticidad ("k") del mismo. Además, dicho análisis lo podemos llevar a cabo de varias formas diferentes. En nuestro caso lo vamos a realizar mediante el empleo de dos herramientas tan dispares como son Physics Toolbox y Tracker. La primera nos permitirá obtener datos directos del acelerómetro de nuestro teléfono móvil al suspender este del extremo de un muelle y hacerle oscilar verticalmente. El programa Tracker nos permite analizar y modelizar el movimiento del mismo teléfono, pero esta vez a través de la grabación de un vídeo. En ambos casos se trata de determinar la constante elástica de un muelle a través del periodo de oscilación del mismo, pero la forma de obtenerlo es completamente diferente una de otra.

#### MATERIALES E INSTRUMENTOS NECESARIOS

- Muelles.
- Teléfono móvil dotado de acelerómetro y la aplicación Physics Toolbox instalada.
- Soporte para suspender el muelle y el teléfono móvil.
- Un segundo teléfono móvil para realizar la grabación del vídeo (aunque se puede utilizar cualquier otro medio de grabación).
- Regla numerada para poder establecer referencias en las medidas sobre el vídeo.
- Ordenador el programa Tracker instalada para poder realizar el análisis posterior del vídeo (será por tanto necesario copiar el archivo de vídeo de nuestro teléfono al ordenador).

#### CAPTURA DE LA ATENCIÓN DE LOS ALUMNOS

La experiencia puede ser propuesta como un reto. Al tener que calcular la misma constante mediante dos métodos diferentes, se puede separar a los alumnos en equipos y establecer una competición por ver quien obtiene mayor aproximación entre ambos valores. Incluso se

puede aprovechar el momento inicial de la actividad y calcular la constante elástica del muelle por aplicación directa de la Ley de Hooke (F=k\*x) midiendo la deformación que produce el móvil al colgarlo. Esto nos permitiría tener un tercer valor con el que comparar los resultados posteriores. En cualquier caso, la actividad puede resultar muy interesante y amena por su propia forma de proceder, al tener el alumno que grabar un vídeo, a la vez que usa la aplicación del móvil, para posteriormente usar el ordenador para analizar los datos. Todo ello en el ambiente del laboratorio de física y rodeado de instrumentos, puede motivar al alumno a realizar la experiencia con entusiasmo e interés.

#### EXPLICACIÓN

Todo cuerpo sometido a la acción de una fuerza puede experimentar una deformación que no solo depende de la naturaleza del material que lo compone, sino que también influirá la dirección e intensidad de dicha fuerza. Puede ocurrir que la deformación no sea permanente, recuperando el material su estado inicial al cesar la acción de la fuerza. Se dice entonces que el material tiene un comportamiento elástico, comportándose así hasta alcanzar un valor límite, "límite de elasticidad". A partir de este límite, cierta deformación se vuelve permanente, adquiriendo el material un comportamiento plástico. Además, gracias a la Ley de Hooke, sabemos que la deformación elástica es linealmente proporcional a la fuerza que produce la deformación, guardando una relación de proporcionalidad constante, siempre y cuando no se supere el límite de elasticidad. Dicha constante recibe el nombre de constante elástica.

#### *Ley de Hooke: F=kΔl (F=fuerza; k=constante elástica; Δl=deformación)*

Un claro ejemplo de esta ley lo tenemos en la deformación sufrida por un muelle cuando colgamos de él una masa. La deformación del muelle será proporcional al peso de la masa, y a una constante de elasticidad propia del muelle. El cálculo de esta constante de elasticidad es el objeto de esta actividad. Pudiéndose realizar de forma directa (procedimiento estático) o de forma indirecta (procedimiento dinámico).

#### Método estático

En principio el procedimiento estático para el cálculo de la constante de elasticidad no es objeto de esta actividad. Pero debido a su sencillez, y a que realmente para su obtención lo único que hay que hacer es tomar la medida de deformación inicial del muelle al someterlo

al peso del teléfono móvil, es interesante realizar dicho cálculo, y contar así con un tercer valor con el que contrastar la precisión de los métodos indirectos realizados posteriormente.

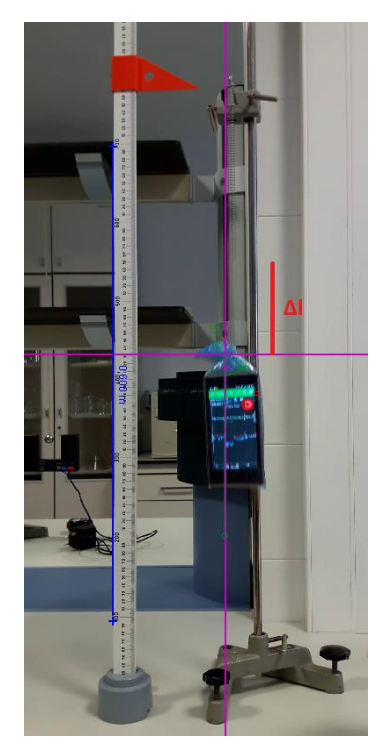

*Ilustración de Anexos 57 - Constante elástica. Procedimiento estático (Fuente: Elaboración propia)*

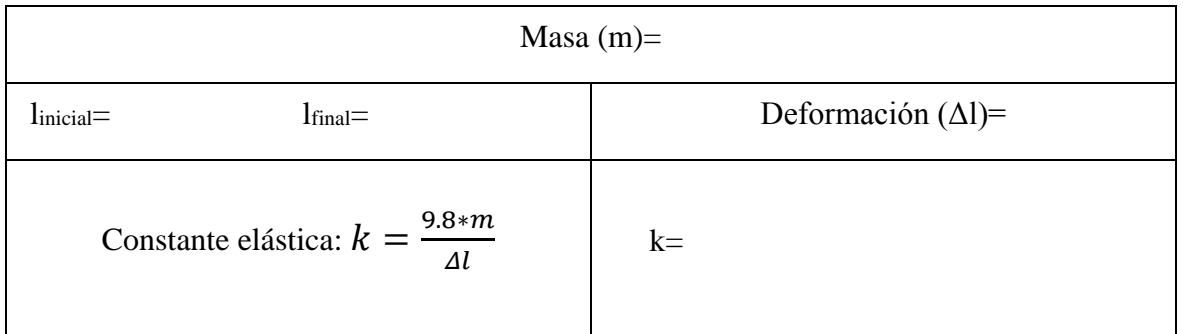

#### Procedimientos dinámicos

Tanto a la hora de realizar la actividad con Physics Toolbox como con Tracker, la fundamentación teórica es la misma. La única diferencia entre uno u otro método es la forma de calcular el periodo de oscilación.

Al colgar una masa del extremo de un muelle, esta ejercerá una fuerza sobre el mismo por efecto de su propio peso. Causando en el muelle una deformación. (Ley de Hooke)

$$
k * \Delta l = m * g
$$

Si en esta condición de equilibrio aplicamos una fuerza adicional a la del propio peso de la masa, conseguiremos una deformación mayor del muelle ("x"). En este caso tendremos:

$$
F = k * (\Delta l + x)
$$

Si en esta nueva situación cesamos la fuerza adicional, y por tanto la fuerza ejercida sobre el muelle vuelve a ser la propia del peso de la masa suspendida. Nos encontraremos con una situación en la que la elongación del muelle es mayor de la correspondiente a la fuerza real actuante sobre el muelle, originándose lo que se conoce como "Fuerza recuperadora".

#### $F_{recuneradora} = -k*x$

(tiene signo negativo porque es opuesta a la fuerza ejercida por la masa)

Como sabemos por la segunda Ley de Newton F=m\*a, y por tanto igualando ambas ecuaciones obtendremos que la masa está sometida a una aceleración proporcional al desplazamiento (pero de sentido contrario):

$$
a = -\left(\frac{k}{m}\right) * x
$$

Esto es lo que caracteriza un movimiento armónico simple. Por tanto, se originará una oscilación armónica de la masa caracterizado por un periodo (T):

$$
T = 2\pi \sqrt{\frac{m}{k}}
$$

De donde podremos despejar la constante elástica del muelle:

$$
k = \frac{4\pi^2 * m}{T^2}
$$

#### **Estudio mediante la aplicación Physics Toolbox**

Para determinar el periodo de oscilación del muelle mediante la aplicación Physics Toolbox, se usará el teléfono móvil como masa oscilante a la vez que se registrarán datos con la aplicación. Si nos fijamos únicamente en los datos del eje "Y" del "Acelerómetro Lineal", reconoceremos inmediatamente la oscilación armónica y los puntos de máxima y mínima elongación. El tiempo transcurrido entre dos de esos puntos proporciona el periodo de oscilación (T).

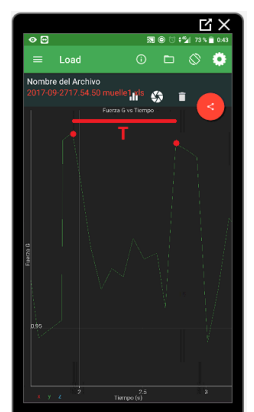

*Ilustración de Anexos 58 - Periodo (T) Physics Toolbox (Fuente: Elaboración propia)*

Exportando los datos a un archivo CSV para una interpretación más precisa veremos:

|     | A     | B      | Ċ      | D      | E     |  |
|-----|-------|--------|--------|--------|-------|--|
| 1   | time  | gFx    | gFy    | gFz    | TgF   |  |
| 228 | 1.042 | 0,1052 | 1.0277 | 0,0642 | 1,035 |  |
| 229 | 1,943 | 0,1074 | 1,0279 | 0,0557 | 1,035 |  |
| 230 | 1,944 | 0,1118 | 1,0279 | 0,0515 | 1,035 |  |
| 231 | 1,945 | 0,1074 | 1,0242 | 0,0446 | 1,031 |  |
| 232 | 1,946 | 0,0996 | 1,0232 | 0,0377 | 1,029 |  |
| 233 | 1,947 | 0,0895 | 1,0221 | 0,0307 | 1,026 |  |
| 234 | 1,948 | 0,0895 | 1,0221 | 0,0307 | 1,026 |  |
| 235 | 1,949 | 0,0806 | 1,0201 | 0,0282 | 1,024 |  |
| 236 | 1,992 | 0,08   | 1,0166 | 0,0247 | 1,02  |  |
| 237 | 1,994 | 0,0833 | 1,013  | 0,0233 | 1,017 |  |
| 238 | 1,995 | 0,08   | 1,0064 | 0,0199 | 1,01  |  |
| 239 | 1,996 | 0,0823 | 1,0085 | 0,0315 | 1,012 |  |
| 240 | 1,997 | 0,0786 | 1,0086 | 0,0377 | 1,012 |  |
| 241 | 1,998 | 0,0786 | 1,0086 | 0,0377 | 1,012 |  |
| 329 | 2,735 | 0,096  | 1,0177 | 0,1031 | 1,027 |  |
| 330 | 2,745 | 0,096  | 1,0177 | 0,1031 | 1,027 |  |
| 331 | 2,752 | 0,0963 | 1,016  | 0,1073 | 1,026 |  |
| 332 |       | 0,0967 | 1,0189 | 0,1048 | 1,029 |  |
| 333 | 2,768 | 0,1068 | 1,0209 | 0,1002 | 1,031 |  |
| 334 | 2,779 | 0,1173 | 1,0191 | 0,0869 | 1,03  |  |

*Ilustración de Anexos 59 - Periodo (T) Hoja de cálculo (Fuente: Elaboración propia)*

Como podemos ver en el ejemplo, tendremos dos crestas consecutivas en la gráfica para t=1.943 y t=2.768 segundos. Por tanto, el periodo de oscilación será: T=2.768- 1.943=0.825segundos. Y por tanto "k" será…

$$
k = \frac{4\pi^2 * m}{T^2} = \frac{4 * \pi^2 * 0.165}{0.825^2} = 9.57 \left(\frac{N}{m}\right)
$$

 $(masa$  del móvil = 165gr.)

#### **Estudio mediante la aplicación Tracker**

El uso de Tracker permite medir la deformación sufrida por el muelle en cada instante de una forma precisa. Así se obtendrán unos diagramas como los de la imagen:

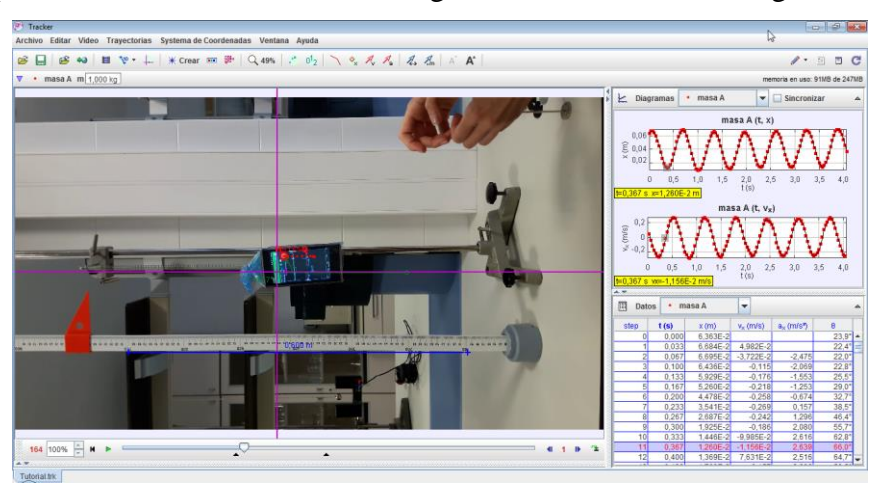

*Ilustración de Anexos 60 - Tracker. Diagramas (Fuente: Elaboración propia)*

Además, Tracker permite realizar un primer análisis de los datos sin necesidad de exportar estos a una Hoja de Cálculo. Así se puede, como en el caso anterior, calcular el periodo de oscilación de la masa suspendida, en este caso fijándonos en la deformación sufrida.

![](_page_96_Figure_3.jpeg)

*Ilustración de Anexos 61 - Periodo (T). Tracker. (Fuente: Elaboración propia)*

En el ejemplo mostrado, el periodo (T) será el tiempo transcurrido entre t=3.233 y t=3.866. Por tanto, T=0.633 segundos. Con este valor del periodo, obtenemos "k" nuevamente:

$$
k = \frac{4\pi^2 * M}{T^2} = \frac{4 * \pi^2 * 0.165}{0.633^2} = 16.26 \left(\frac{N}{m}\right)
$$

Complemento del estudio: Además, sabemos por la segunda ley de Newton que F=ma. igualando esta ecuación a la ley de Hooke (F=kx) podemos obtener la constante elástica del muelle (k) en función de la masa (m), de la elongación (x) y de la aceleración (a).

 $F = m * a$  (segunda ley de Newton)  $F = k * x$  (ley de Hooke)

$$
m * a = k * x
$$

$$
k = \frac{m * a}{x}
$$

Por tanto, se puede calcular nuevamente el valor de "k" para un instante "t" determinado conociendo la elongación y la aceleración en dicho instante (ambos valores los podemos obtener directamente de Tracker) y comparar así este valor con el obtenido anteriormente. En el Anexo adjunto a esta experiencia (Anexo 2) hay un tutorial más detallado sobre el funcionamiento básico de Tracker.

El profesor entregará a los alumnos su correspondiente ficha para la realización de la experiencia, la cual incluye una "hoja de resultados" y un cuestionario.

### **Anexo 16: Experiencia 4. Ficha del alumno**

## **Si Hooke levantara la cabeza Ficha del alumno**

**Alumno: ……………………………………………...Grupo…………Fecha……………**

Aplicando las ecuaciones del movimiento armónico simple (m.a.s.) vistas en clase, podemos determinar la constante de elasticidad ("k") del mismo. Además, dicho análisis lo podemos llevar a cabo a través de formas diferentes.

En nuestro caso lo vamos a realizar mediante el empleo de dos herramientas, Physics Toolbox y Tracker. Con la primera obtendremos datos directos del acelerómetro de nuestro teléfono móvil al suspender este del extremo de un muelle y hacerle oscilar verticalmente. Con el programa Tracker, analizaremos y modelizaremos el movimiento del mismo teléfono, pero esta vez a través de la grabación de un vídeo.

En ambos casos se trata de determinar la constante elástica de un muelle a través del periodo de oscilación del mismo.

#### MATERIALES E INSTRUMENTOS NECESARIOS

- Muelles.
- Teléfono móvil dotado de acelerómetro y la aplicación Physics Toolbox instalada.
- Soporte para suspender el muelle y el teléfono móvil.
- Un segundo teléfono móvil.
- Regla numerada para poder establecer referencias en las medidas sobre el vídeo.
- Ordenador con el programa Tracker instalado.

![](_page_97_Picture_15.jpeg)

*Ilustración de Anexos 62 - Constante elástica. Procedimiento estático (Fuente: Elaboración propia)*

#### DESARROLLO

Método estático. Como vemos en la imagen, debemos medir la deformación del muelle al suspender el teléfono móvil y una vez alcanzado el equilibrio (debemos esperar a que el móvil deje de oscilar). Por tanto, debemos anotar la longitud inicial y final del muelle.

Para el cálculo de la constante elástica (k) es necesario conocer la fuerza que ha provocado la deformación del muelle, en este caso el peso del móvil. Por tanto, y antes de iniciar la actividad, deberemos pesar tanto el móvil como el sistema de anclaje del mismo al muelle.

![](_page_98_Picture_5.jpeg)

*Ilustración de Anexos 63 - Constante elástica. Peso del móvil (Fuente: Elaboración propia)*

Método dinámico. Tanto a la hora de realizar la actividad con Physics Toolbox como con Tracker, la fundamentación teórica es la misma. La única diferencia entre uno u otro método es la forma de calcular el periodo de oscilación.

## **Paso 1. Estudio mediante la aplicación Physics Toolbox**

Para determinar el periodo de oscilación del muelle mediante la aplicación Physics Toolbox, vamos a usar nuestro teléfono móvil como masa oscilante a la vez que registramos datos con la aplicación. Si nos fijamos únicamente en los datos del eje "Y" del "Acelerómetro Lineal", reconoceremos inmediatamente la oscilación armónica y los puntos de máxima y mínima elongación. Y si obtenemos el tiempo transcurrido entre dos de esos puntos tendremos el periodo de oscilación (T).

![](_page_98_Picture_10.jpeg)

*Ilustración de Anexos 64 - Periodo (T) Physics Toolbox (Fuente: Elaboración propia)*

Exporta los datos a un archivo CSV para una interpretación más precisa. A continuación, elabora la gráfica Gy-tiempo en la "hoja de resultados" con los puntos que consideres necesarios para la correcta obtención del periodo de oscilación (T).

$$
T=2\pi\sqrt{\frac{m}{k}}
$$

Una vez obtenido el periodo de oscilación, calcula la constante elástica del muelle a partir de la fórmula.

$$
k = \frac{4\pi^2 * m}{T^2}
$$

### **Paso 2. Estudio del periodo mediante programa Tracker**

El uso de Tracker nos permite medir la deformación sufrida por el muelle en cada instante de una forma precisa. Así obtendremos unos diagramas como los de la imagen:

Además, Tracker nos permite realizar un primer análisis de los datos sin necesitad de exportar estos a una Hoja de Cálculo. Así podremos, como en el caso anterior, calcular el periodo de oscilación de la masa suspendida. Utilizando, por ejemplo, la gráfica posicióntiempo.

Analiza tu propio vídeo y calcula el periodo de oscilación (T) y la constante elástica del muelle (k).

En el Anexo adjunto a esta experiencia (Anexo 2) hay un tutorial más detallado sobre el funcionamiento básico de Tracker.

## **Si Hooke levantara la cabeza**

## **Hoja de resultados**

**Alumno: ……………………………………………...Grupo…………Fecha……………**

### **Método estático**

Rellena la siguiente tabla calculando la constante elástica del muelle:

![](_page_100_Picture_157.jpeg)

### **Método dinámico. Mediante la aplicación Physics Toolbox**

a) Realiza 3 pruebas con el mismo muelle, con 3 amplitudes de oscilación diferentes. Grabando las pruebas en archivos CSV mediante la aplicación Physics Toolbox para a continuación copiar dichos archivos en el ordenador. Con ayuda de una hoja de cálculo, analiza dichos archivos y anota en la siguiente tabla los valores de la aceleración (a) y tiempo (t) de 3 o 4 de las oscilaciones más regulares (consulta al profesor si necesitas ayuda en este punto).

![](_page_100_Picture_158.jpeg)

b) Representa gráficamente los valores de la tabla anterior, ayudándote de colores diferentes para cada prueba si fuese necesario. Tiempo (t) en el eje de abscisas y aceleración (a) en el eje de ordenadas.

![](_page_101_Picture_151.jpeg)

c) A la vista de las 3 gráficas anteriores, ¿Cuál es el periodo de oscilación (T) de cada una de las 3 pruebas? Anota sus valores en la siguiente tabla y calcula con ellos la constante elástica del muelle (k). Recuerda que para ello necesitas la masa del móvil.

![](_page_101_Picture_152.jpeg)

- d) ¿Observas alguna diferencia entre los 3 valores experimentales de la constante elástica obtenidos? Razona tu respuesta.
- e) Calcula el valor medio de k(N/m):

### **Método dinámico. Mediante el programa Tracker**

a) Los vídeos realizados de las 3 pruebas anteriores te van a servir para realizar el estudio del periodo y de la constante elástica de una forma diferente. Por tanto, analiza los 3 vídeos mediante la aplicación Tracker tal y como se explica en la ficha del alumno. Rellena la siguiente tabla con los valores de 3 o 4 de las oscilaciones más regulares. En este caso vas a necesitar los valores del tiempo (t), de la elongación ("x" o "y", según coloques los ejes) y de la aceleración (a).

![](_page_101_Picture_153.jpeg)

![](_page_102_Picture_153.jpeg)

b) Representa gráficamente los valores de la tabla. Usa colores diferentes para cada prueba si fuese necesario. Tiempo (t) en el eje de abscisas y elongación (x) en el eje de ordenadas.

![](_page_102_Picture_154.jpeg)

c) En este caso, ¿Cuál es el periodo de oscilación (T) de cada una de las 3 pruebas? Al igual que antes, anota sus valores en la siguiente tabla y calcula con ellos la constante elástica del muelle (k). Recuerda que para ello necesitas el peso del móvil.

![](_page_102_Picture_155.jpeg)

d) ¿Observas alguna diferencia entre los 3 valores experimentales de la constante elástica obtenidos? Razona tu respuesta.

e) Calcula el valor medio de k(N/m):

#### f) Pregunta opcional.

Como hemos estudiado en clase, según la ley de Hooke F=k\*x. Además, sabemos por la segunda ley de Newton que F=m\*a. Si igualamos ambas ecuaciones podemos obtener la constante elástica del muelle (k) en función de la masa (m), de la elongación (x) y de la aceleración (a) en cada punto. Por tanto, calcula nuevamente el valor de "k" para un instante "t" determinado que tu elijas en cada una de las 3 pruebas y compáralo con el que acabamos de obtener usando el periodo de oscilación (T).

![](_page_103_Picture_75.jpeg)

# **Si Hooke levantara la cabeza**

## **Cuestionario**

**Alumno: ……………………………………………...Grupo…………Fecha…………… Contesta, razonando tu respuesta, a las siguientes cuestiones acerca de la Ley de Hooke y la práctica que acabas de realizar.**

- a) Si repetimos la práctica con otro teléfono móvil diferente ¿Crees que cambiará el resultado? ¿Qué pasará con la constante elástica? ¿Y con el valor de "T"?
- b) ¿Y si la repitiésemos en otro planeta? ¿Cómo crees que influiría en los resultados?
- c) ¿Crees que la amplitud inicial influye en el periodo de oscilación? ¿Y en el cálculo de la constante elástica? Observa nuevamente las gráficas realizadas y los datos obtenidos.
- d) ¿Cuál crees que puede ser la causa por la que en la práctica se te insiste en usar valores de oscilaciones "lo más regulares posibles"?
- e) ¿Qué método te parece más adecuado? ¿y por qué?
- f) Por último… ¿Crees que el peso del muelle puede influir en algo?

## **Anexo 17: Experiencia 4. Ficha Resuelta**

## **Si Hooke levantara la cabeza**

## **Hoja de resultados**

**Alumno: ……………………………………………...Grupo…………Fecha……………**

### **Método estático**

Rellena la siguiente tabla calculando la constante elástica del muelle:

![](_page_105_Picture_126.jpeg)

![](_page_105_Picture_9.jpeg)

*Ilustración de Anexos 65 - Muelle 1 (18N/m). (Fuente: Elaboración propia)*

### **Método dinámico. Mediante la aplicación Physics Toolbox**

a) Realiza 3 pruebas con el mismo muelle, con 3 amplitudes de oscilación diferentes. Grabando las pruebas en archivos CSV mediante la aplicación Physics Toolbox para a continuación copiar dichos archivos en el ordenador. Con ayuda de una hoja de cálculo, analiza dichos archivos y anota en la siguiente tabla los valores de la aceleración (a) y tiempo (t) de 3 o 4 de las oscilaciones más regulares (consulta al profesor si necesitas ayuda en este punto).

![](_page_106_Picture_80.jpeg)

*Ilustración de Anexos 66 - Muelle 1. Prueba 1 (Fuente: Elaboración propia)*

![](_page_106_Picture_81.jpeg)

*Ilustración de Anexos 67 - Muelle 1. Prueba 2 (Fuente: Elaboración propia)*

![](_page_106_Picture_82.jpeg)

*Ilustración de Anexos 68 - Muelle 1. Prueba 3 (Fuente: Elaboración propia)*

b) Representa gráficamente los valores de la tabla anterior, ayudándote de colores diferentes para cada prueba si fuese necesario. Tiempo (t) en el eje de abscisas y aceleración (a) en el eje de ordenadas.

![](_page_107_Picture_139.jpeg)

c) A la vista de las 3 gráficas anteriores, ¿Cuál es el periodo de oscilación (T) de cada una de las 3 pruebas? Anota sus valores en la siguiente tabla y calcula con ellos la constante elástica del muelle (k). Recuerda que para ello necesitas el peso del móvil.

![](_page_107_Picture_140.jpeg)

d) ¿Observas alguna diferencia entre los 3 valores experimentales de la constante elástica obtenidos? Razona tu respuesta.

Son valores prácticamente iguales. La constante elástica es una cualidad intrínseca del muelle. Es un valor constante.

- e) Calcula el valor medio de k(N/m):
- El valor promedio de  $k$  es = 18.74 N/m
# **Si Hooke levantara la cabeza Cuestionario**

**Alumno: ……………………………………………...Grupo…………Fecha…………… Contesta, razonando tu respuesta, a las siguientes cuestiones acerca de la Ley de Hooke y la práctica que acabas de realizar.**

- a) Si repetimos la práctica con otro teléfono móvil diferente ¿Crees que cambiará el resultado? ¿Qué pasará con la constante elástica? ¿Y con el valor de "T"?  $k = \frac{4\pi^2 * m}{\pi^2}$  $rac{2}{T^2}$ La constante elástica es directamente proporcional a la masa e inversamente proporcional al cuadrado del periodo. Como "k" es constante y no varía, al cambiar la masa que oscila del muelle también lo hará el periodo con el que oscila. Además, esa variación no es lineal como acabamos de ver.
- b) ¿Y si la repitiésemos en otro planeta? ¿Cómo crees que influiría en los resultados? Lo único que cambiaría es la elongación del muelle, ya que F=k\*x y a su vez F=m\*a. Al cambiar la aceleración cambiará la fuerza que se le imprime al muelle por efecto de la masa y por tanto la elongación producida (ya que "k" es constante).
- c) ¿Crees que la amplitud inicial influye en el periodo de oscilación? ¿Y en el cálculo de la constante elástica? Observa nuevamente las gráficas realizadas y los datos obtenidos. No, como se ha visto en las diferentes pruebas no influye. A parte, se puede demostrar teóricamente con la fórmula  $k = \frac{4\pi^2 * m}{\pi^2}$  $rac{2}{T^2}$ .
- d) ¿Cuál crees que puede ser la causa por la que en la práctica se te insiste en usar valores de oscilaciones "lo más regulares posibles"? En las primeras oscilaciones el móvil se balancea en diferentes direcciones y eso afecta a las mediciones falseando los resultados.
- e) ¿Qué método te parece más exacto? ¿y por qué? El realizado mediante Physics Toolbox. Se elimina el factor humano en todo el proceso. Aunque todos los métodos han dado valores bastante aproximados.
- f) Por último… ¿Crees que el peso del muelle puede influir en algo? Si, también es masa que oscila. Aunque es muy difícil de calcular.  $T = 2\pi * \sqrt{\frac{M + f * m}{n}}$  $\frac{dy}{dx}$  donde "m" es la masa del muelle y "f" la fracción del muelle que se estima influye (1/3).

# **Anexo 18: Experiencia 5. Ficha del profesor**

# **A la búsqueda del fantasma Ficha del profesor**

#### INTRODUCCIÓN

El objeto de esta experiencia es introducir a los alumnos en las leyes de la reflexión y refracción (Ley de Snell) de una forma práctica y motivadora. Mediante la experiencia de cátedra realizada por el profesor tras la explicación teórica basada en una presentación power-point realizada a tal efecto y que se muestra al final de esta ficha.

Posteriormente se realizará la construcción de una pirámide holográfica en la que podrán observar los fenómenos de la reflexión y la refracción de la luz de una forma clara y llamativa. Observarán como gracias a un simple artilugio construido por ellos mismos, las imágenes de sus teléfonos móviles parecen proyectarse en forma de holograma tridimensional sobre la pantalla (Wong, 2016). Esta ilusión óptica es conocida como "Fantasma de Pepper", en honor a John Henry Pepper, que fue una de las primeras personas en experimentar con este fenómeno. (Torres Z, 2011)

#### MATERIALES E INSTRUMENTOS NECESARIOS

- Experiencia de cátedra:
	- Cubeta transparente con tapa (por ejemplo, una pecera o similar).
	- Agua suficiente como para llenar aproximadamente la mitad de la cubeta.
	- Tinte para colorear el agua. Se recomienda usar tinte de un subrayador fluorescente.
	- Incienso para generar humo y cubrir así la otra mitad de la cubeta llena de aire.
	- Puntero laser.
	- Teléfono móvil con la aplicación "Protractor" instalada.
- Construcción de la pirámide holográfica:
	- Láminas de acetato transparente como las empleadas en encuadernación.
	- Materiales diversos: Tijeras, rotulador, cinta adhesiva.
	- Teléfono móvil con aplicación lectora de códigos QR instalada. Vídeo preparado para la proyección de hologramas.

### CAPTURA DE LA ATENCIÓN DE LOS ALUMNOS

La experiencia se iniciará con la experiencia de cátedra realizada por el profesor. Tras haber explicado en clase el marco teórico (los conceptos de reflexión y refracción y ley de Snell), el profesor hará una demostración práctica del efecto. Haciendo incidir la luz procedente de un puntero laser sobre la cubeta con los dos medios de dispersión (en este caso aire y agua).

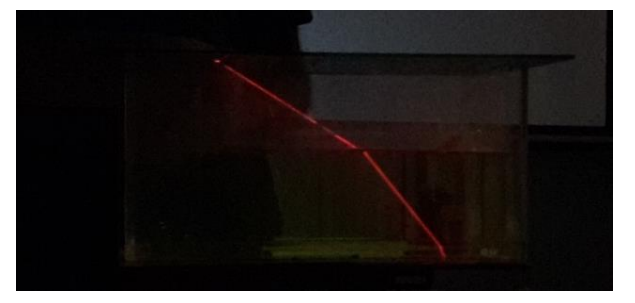

*Ilustración de Anexos 69 - Refracción de un haz de luz. (Fuente: Elaboración propia)*

<span id="page-110-0"></span>La segunda parte de la experiencia se puede iniciar entregando directamente la plantilla de la pirámide a los alumnos para que la construyan sin explicarles para qué sirve. Y a continuación mostrarles algún vídeo de ejemplo grabado previamente y realizando alguna pregunta sobre el fenómeno. dejando que los alumnos planteen sus propias hipótesis sobre por qué ocurre y cuáles son los factores que influyen.

#### EXPLICACIÓN

Marco teórico: Presentación Power-point.

Experiencia de cátedra: Se pretende demostrar tanto la ley de la reflexión como la Ley de Snell de una forma práctica. El propio alumno será el que tome medidas de los ángulos de incidencia y refractados y posteriormente haga los cálculos necesarios. Esto precisamente es lo que vamos a realizar mediante los teléfonos móviles y la aplicación Protractor. El profesor irá cambiando el ángulo de incidencia del puntero laser mientras los alumnos observan el efecto y toman fotografías con sus teléfonos, para comprobar que se cumple la Ley de Snell a partir de la determinación del índice de refracción del agua.

<span id="page-110-1"></span>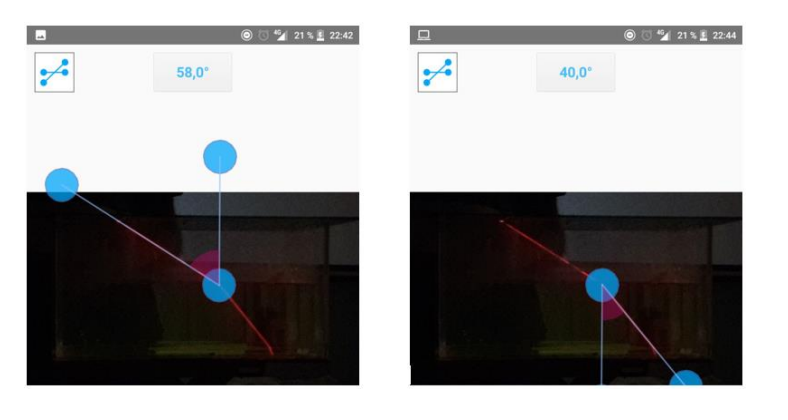

*Ilustración de Anexos 70 - Refracción. Ángulo de incidencia y refractado (Fuente: Elaboración propia)*

Para el caso de nuestro ejemplo tenemos:

$$
n_i * Sen(i) = n_r * Sen(r);
$$
  

$$
n_{aire} * Sen(58) = n_{agua} * Sen(40)
$$
  
Lucgo: 
$$
\frac{Sen(58)}{Sen(40)} \sim 1.32
$$
 mientras que 
$$
\frac{n_{agua}}{n_{aire}} \sim 1.333
$$

Como vemos, el valor experimental calculado con los ángulos obtenidos mediante el Protractor se aproxima mucho al valor teórico real.

Otro fenómeno que podemos observar (y calcular) variando el ángulo de incidencia y haciendo pasar la luz del agua al aire es la existencia en ese caso del ángulo límite.

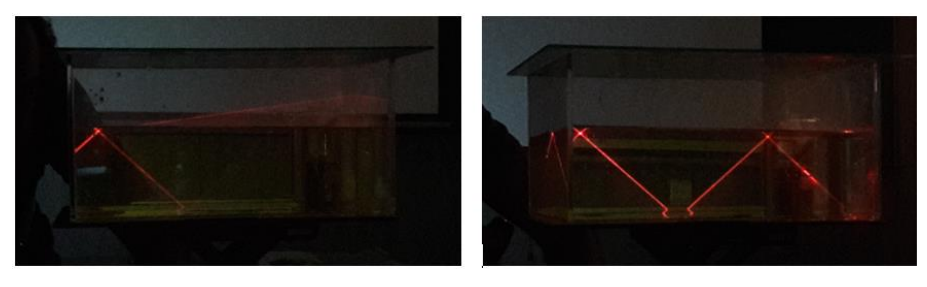

*Ilustración de Anexos 71 - Refracción. Distintos ángulos. (Fuente: Elaboración propia)*

<span id="page-111-0"></span>Construcción de la pirámide holográfica: Para la segunda parte de la actividad, los alumnos deberán construir una pirámide holográfica. Para ello emplearán la plantilla suministrada, que deberán calcar y recortar en la lámina de acetato. Uniendo posteriormente la solapa y formando así el tronco de pirámide. Se puede descargar desde:

http://manualdelcientifico.blogspot.com.es/2016/06/hologramas-con-una-piramide.html

<span id="page-111-1"></span>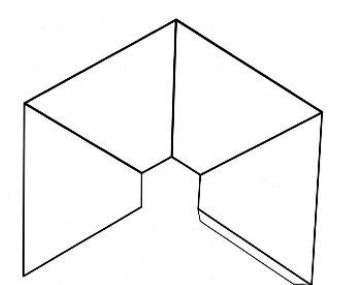

*Ilustración de Anexos 72 - Copia plantilla Pirámide holográfica (Fuente: http://manualdelcientifico.blogspot.com.es)*

Al colocar la pirámide sobre la pantalla de sus móviles y proyectar sobre esta un vídeo preparado para hologramas en el móvil (como por ejemplo: https://youtu.be/e6Vw8UFBtt0), los alumnos podrán observar el fenómeno conocido como el "fantasma de Pepper", y verán como aparece ante ellos lo que parece una figura holográfica en tres dimensiones. El efecto Pepper o fantasma de Pepper, se origina al iluminar una imagen y esta verse reflejada sobre

un cristal colocado especialmente preparado para que el espectador tenga la ilusión óptica de estar viendo un "fantasma" (este fue su uso en teatro en su origen).

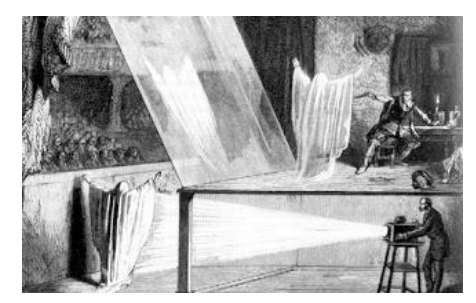

<span id="page-112-0"></span>*Ilustración de Anexos 73 - Fantasma de Pepper. (Fuente: http://www.ghosttheory.com/2009/10/12/peppers-ghostillusion)*

Como se puede ver en la parte izquierda de la siguiente imagen, mientras el fantasma permanece sin iluminar no se verá este en la escena (parte iluminada). Sin embargo, al iluminarle, cómo podemos ver en la parte derecha de la imagen, se proyectará su imagen sobre el cristal (cuadrado verde) y este aparecerá en escena creando una ilusión óptica y engañando así al ojo de los espectadores que se situarían desde la perspectiva del cuadrado rojo (ellos realmente verían el reflejo del fantasma en el cristal).

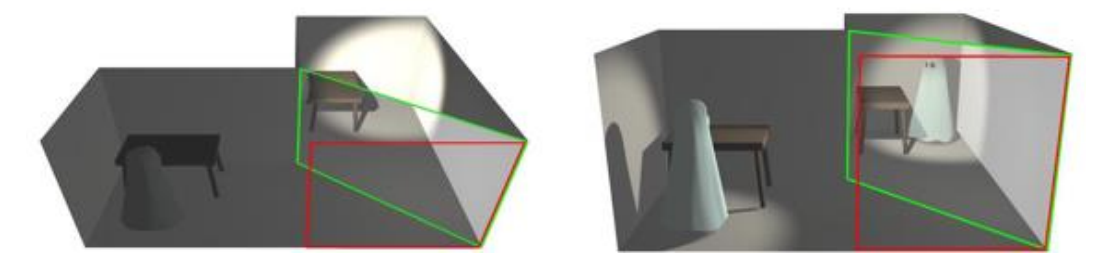

*Ilustración de Anexos 74 - Fantasma de Pepper. Explicación del fenómeno (Fuente: https://www.neoteo.com/el-cine-y-la-tecnologia-el-proceso-schufftan/)*

<span id="page-112-1"></span>Vamos a recrear este efecto con nuestros móviles y la ayuda de la pirámide holográfica (se recomienda poner al máximo la luminosidad de la pantalla y si fuese necesario reducir la luz ambiental para observar mejor el efecto).

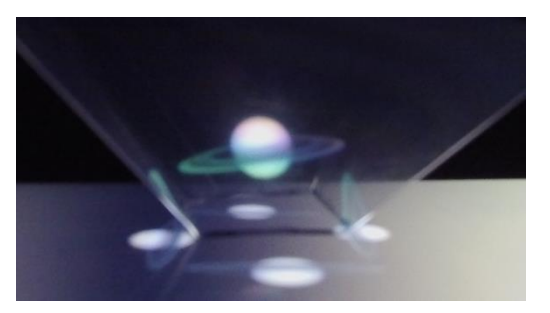

<span id="page-112-2"></span>*Ilustración de Anexos 75 - Holograma. Efecto óptico (Fuente: Elaboración propia)*

El profesor entregará a los alumnos su correspondiente ficha para la realización de la experiencia. La cual incluye un cuestionario.

El power point empleado para la exposición teórica es el siguiente:

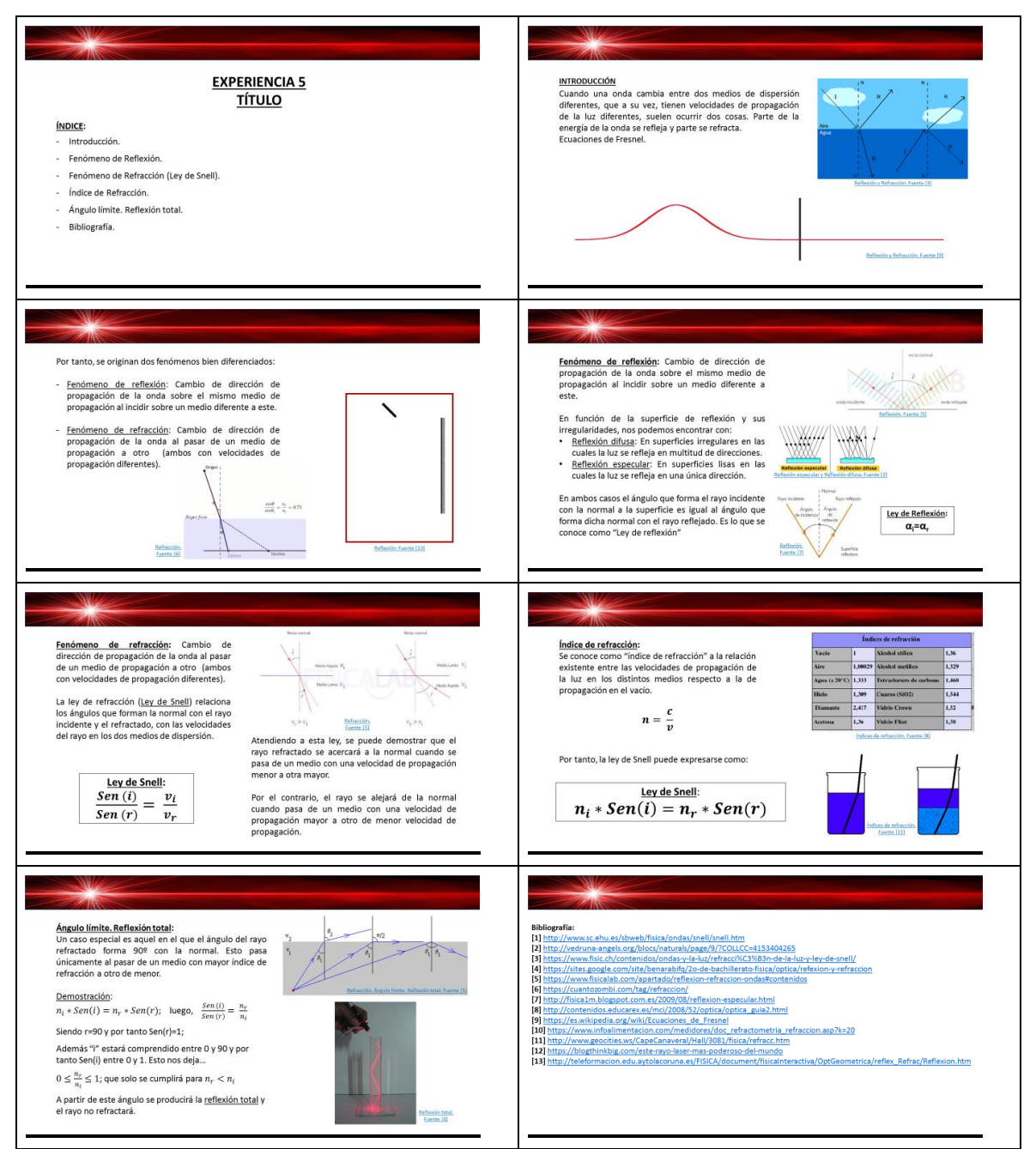

<span id="page-113-0"></span>*Ilustración de Anexos 76 - Power point*

### **Anexo 19: Experiencia 5. Ficha del alumno**

# **A la búsqueda del fantasma Ficha del alumno**

**Alumno: …………………………………………………………………Fecha……………**

Tras la presentación teórica expuesta por el profesor, se va a realizar una demostración práctica del fenómeno de refracción de la luz. En él se podrá observar como la luz cambia de dirección al cambiar de un medio de dispersión a otro. Además, mediante la aplicación de la ley de Snell, calcularemos individualmente la desviación sufrida conociendo los índices de refracción de los dos medios de dispersión. Posteriormente, se llevará a cabo la construcción individual de una "pirámide holográfica" y se podrá experimentar con la reflexión de la luz y el fenómeno conocido como "fantasma de Pepper".

### MATERIALES E INSTRUMENTOS NECESARIOS

- Para la experiencia de cátedra:
	- Teléfono móvil con la aplicación "Protractor" instalada.
- Para la construcción de la pirámide holográfica:
	- Láminas de acetato transparente.
	- Material diverso: Tijeras y/o cúter, rotulador, cinta adhesiva.
	- Teléfono móvil con aplicación lectora de códigos QR instalada. Vídeo preparado para la proyección de hologramas.

#### DESARROLLO

#### Experiencia de cátedra:

La demostración realizada por el profesor durante esta experiencia es un ejemplo de como la luz cambia su dirección al pasar de un medio de dispersión a otro. En general (depende del ángulo de incidencia) una parte de la energía de la onda se refleja y otra se refracta, por lo que en realidad tenemos dos fenómenos bien diferenciados: Reflexión y refracción. Esta primera parte de la actividad va a tratar sobre el fenómeno de refracción y la ley de Snell que acabamos de ver en clase. Que recordemos, marca la relación entre los ángulos de incidencia y refracción, y las velocidades de propagación de la onda en los dos medios.

#### Construcción de la pirámide holográfica:

Paso 1: La segunda parte de la actividad consiste en una aplicación práctica de la reflexión de la luz. Para lo cual debes calcar la plantilla siguiente en tu lamina de acetato para posteriormente recortarla y unirla por la solapa con ayuda de la cinta adhesiva (tal y como te ha indicado el profesor).

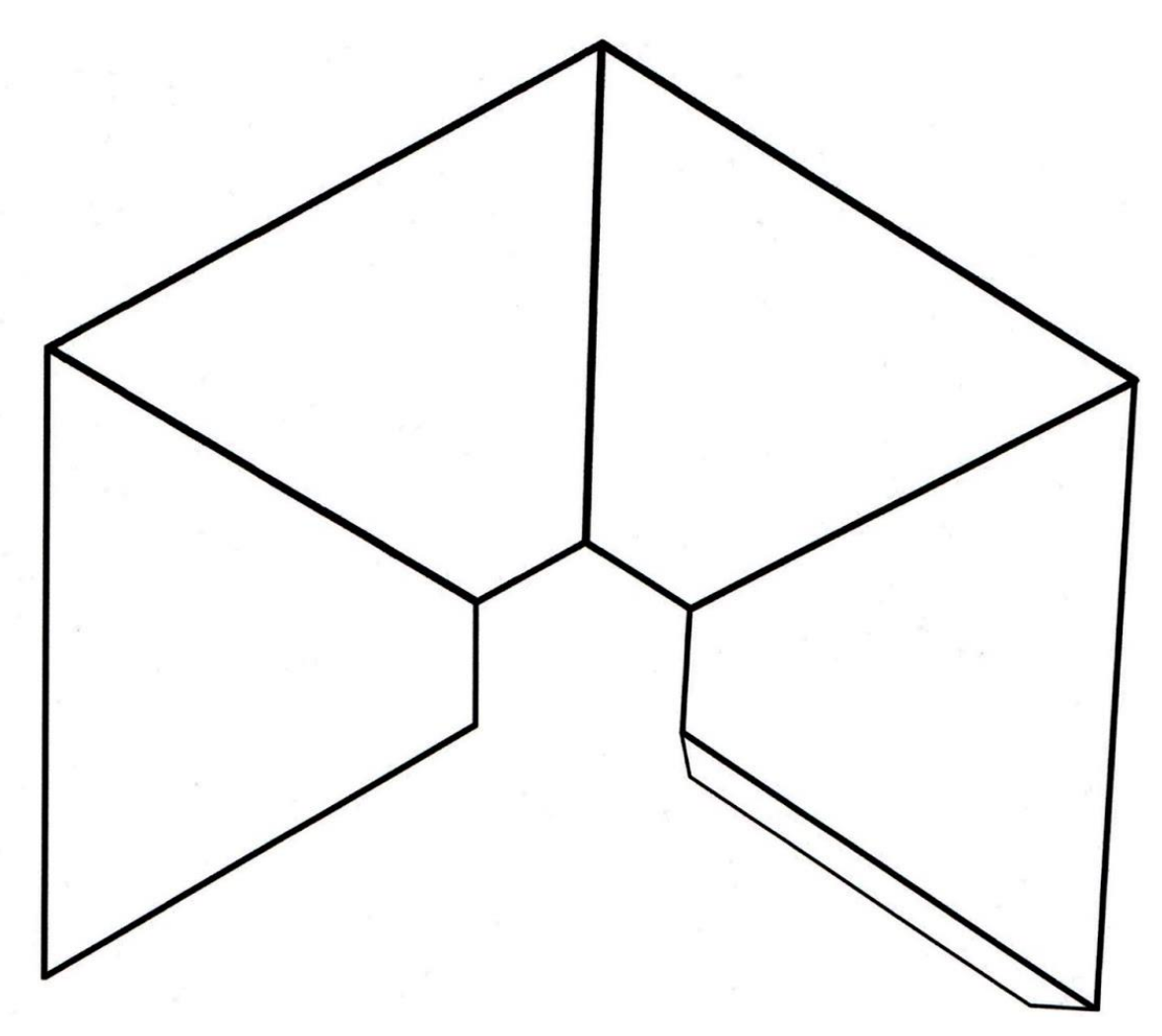

<span id="page-115-0"></span>*Ilustración de Anexos 77 - Plantilla pirámide holográfica (Fuente: httpmanualdelcientifico.blogspot.com.es201606hologramas-con-una-piramide.html)*

Paso 2: De los seis vídeos que se adjuntan, visualiza dos de ellos usando el código QR.

Demo vídeo hologramas para usar con smartphone:

Hologram vídeo 3d 2018 4K- awesome funny vídeo:

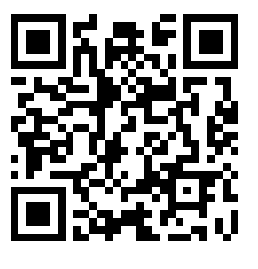

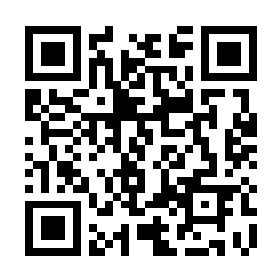

<https://www.youtube.com/watch?v=R1e2YA36ENg>

<https://www.youtube.com/watch?v=PF5zDHDd-fM>

3D Hologram\_ A Tour Of The Solar System - 3D Hologram Projector:

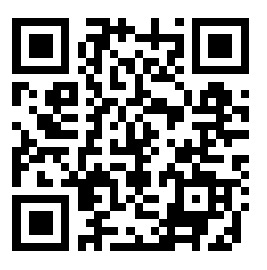

Eiffel Tower Hologram:

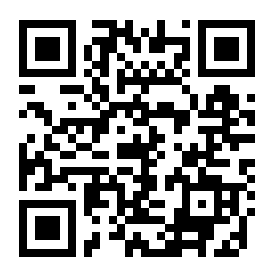

<https://www.youtube.com/watch?v=B1GlcMFUNVM> <https://www.youtube.com/watch?v=djo88jNPpKI>

Minions Banana Song, Holographic Animation For HoloQuad Pyramid Hologram:

Minions Chicken Chase, Holographic Animation For HoloQuad Pyramid Hologram:

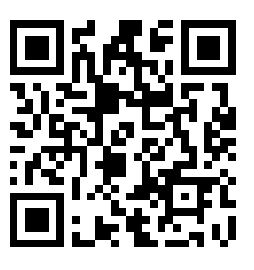

<https://www.youtube.com/watch?v=86bXcU68r-A>

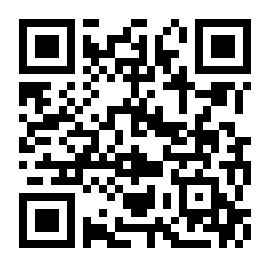

<https://www.youtube.com/watch?v=ozaeOtaN5Gw>

# **A la búsqueda del fantasma**

# **Hoja de resultados**

- **Alumno: …………………………………………………………………Fecha……………**
- a) Utiliza tu teléfono móvil, y la aplicación Protractor, para medir el ángulo del rayo incidente y el del refractado (con una fotografía te será más fácil realizarlo).

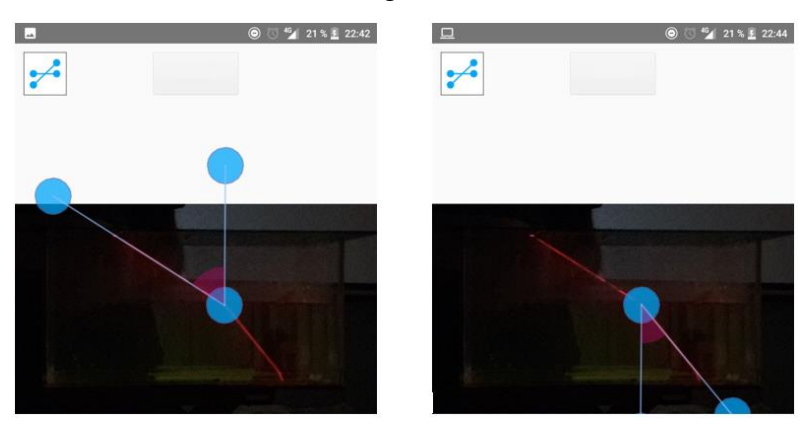

- b) Con los ángulos obtenidos, calcula mediante la Ley de Snell el índice de refracción del agua (parte inferior de la cubeta). Para ello ten en cuenta que el índice de refracción (n) del aire (parte superior de la cubeta) es aproximadamente 1.  $n_{\text{aire}}=1 \text{ (n=c/v_{\text{aire}})}$ ; Ley de Snell:  $n_i * Sen(i) = n_r * Sen(r)$
- c) Calcula el ángulo límite sabiendo que los índices de refracción de los dos medios son  $n=1$  (aire) y  $n=1,33$  (agua).
- d) Intenta reproducir en la realidad el ángulo límite calculado en el apartado anterior. Ayúdate del Protractor para ello. ¿Qué es lo que le ocurre al rayo refractado? (toma fotografías de lo sucedido).
- e) Si superamos el ángulo límite, ¿Qué es lo que le ocurre al rayo? ¿Qué nombre recibe ese fenómeno? (toma fotografías de lo sucedido).
- f) De los dos vídeos, describe breve y claramente lo que has observado.
- g) Explica el fenómeno aplicando lo estudiado de reflexión.

# **A la búsqueda del fantasma Cuestionario**

**Alumno: …………………………………………………………………Fecha……………**

- a) Define reflexión y refracción de la luz.
- b) Escribe las expresiones que conozcas de la ley de Snell.
- c) ¿Qué es el índice de reflexión?
- d) Define "ángulo límite" y haz un dibujo que lo muestre.
- e) Investiga sobre el fenómeno conocido como "el fantasma de Pepper" e intenta establecer comparación del fenómeno con tu pirámide holográfica.
- f) Indaga sobre las aplicaciones tecnológicas de la óptica (como, por ejemplo, la fibra óptica) y su importancia en nuestros días.
- g) ¿Sabías que el 16 de mayo se celebra el día internacional de la luz? En su página web puedes encontrar información relevante sobre la luz y sus aplicaciones. https://www.diadelaluz.es/

## **Anexo 20: Experiencia 5. Ficha Resuelta**

# **A la búsqueda del fantasma Ficha resuelta**

- **Alumno: …………………………………………………………………Fecha……………**
- a) Utiliza tu teléfono móvil, y la aplicación Protractor, para medir el ángulo del rayo incidente y el del refractado (con una fotografía te será más fácil realizarlo).

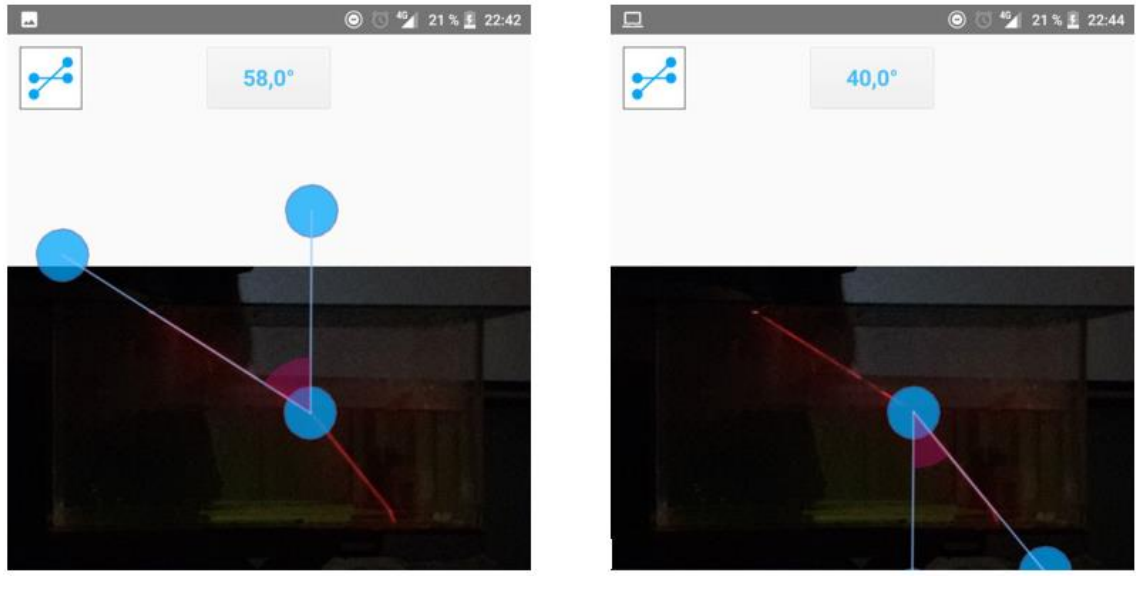

 $i = 58^\circ$ 

- $r = 40^{\circ}$
- b) Con los ángulos obtenidos, calcula mediante la Ley de Snell el índice de refracción del agua (parte inferior de la cubeta). Para ello ten en cuenta que el índice de refracción (n) del aire (parte superior de la cubeta) es aproximadamente 1.

$$
n_{\text{aire}} = 1 \text{ (n=c/v_{\text{aire}})}; \qquad \text{Ley de Snell: } n_i * Sen(i) = n_r * Sen(r)
$$
\n
$$
n_i * Sen(i) = n_r * Sen(r);
$$
\n
$$
1 * Sen(58) = n_r * Sen(40);
$$
\n
$$
n_r = \frac{Sen(58)}{Sen(40)}
$$
\n
$$
n_r = \frac{Sen(58)}{Sen(40)} = 1.32
$$

c) Calcula el ángulo límite sabiendo que los índices de refracción de los dos medios son  $n=1$  (aire) y  $n=1,33$  (agua).

El ángulo límite es aquel en el que el rayo refractado es paralelo a la superficie que separa los dos medios. Por tanto,  $r = 90^\circ$ ...

Aplicando la Ley de Snell nuevamente:  $n_i * Sen(i) = n_r * Sen(r)$ 

 $1.33 * Sen(i) = 1 * Sen(90)$ 

 $\mathit{Sen}(i) =$  $1 * Sen(90)$ 1.33  $\rightarrow i \sim 67.67$ <sup>o</sup>

d) Intenta reproducir en la realidad el ángulo límite calculado en el apartado anterior. Ayúdate del Protractor para ello. ¿Qué es lo que le ocurre al rayo refractado? (toma fotografías de lo sucedido).

Es muy difícil conseguir el ángulo límite puro, siempre se nos refracta algo. En cuanto superamos el ángulo límite se produce la reflexión total.

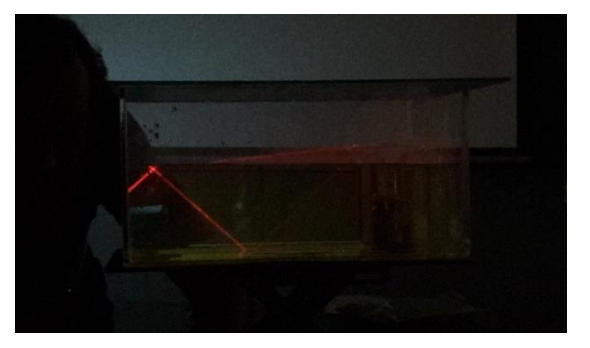

e) Si superamos el ángulo límite, ¿Qué es lo que le ocurre al rayo? ¿Qué nombre recibe ese fenómeno? (toma fotografías de lo sucedido).

Ocurre que no hay parte del rayo que se refracte, todo se ve reflejado. Se produce lo que se llama "reflexión total".

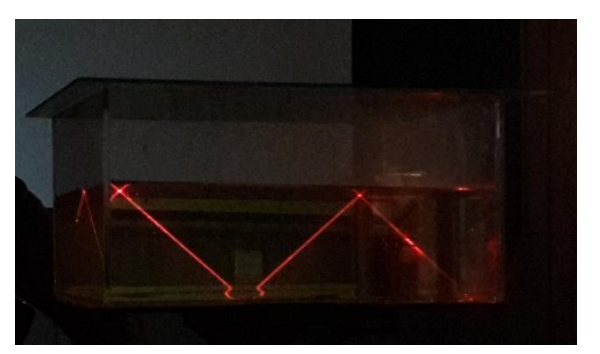

- f) De los dos vídeos visualizados, describe breve y claramente lo que has observado.
- g) Explica el fenómeno observado en la pirámide holográfica, aplicando lo estudiado de reflexión.

# **A la búsqueda del fantasma Cuestionario**

**Alumno: …………………………………………………………………Fecha……………**

a) Define reflexión y refracción de la luz.

Fenómeno de reflexión: Cambio de dirección de propagación de la onda sobre el mismo medio de propagación al incidir sobre un medio diferente a este.

Fenómeno de refracción: Cambio de dirección de propagación de la onda al pasar de un medio de propagación a otro de (medios con velocidades de propagación diferentes).

b) Escribe las expresiones que conozcas de la ley de Snell.

$$
\frac{Sen(i)}{Sen(r)} = \frac{v_i}{v_r}
$$

 $n_i * Sen(i) = n_r * Sen(r)$ 

c) ¿Qué es el índice de reflexión?

Se define como índice de refracción de un medio al cociente entre la velocidad de propagación de la luz en el vacío (c) y la velocidad de propagación de la luz en dicho medio vn. Y se representa con la letra "n".

$$
n_n = \frac{c}{v_n}
$$

d) Define "ángulo límite" y haz un dibujo que lo muestre.

Aquel en el que el rayo refractado sigue la dirección tangente a la superficie que separa los dos medios. Si el rayo incide con un ángulo mayor a este, el rayo no se refractará, originándose lo que se conoce como "reflexión total".

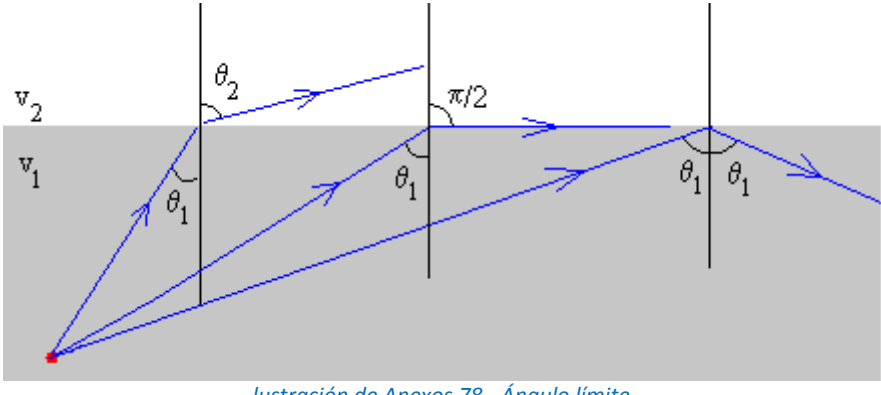

<span id="page-121-0"></span>*lustración de Anexos 78 - Ángulo límite. (Fuente: http://www.sc.ehu.es/sbweb/fisica/ondas/snell/snell.htm)*

e) Investiga sobre el fenómeno conocido como "el fantasma de Pepper" e intenta establecer comparación del fenómeno con tu pirámide holográfica.

El fenómeno que se produce en la pirámide holográfica es el mismo que el conocido como "fantasma de Pepper". Solo que en el caso de la pirámide hay 4 planos de reflexión lo que nos permite girar alrededor de la imagen y seguir manteniendo el efecto (en el caso del fantasma de Pepper el espectador solo podía mirar desde una dirección). Para saber más puedes visitar la siguiente página web, que además incluye un vídeo con imágenes espectaculares del efecto en la "Haunted Mansion" de Disneyland: https://motherboard.vice.com/es/article/pg3yzy/la-ciencia-detrs-del-ms-convincente-fantasma-creado-con-efectos

f) Indaga sobre las aplicaciones tecnológicas de la óptica (como, por ejemplo, la fibra óptica) y su importancia en nuestros días.

La fibra óptica es un ejemplo de aprovechamiento del ser humano de óptica. En la fibra óptica se conduce un rayo por el interior de un filamento plástico gracias al fenómeno de la reflexión total. En comunicaciones tiene mucha importancia porque permite mayores anchos de banda, alcanza mayores distancias de transmisión, y además es menos susceptible a interferencias al contrario de los cables de red convencionales y las interferencias electromagnéticas.

g) ¿Sabías que el 16 de mayo se celebra el día internacional de la luz? En su página web puedes encontrar información relevante sobre la luz y sus aplicaciones. https://www.diadelaluz.es/

# **Anexo 21: Experiencia 6. Ficha del profesor**

# **EL VIAJE DE LA LUZ Ficha del profesor**

### INTRODUCCIÓN

Mediante esta experiencia se va a estudiar la atenuación en una onda electromagnética. Más concretamente el efecto atenuador que sufre la luz a medida que se aleja del foco emisor. Para ello nos vamos a servir de dos teléfonos móviles, uno va a actuar como fuente de luz (aunque usaremos también otras fuentes) y el segundo como instrumento de medida de la intensidad lumínica. La medición se hará con la aplicación Physics Toolbox.

#### MATERIALES E INSTRUMENTOS NECESARIOS

- Cinta métrica.
- Fuente luminosa puntual (es aconsejable usar el flash de un segundo móvil).
- "Banco óptico": Soportes caseros para los dos móviles y un listón de madera para mantener los soportes en la misma dirección.
- Teléfono móvil con la aplicación Physics Toolbox instalada y lector de códigos QR.

#### CAPTURA DE LA ATENCIÓN DE LOS ALUMNOS

Tras la explicación teórica en el aula, se mostrará un vídeo explicativo en el que se aplica la teoría de la ley del inverso del cuadrado a los equipos de rayos x y la radiación recibida por una persona.

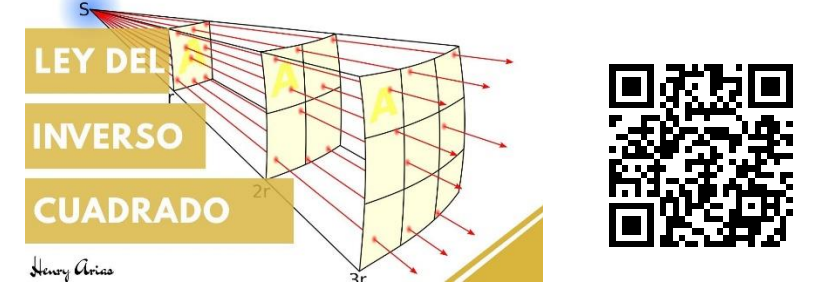

https://www.youtube.com/watch?v=Tfqf90ITfrs

Tras este vídeo introductorio se propondrá a los alumnos realizar un "banco óptico" casero y comprobar que efectivamente la ley se cumple, usando para ello el sensor luminoso del teléfono móvil y la aplicación Physics Toolbox.

### **EXPLICACIÓN**

Una onda esférica se propaga por igual en todas las direcciones del espacio. A medida que esta se aleja del foco emisor, la energía de la onda tendrá que distribuirse entre un mayor número de partículas, tal y como se muestra en la imagen.

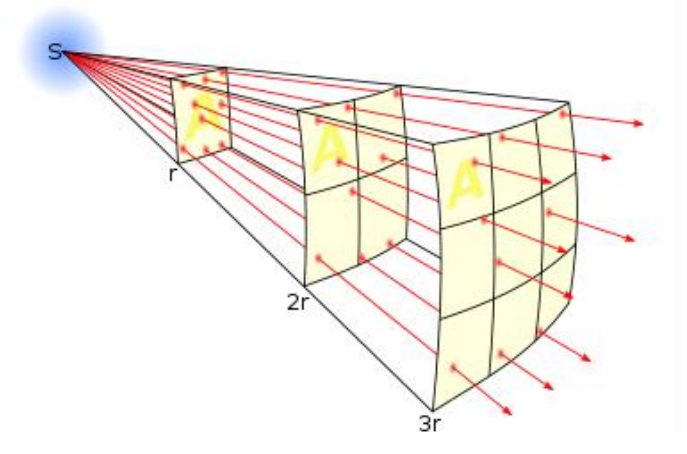

*Ilustración de Anexos 79 - Atenuación de una onda esférica (Fuente: https://es.wikipedia.org/wiki/Ley\_de\_la\_inversa\_del\_cuadrado)*

<span id="page-124-0"></span>Por tanto, la atenuación se debe a un efecto geométrico de la propagación de la luz, no hay disipación al medio (como si pasa en el fenómeno de Absorción). Si tenemos un foco emisor que emite con una potencia determinada "P", la intensidad lumínica "I" (potencia por unidad de superficie) recibida en un punto 1 que se encuentra a una distancia  $r_1$  del foco de emisión será:

$$
I_1 = \frac{P}{4 * \pi * r_1^2}
$$

Si nos alejamos hasta un segundo punto 2, a una distancia r<sup>2</sup> del foco de emisión, la intensidad recibida en este punto será:

$$
I_2 = \frac{P}{4 * \pi * r_2^2}
$$

Por tanto, se pueden relacionar las intensidades de ambos frentes de ondas y llegar a la conclusión de que estos son inversamente proporcionales al cuadrado de la distancia que los separa del foco emisor.

$$
\frac{I_1}{I_2} = \frac{r_2^2}{r_1^2}
$$

En la ilustración de anexos 80 se ve el montaje de la experiencia que se ha hecho en el laboratorio de física de la Facultad de Ciencias de la UBU, durante el desarrollo del TFM. Se han realizado varias pruebas siguiendo las orientaciones de los tutores.

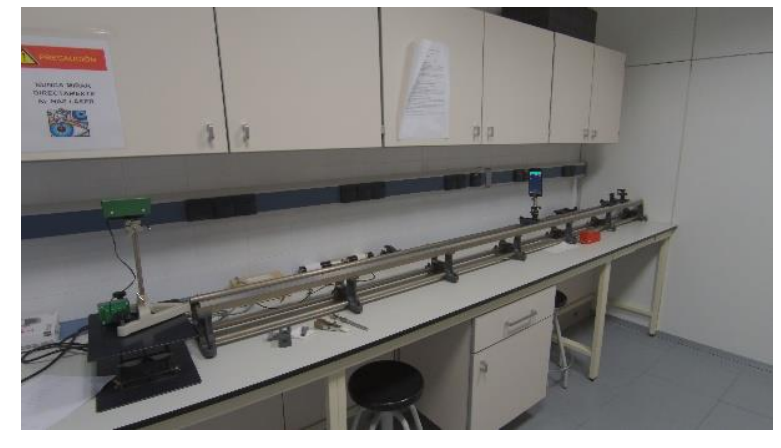

*Ilustración de Anexos 80 - Banco óptico. (Fuente: Elaboración propia)*

<span id="page-125-0"></span>En la experiencia con los alumnos, se va a tratar de comprobar experimentalmente la ley con nuestro "banco óptico". Para su construcción lo único que necesitamos son dos soportes que mantengan los dos móviles enfrentados en todo momento, pueden valer dos cajas de madera, dos cubiletes para lapiceros, incluso dos botellas. También usaremos un tablón que nos ayudará al ir deslizando los soportes para que estos estén siempre enfrentados, y que además aprovecharemos para pegarle una escala numérica para la toma de distancias.

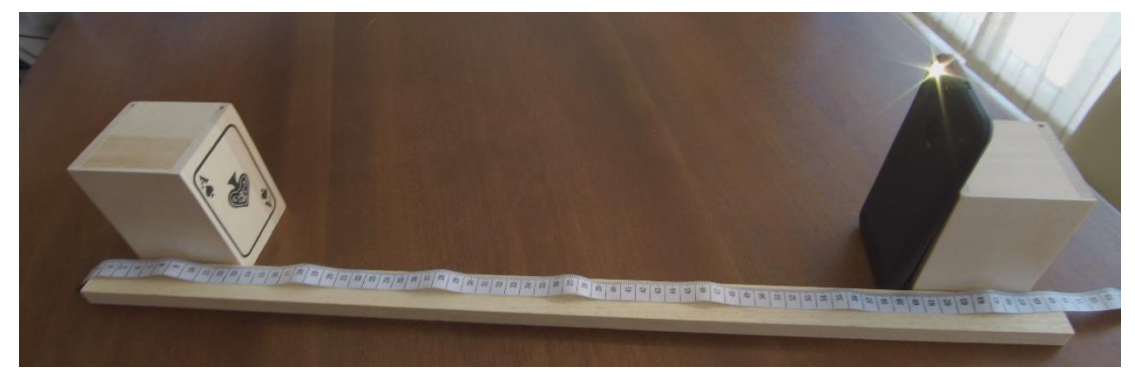

*Ilustración de Anexos 81 - Banco óptico casero. (Fuente: Elaboración propia)*

<span id="page-125-1"></span>Para la toma de valores se dispondrá de un teléfono móvil con el sensor de luz enfrentado a la fuente de luz (el flash del segundo teléfono o cualquier otra fuente de luz puntual). Se tomarán medidas tanto de la intensidad lumínica (I) recibida como de la distancia del foco emisor al sensor, a medida que va variando la misma. Es muy importante que la única fuente de luz que reciba nuestro móvil sea la de la fuente estudiada, por tanto, hay que realizar la actividad con la menor luz ambiental posible para evitar falsos resultados. Hay que procurar que ambos teléfonos queden perfectamente alineados en todo momento.

Los valores que deben ser anotados por los alumnos son directamente los que nos muestra la aplicación Physics Toolbox en su apartado "Sensor de Luz", tal y como se muestra en la imagen de la ilustración de anexos 82.

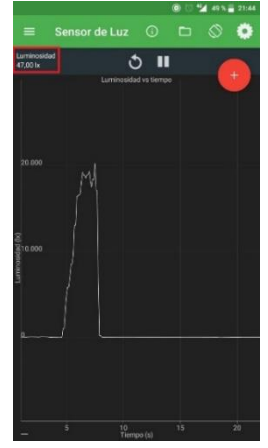

*Ilustración de Anexos 82 - Sensor de Luz. Physics Toolbox (Fuente: Elaboración propia)*

<span id="page-126-0"></span>Con la correspondiente distancia (r) al foco emisor de luz, los alumnos rellenarán una tabla similar a esta:

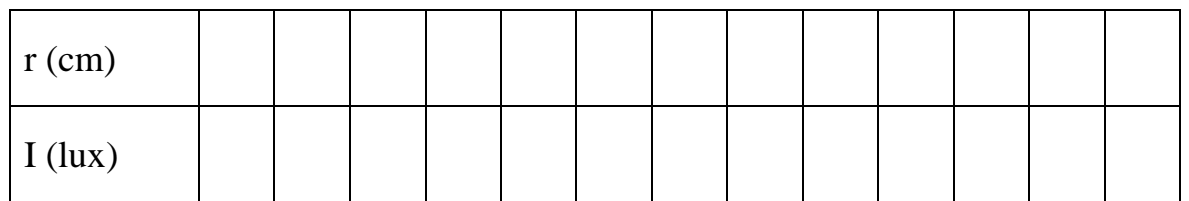

Finalmente comprobaremos tanto numérica como gráficamente (para lo cual los alumnos realizarán una gráfica) que se cumple la relación de la atenuación de la intensidad luminosa:

$$
\frac{I_1}{I_2} = \frac{r_2^2}{r_1^2}
$$

El profesor entregará a los alumnos su correspondiente ficha para la realización de la experiencia. La cual incluye una "hoja de resultados".

## **Anexo 22: Experiencia 6. Ficha del alumno**

# **El viaje de la luz Ficha del alumno**

**Alumno: ……………………………………………...Grupo…………Fecha……………**

Mediante esta experiencia se va a estudiar la atenuación en una onda esférica (aquella cuyos frentes de onda son esferas concéntricas). Más concretamente el efecto atenuador que sufre la luz a medida que se aleja del foco emisor. Para ello nos vamos a servir de dos teléfonos móviles, uno va a actuar como fuente de luz (aunque usaremos también otras fuentes) y el segundo como instrumento de medida de la intensidad lumínica. La medición se hará con el apartado "Sensor de luz" de la aplicación Physics Toolbox.

### MATERIALES E INSTRUMENTOS NECESARIOS

- Cinta métrica.
- Fuente luminosa puntual (es aconsejable usar el flash de un segundo móvil).
- Soportes caseros para los dos móviles y un listón de madera para mantener los soportes en la misma dirección.
- Teléfono móvil con la aplicación Physics Toolbox instalada y lector de códigos QR.

### DESARROLLO

Paso 1: Una vez recibida la explicación del profesor, visualiza el siguiente vídeo sobre la importancia que tiene la distancia que mantenemos al foco emisor de algunas ondas dañinas para el ser humano. En este caso los rayos x.

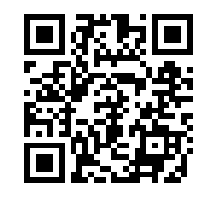

https://www.youtube.com/watch?v=Tfqf90ITfrs

Paso 2: Ahora vamos a comprobar la ley!!! Para lo cual vamos a tener que realizar nuestro propio instrumento de medida, un "banco óptico". Recuerda la explicación del profesor antes de ponernos manos a la obra.

Utilizamos para ello 2 teléfonos móviles, y construiremos el banco óptico con los soportes tal y como nos ha explicado el profesor. Los bancos ópticos se montarán por parejas de dos alumnos.

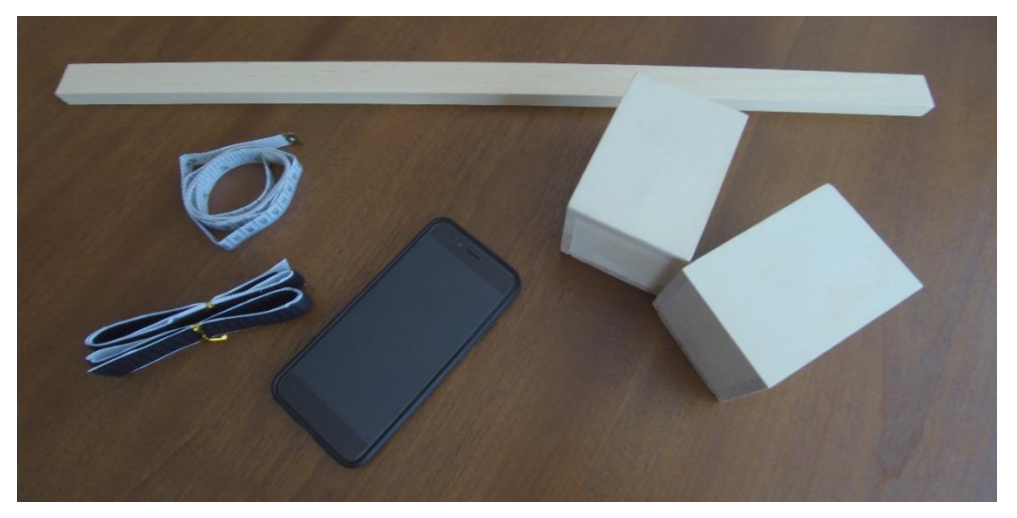

*Ilustración de Anexos 83 - Banco óptico. Materiales (Fuente: Elaboración propia)*

<span id="page-128-0"></span>Paso 3: Con ayuda del profesor enfrentaremos la luz del flash del teléfono que va a hacer las veces de fuente emisora, con el sensor de luz del teléfono con el que vamos a realizar las mediciones. Es muy importante que en este paso ambos teléfonos queden perfectamente alineados, de lo contrario la medición no será válida.

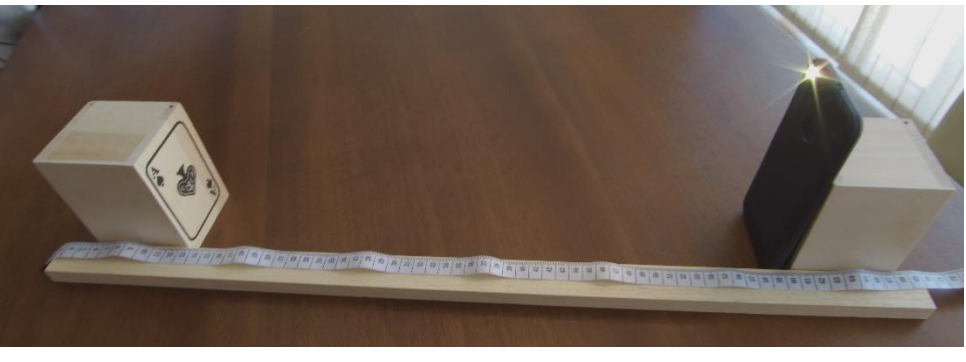

*Ilustración de Anexos 84 - Banco óptico casero (Fuente: Elaboración propia)*

<span id="page-128-1"></span>Como podéis observar se aproxima mucho al funcionamiento de un banco óptico de laboratorio…

<span id="page-128-2"></span>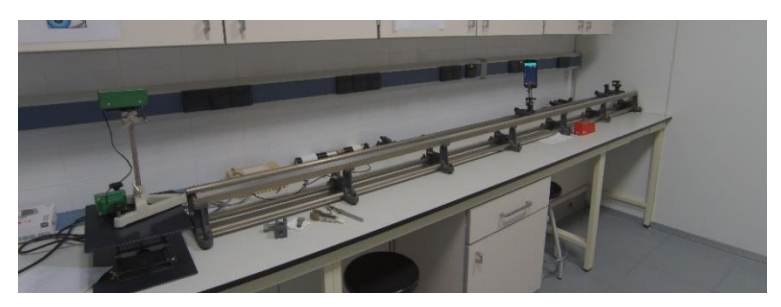

*Ilustración de Anexos 85 - Banco óptico. (Fuente: Elaboración propia)*

A continuación, iremos alejando el teléfono de la fuente emisora a la vez que vamos anotando tanto los datos de distancia como los de intensidad lumínica. Los primeros mediante la cinta métrica, y los segundos tomando las lecturas directamente de la pantalla del móvil que actúa como medidor, tal y como se muestra en la imagen siguiente. Rellenando con ellos la tabla que tenemos disponible en la "hoja de resultados".

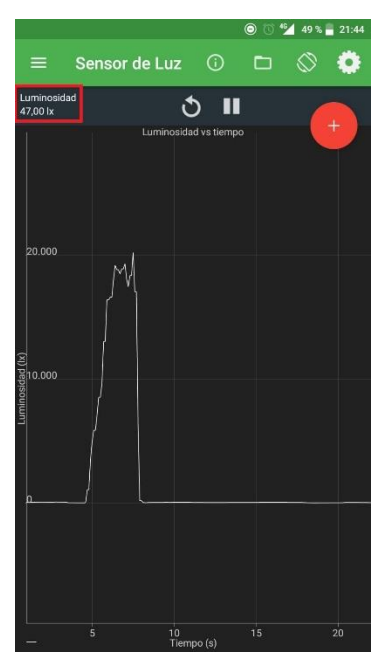

*Ilustración de Anexos 86 - Sensor de Luz. Physics Toolbox (Fuente: Elaboración propia)*

<span id="page-129-0"></span>Por último, representaremos los datos en una gráfica y comprobaremos tanto en la gráfica como numéricamente que se cumple la relación de la atenuación esférica.

$$
\frac{I_1}{I_2} = \frac{r_2^2}{r_1^2}
$$

# **El viaje de la luz Hoja de resultados**

**Alumno: ……………………………………………...Grupo…………Fecha……………**

a) Con los datos de intensidad lumínica (I) leídos en el teléfono móvil y la distancia (r) al foco emisor obtenidos en nuestro banco óptico casero, rellena la siguiente tabla:

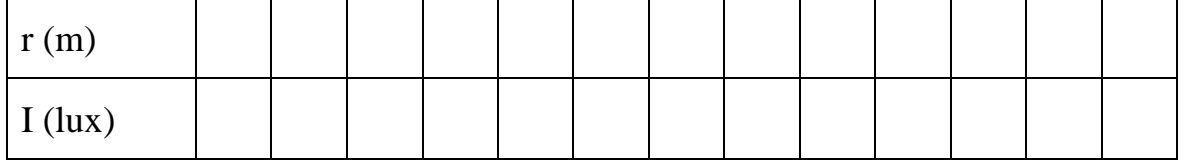

### b) Representa los datos gráficamente:

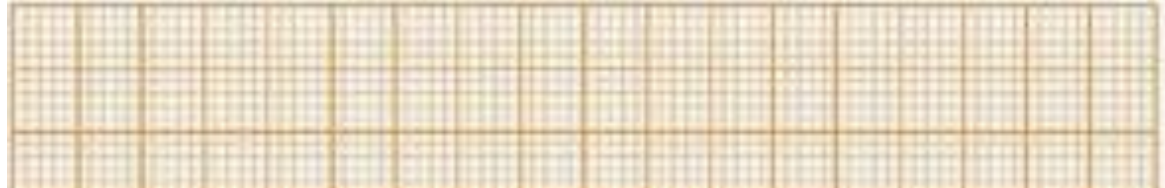

c) Comprueba, tanto numérica como gráficamente, que se cumple la relación de la atenuación esférica en al menos 2 puntos de medición diferentes. Compara el punto inicial con uno a la mitad, y con otro al final del banco óptico.

$$
\frac{I_1}{I_2} = \frac{r_2^2}{r_1^2}
$$

- d) ¿Qué diferencia hay entre "Lux" (lx), "Lumen" (lm), y "Candela" (cd)? ¿Crees que también los podemos medir con el teléfono móvil? Razona tu respuesta.
- e) ¿Qué pasos has seguido para utilizar el sensor de luz del teléfono? Indica los que recuerdes ordenados secuencialmente.

### **Anexo 23: Experiencia 6. Ficha resuelta**

# **El viaje de la luz**

# **Ficha resuelta**

- **Alumno: …………………………………………………………………Fecha……………**
- a) Con los datos de intensidad lumínica (I) leídos en el teléfono móvil y la distancia (r) al foco emisor obtenidos en nuestro banco óptico casero, rellena la siguiente tabla:

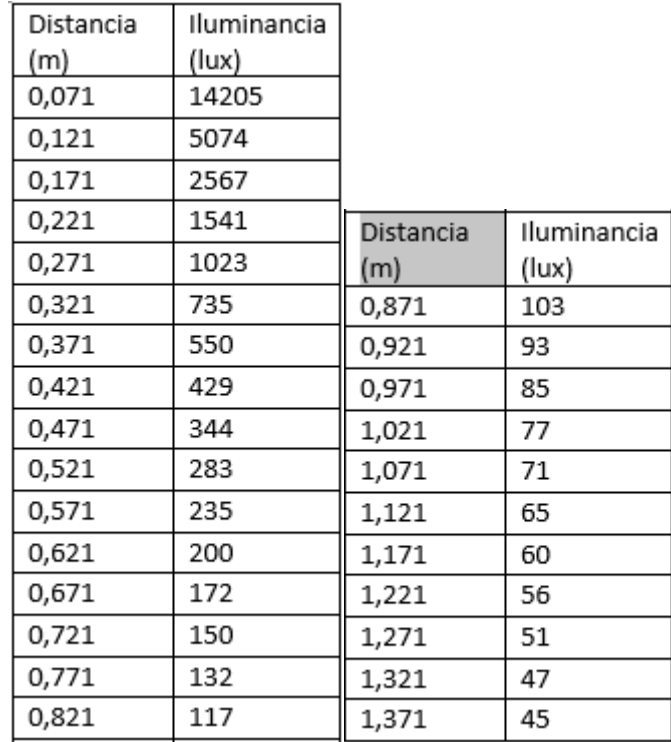

b) Representa los datos gráficamente:

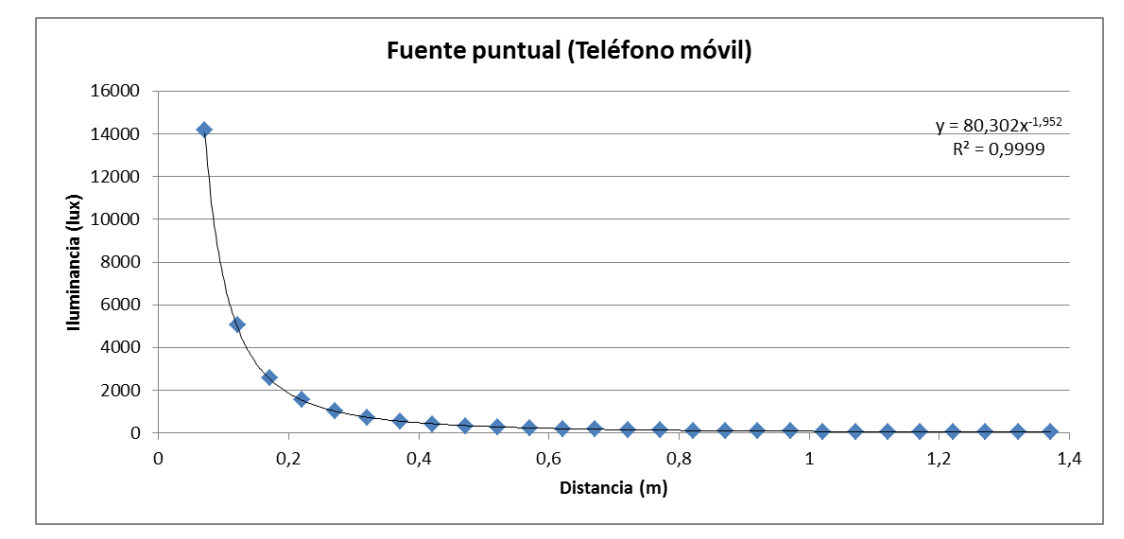

c) Comprueba, tanto numérica como gráficamente, que se cumple la relación de la atenuación esférica en al menos 2 puntos de medición diferentes. Compara el punto inicial con uno a la mitad, y con otro al final del banco óptico.

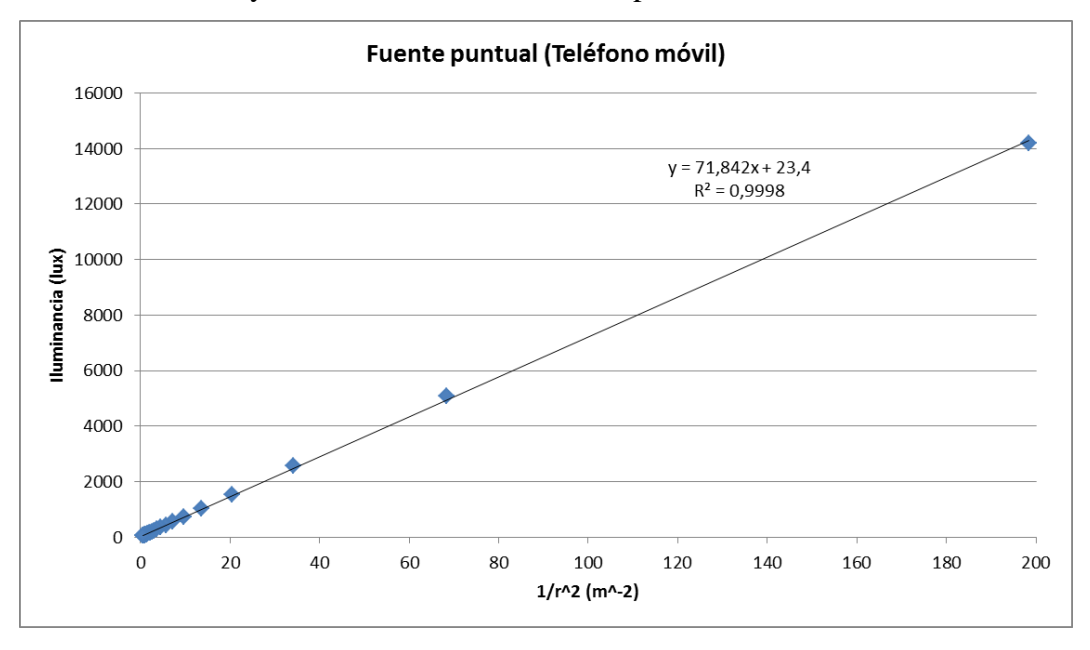

d) ¿Qué diferencia hay entre "Lux" (lx), "Lumen" (lm), y "Candela" (cd)? ¿Crees que también los podemos medir con el teléfono móvil? Razona tu respuesta.

Lux: Es el nivel de iluminación y equivale a lumen/m2.

Lumen: Es la unidad de flujo luminoso (potencia luminosa).

Candela: Mide la intensidad luminosa.

No, no se pueden medir con el móvil porque desconocemos el área del sensor de luz.

e) ¿Qué pasos has seguido para utilizar el sensor de luz del teléfono? Indica los que recuerdes ordenados secuencialmente.

#### Reflexión:

La experiencia se realizó en un banco óptico de laboratorio con varias fuentes de lux. Curiosamente la que mejor cumplía la ley de la inversa del cuadrado de la distancia fue la lámpara led del teléfono móvil. Debido esto seguramente por tratarse de la más puntual de todas (también se usaron un foco alógeno, una linterna y una bombilla incandescente convencional). Por tanto, de cara a la realización en el aula, es más que recomendable el uso de un segundo móvil como fuente de luz. No limitándonos a su uso como instrumento de medida.

# **Ilustraciones de anexos**

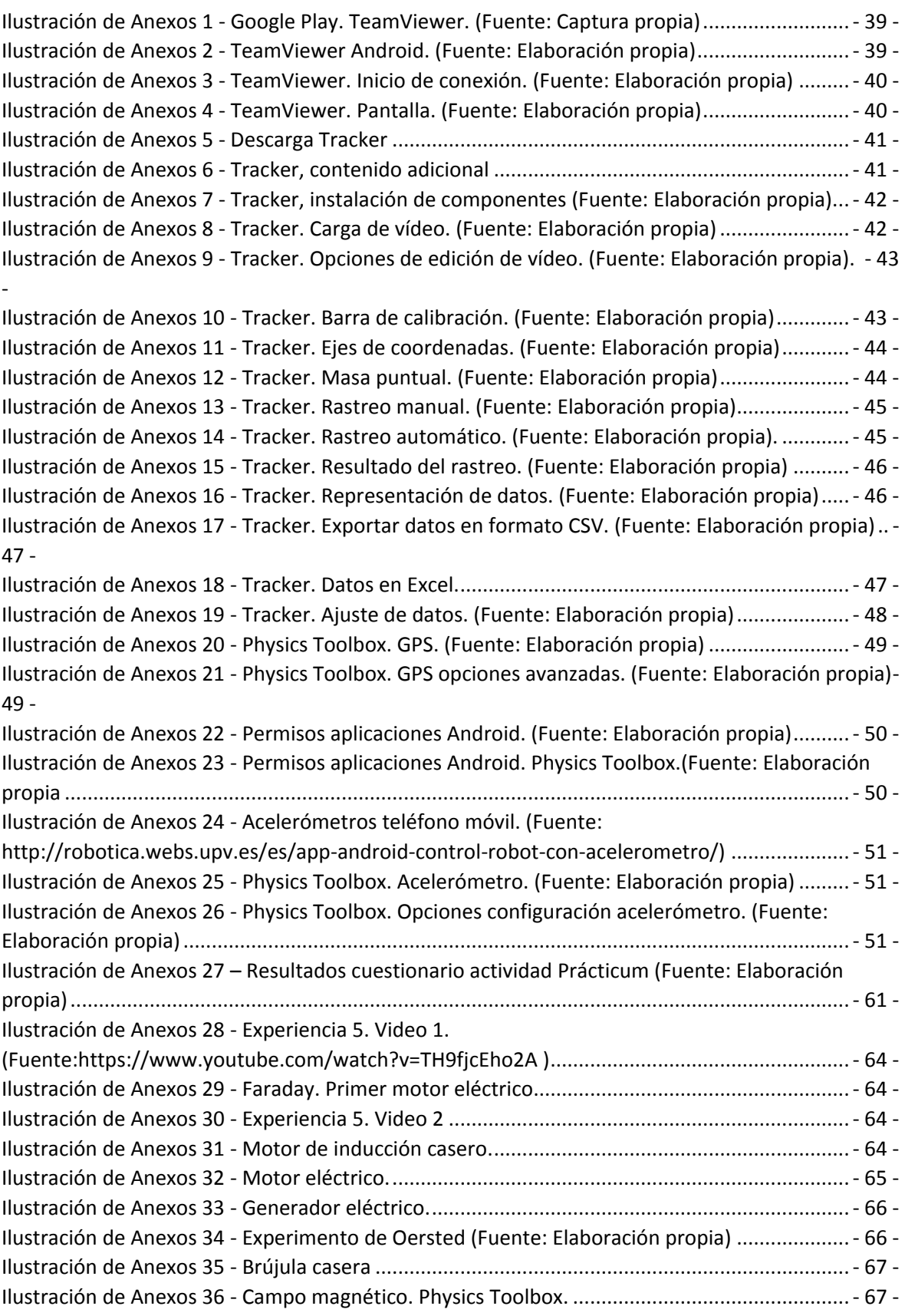

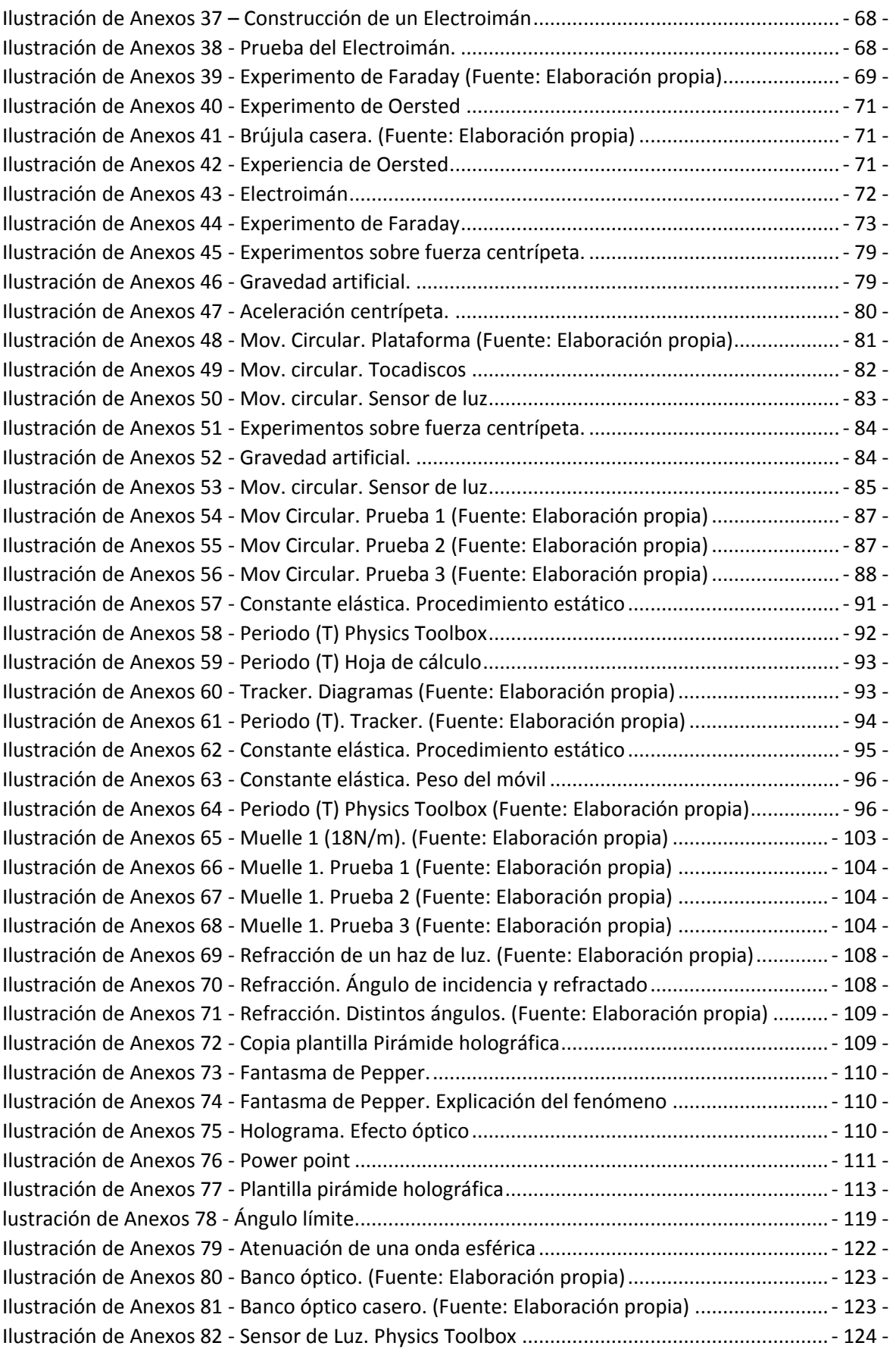

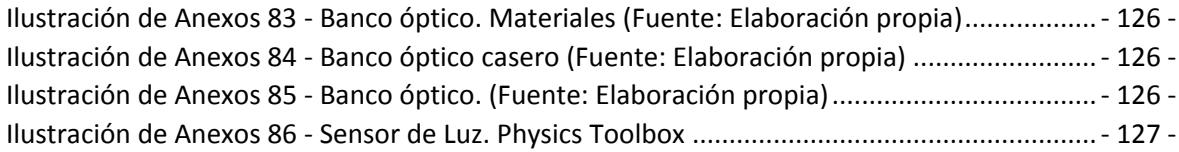